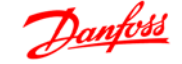

# **Sisällysluettelo**

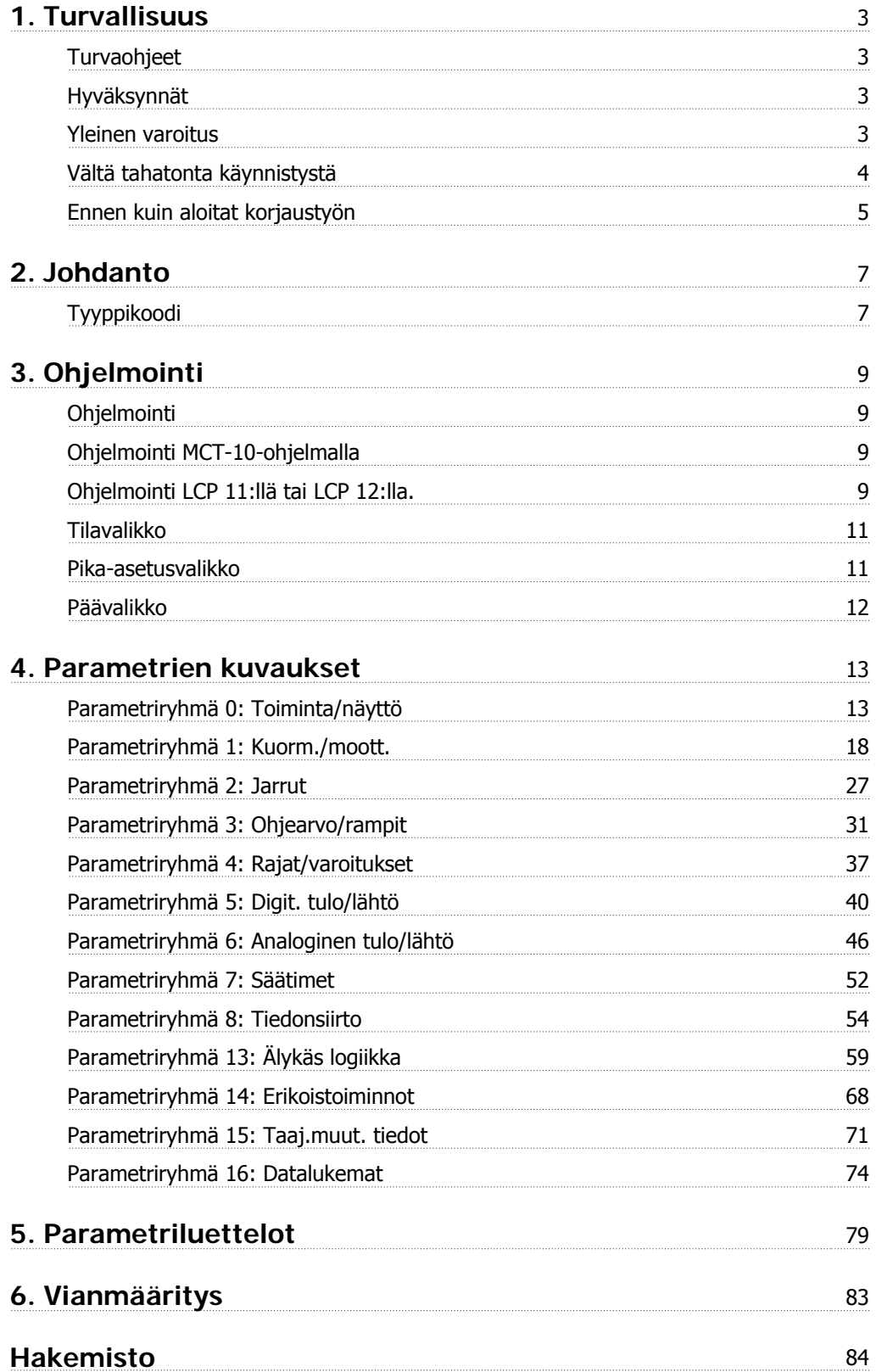

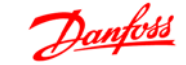

# **1. Turvallisuus**

## **1.1.1. Varoitus korkeasta jännitteestä**

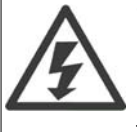

Taajuusmuuttajassa esiintyy vaarallisia jännitteitä, kun se on kytkettynä verkkoon. Moottorin tai taajuusmuuttajan virheellinen asennus saattaa johtaa laite- ja henkilövahinkoihin, jopa kuolemaan. Noudata siksi tämän oppaan ohjeita sekä kansallisia ja paikallisia sääntöjä ja turvallisuusmääräyksiä.

#### **1.1.2. Turvaohjeet**

- Varmista, että taajuusmuuttaja maadoitetaan asianmukaisesti.
- Älä irrota verkkovirtakytkentöjä, moottorin kytkentöjä tai muita virtakytkentöjä, kun taajuusmuuttaja on kytkettynä virtaan.
- Suojaa käyttäjät syöttöjännitteeltä.
- Suojaa moottori ylikuormitukselta kansallisten ja paikallisten määräysten mukaisesti.
- Maavuotovirta ylittää 3,5 mA.
- [OFF]-näppäin ei ole turvakatkaisin. Se ei erota taajuusmuuttajaa verkosta.

#### **1.1.3. Hyväksynnät**

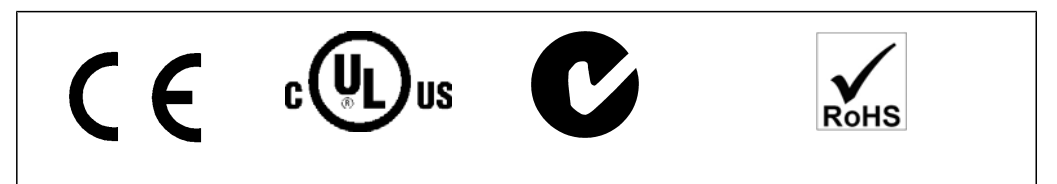

#### **1.1.4. Yleinen varoitus**

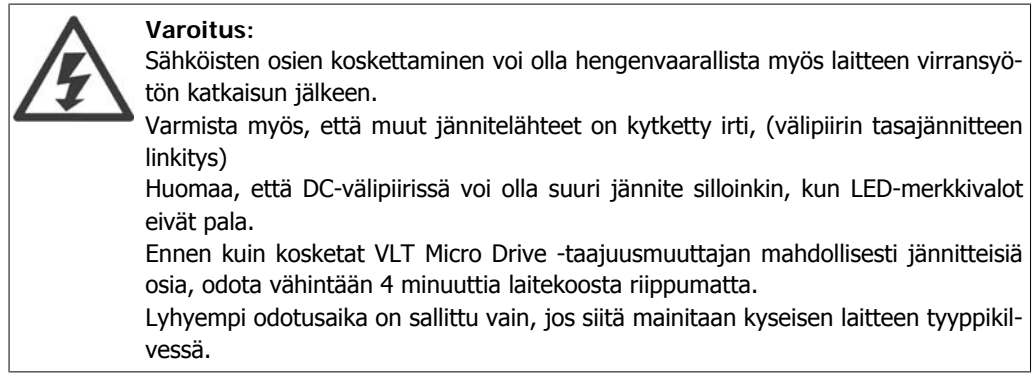

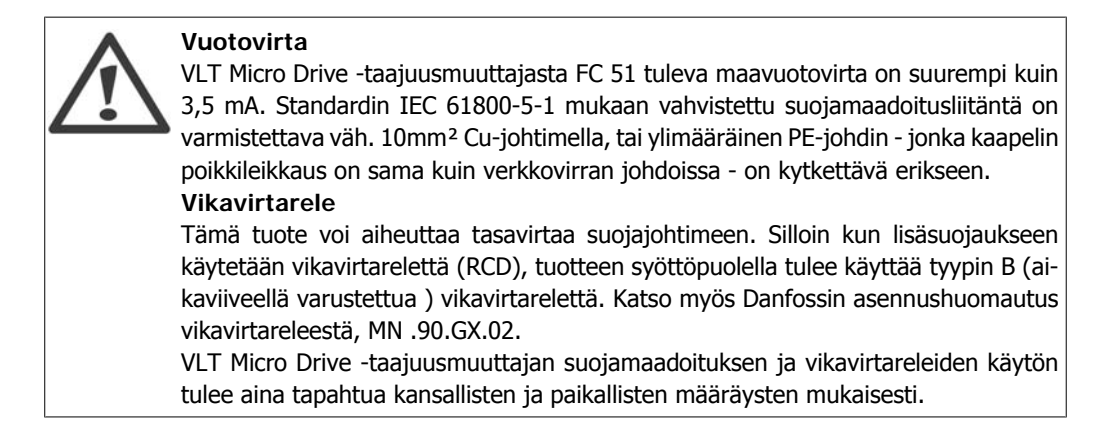

Moottorin ylikuormitussuojaus voidaan tehdä asettamalla parametrin 1-90 Moottorin lämpösuojaus arvoksi ETR-laukaisu. Pohjois-Amerikan markkinoita varten: ETR-toiminnot antavat NEC:n mukaisen luokan 20 moottorin ylikuormitussuojan.

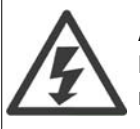

**Asennus korkeille paikoille:**

Kun korkeus on yli 2 km, ota yhteyttä Danfoss Drivesiin keskustellaksesi PELV-jännitteestä.

## **1.1.5. Tietoliikenneverkko**

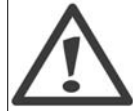

**Tietoliikenneverkko**

Asennus eristettyyn verkkovirtalähteeseen, ts. tietoliikenneverkkoon. Suurin sallittu syöttöjännite verkkovirtakytkennällä: 440 V.

Optiona Danfoss tarjoaa linjasuodattimia, jotka parantavat harmonista suorituskykyä.

### **1.1.6. Vältä tahatonta käynnistystä**

Kun taajuusmuuttaja on kytketty verkkovirtaan, moottori voidaan käynnistää/pysäyttää digitaalisilla komennoilla, väyläkomennoilla, ohjearvoilla tai paikallisohjauspaneelin avulla.

- Irrota taajuusmuuttaja sähköverkosta aina, kun henkilökohtainen turvallisuus edellyttää tahattoman käynnistyksen välttämistä.
- Aktivoi tahattoman käynnistyksen välttääksesi aina [OFF]-näppäin ennen parametrien muuttamista.

#### **1.1.7. Hävittämisohje**

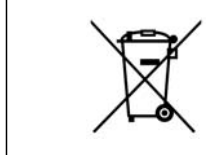

Sähköosia sisältäviä laitteita ei saa hävittää talousjätteen mukana. Ne on kerättävä erikseen sähkö- ja elektroniikkajätteinä paikallisten ja voimassa olevien lakien mukaan.

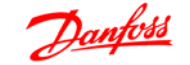

**1**

## **1.1.8. Ennen kuin aloitat korjaustyön**

- 1. Irrota FC 51 verkkojännitteestä (ja mahdollisesta ulkoisesta tasavirtalähteestä.)
- 2. Odota 4 minuuttia DC-piirin purkautumista.
- 3. Irrota DC-väylän liittimet ja (mahdolliset) jarruliittimet.
- 4. Irrota moottorikaapeli

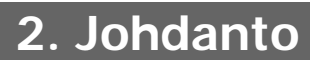

#### **2.1.1. Taaj.muuttajan tunnistus**

Alla on esimerkki tunnistetarrasta. Tämä tarra on kiinnitetty taajuusmuuttajaan, ja siitä näkyvät laitteen tyyppi ja siihen lisätyt lisävarusteet. Katso seuraavista taulukoista tarkempia tietojatyyppikoodimerkinnän lukemisesta.

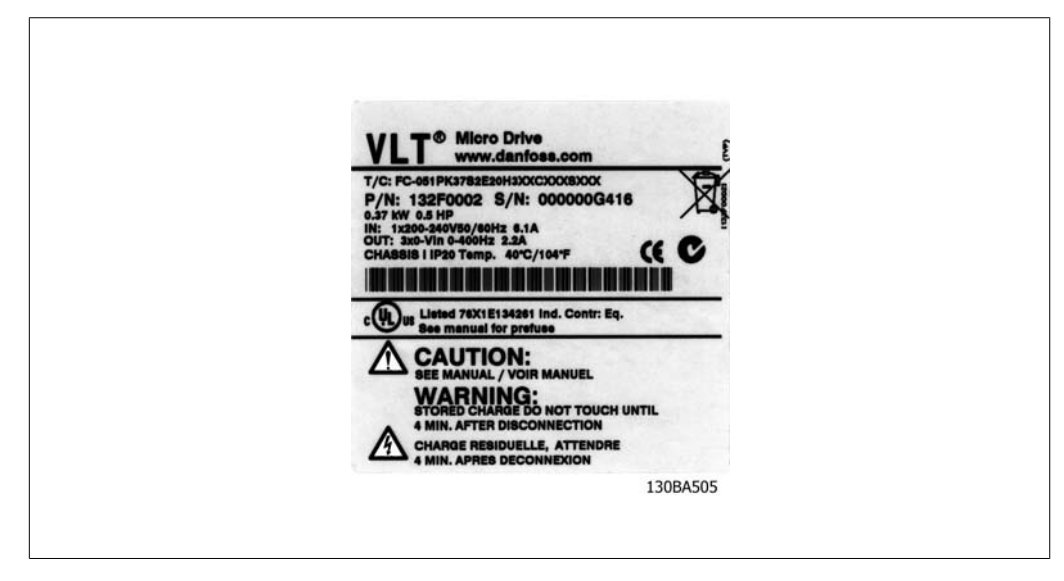

Kuva 2.1: Tässä esimerkissä näkyy tunnistetarra.

## **2.1.2. Tyyppikoodi**

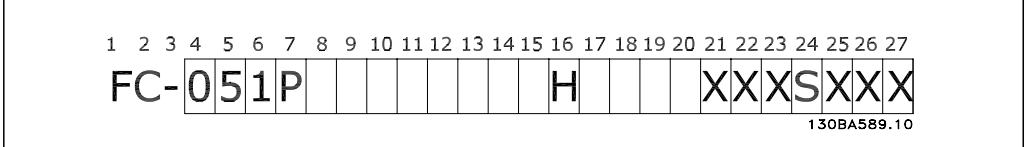

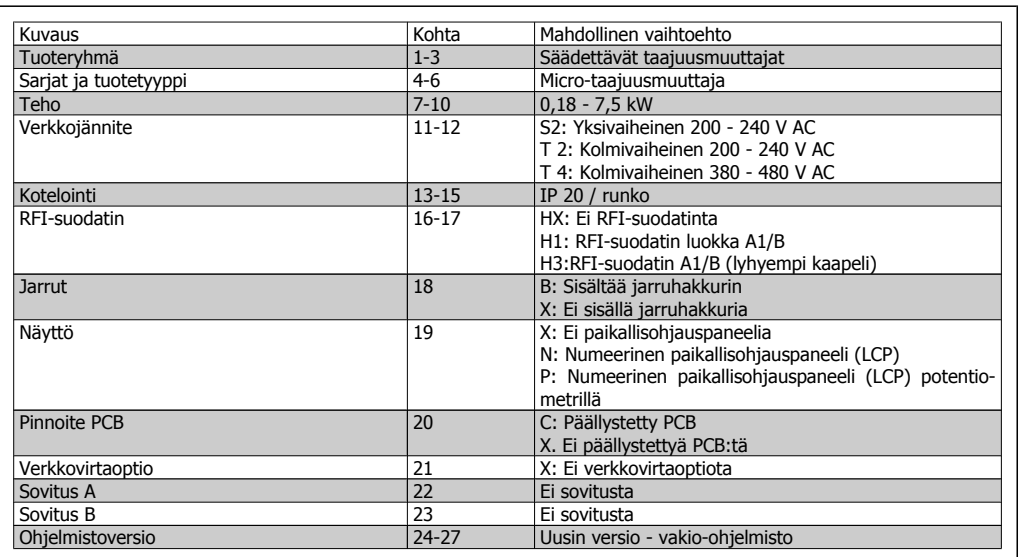

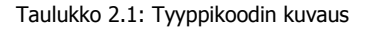

**2**

## **2.1.3. Symbolit**

Tässä ohjelmointioppaassa käytetyt symbolit.

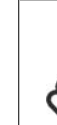

**Huom** Merkitsee asiaa, johon lukijan tulee kiinnittää erityistä huomiota.

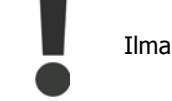

Ilmaisee yleisen varoituksen..

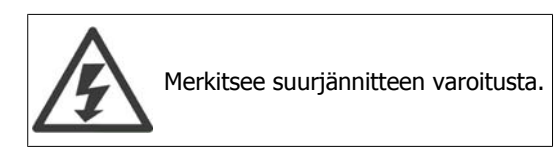

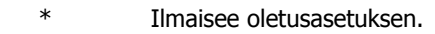

## **2.1.4. Lyhenteet ja standardit**

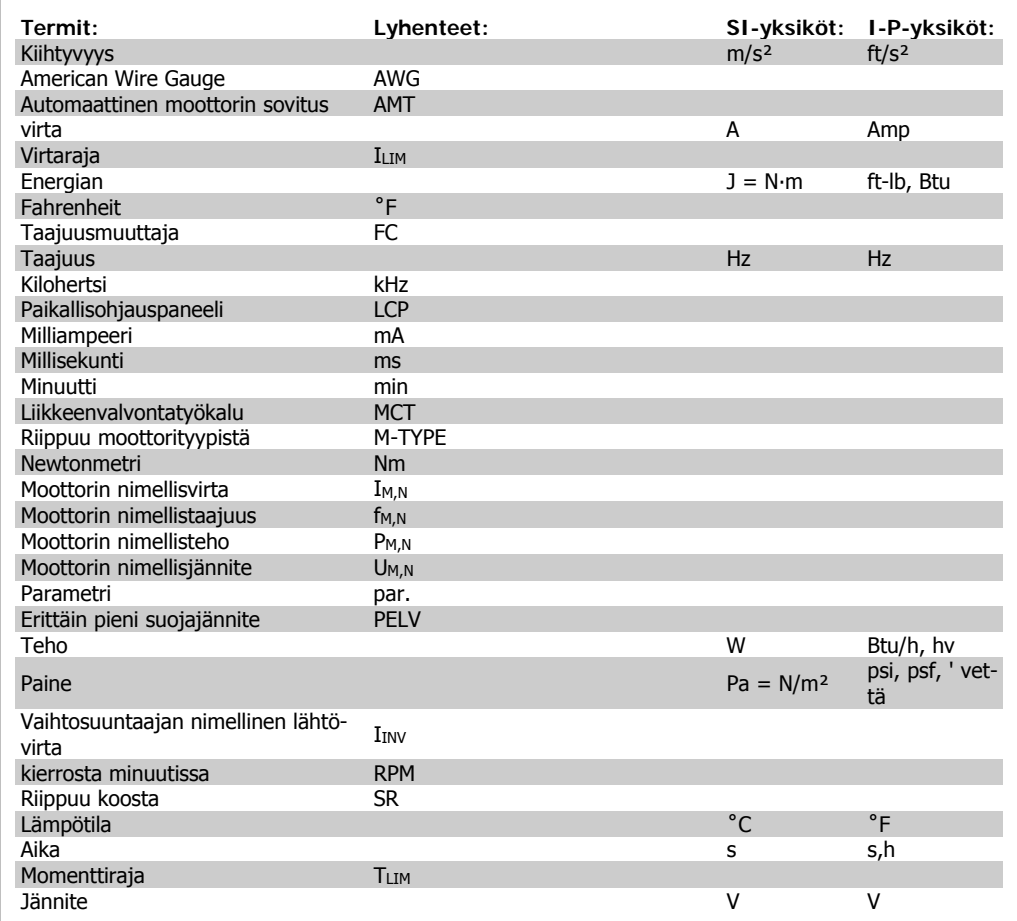

Taulukko 2.2: Lyhenne- ja standarditaulukko

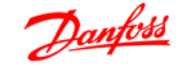

# **3. Ohjelmointi**

# **3.1. Ohjelmointi**

#### **3.1.1. Ohjelmointi MCT-10-ohjelmalla**

Taajuusmuuttaja voidaan ohjelmoida tietokoneelta käsin RS485-väylän com-portin välityksellä asentamalla MCT-10 asennusohjelmisto.

Ohjelmiston joko tilata numerolla 130B1000 tai ladata Danfossin verkkosivuilta: www.danfoss.com, Business Area (liiketoiminta-alue): Motion Controls (Liikeohjaimet).

Katso ohjetta MG.10.RX.YY.

#### **3.1.2. Ohjelmointi LCP 11:llä tai LCP 12:lla.**

Paikallisohjauspaneeli jakautuu neljään toiminnalliseen ryhmään:

- 1. Numeronäyttö
- 2. Menu-näppäin.
- 3. Navigointinäppäimet.
- 4. Toimintanäppäimet ja merkkivalot (LED).

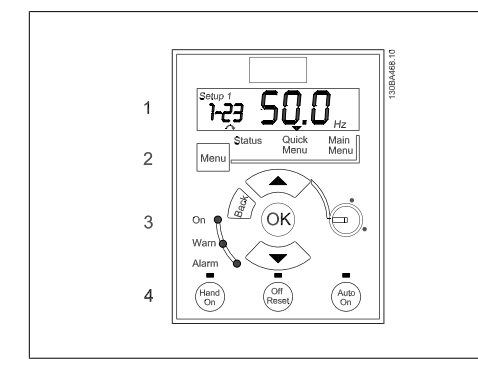

#### **Näyttö:**

Näytöltä voidaan lukea tietoja.

**Asetuksen numero** näyttää aktiiviset asetukset ja muokattavat asetukset. Jos samat asetukset ovat sekä aktiiviset että muokattavat, näkyy vain asetusten numero (tehdasasetus).

Kun aktiiviset ja muokattavat asetukset poikkeavat toisistaan, molempien numerot näkyvät näytöllä (asetus 12). Vilkkuva numero tarkoittaa muokattavia asetuksia.

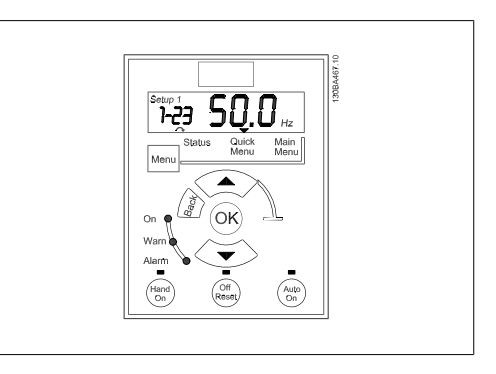

Kuva 3.1: LCP 12 potentiometrillä Kuva 3.2: LCP 11 ilman potentiometriä

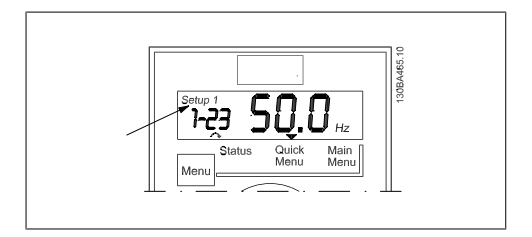

Kuva 3.3: Ilmaisee asetukset.

Vasemmalla näkyvät pienet numerot ovat valitun **parametrin numero** .

Suuret numerot näytön keskellä ilmaisevat va-

Näytön oikeassa reunassa näkyy valitun parametrin **yksikkö** . Se voi olla joko Hz, A, V,

**Moottorin suunta** näkyy näytön vasemmassa alakulmassa - sen ilmaisee pieni nuoli, joka osoittaa joko myötä- tai vastapäivään.

litun parametrin **arvon** .

kW, HP, %, s tai RPM.

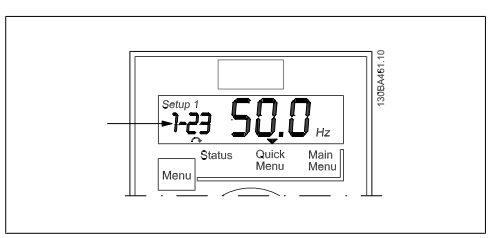

Kuva 3.4: Ilmaisee valitun parametrin numeron.

Kuva 3.5: Ilmaisee valitun parametrin arvon.

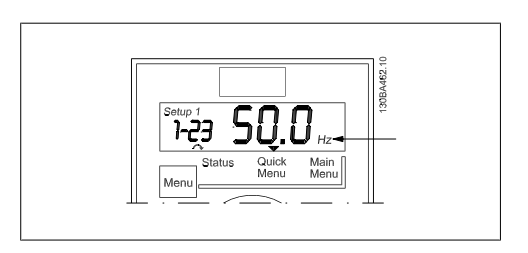

Kuva 3.6: Ilmaisee valitun parametrin yksikön.

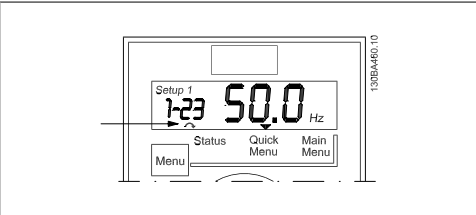

Kuva 3.7: Ilmaisee moottorin suunnan

Valitse [MENU]-näppäimellä jokin seuraavista valikoista:

#### **Tilavalikko:**

Tilavalikko on joko lukematilassa tai käsikäynnistystilassa. Lukematilassa valittuna olevan lukemaparametrin arvo näkyy näytöllä.

Käsikäyttötilassa näkyy paikallinen paikallisohjauspaneelin ohjearvo.

#### **Pika-asetusvalikko:**

Näyttää pika-asetusvalikon parametrit ja niiden asetukset. Pika-asetusvalikon parametreja voi tarkastella ja muokata tästä. Useimpia sovelluksia voi käyttää määrittämällä pika-asetusvalikon parametrit.

#### **Päävalikko:**

Näyttää päävalikon parametrit ja niiden asetukset. Kaikkia parametreja voi tarkastella ja muokata tästä. Yleiskuva parametreista on jäljempänä tässä luvussa.

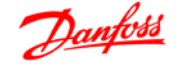

**Merkkivalot:**

- Vihreä LED: Taajuusmuuttajassa on virta.
- Keltainen LED: Ilmaisee varoituksen.
- Vilkkuva punainen LED: Ilmaisee hälytyksen.

**Navigointinäppäimet:**

**[Back]:** Palauttaa edelliseen vaiheeseen tai navigointirakenteen kerrokseen.

**Nuolinäppäimet [**▲**] [**▼**]:** Liikkumiseen parametriryhmien ja parametrien välillä ja parametrien sisällä.

**[OK]:** Parametrin valitsemiseen ja parametrin asetusten muutosten hyväksymiseen.

**Toimintonäppäimet:**

Toimintonäppäinten yläpuolella palava keltainen valo ilmaisee aktiivisen näppäimen. **[Hand on]:** Käynnistää moottorin ja mahdollistaa taajuusmuuttajan ohjaamisen paikallisohjauspaneelilla.

**[Off/Reset]:** Moottori pysähtyy hälytystilaa lukuun ottamatta. Silloin moottori nollataan. **[Auto on]:** Taajuusmuuttajaa ohjataan joko ohjausliittimien tai sarjaliikenteen kautta. **[Potentiometri] (LCP12):** Potentiometri toimii kahdella tavalla riippuen tilasta, jossa taajuus-

muuttajaa käytetään.

Automaattitilassa potentiometri toimii ylimääräisenä ohjelmoitavana analogisena tulona. Käsikäynnistystilassa potentiometri säätelee paikallisohjearvoa.

# **3.2. Tilavalikko**

Käynnistyksen jälkeen aktiivisena on tilavalikko. [MENU]-näppäimellä pääset liikkumaan tila-, pika-asetus- ja päävalikon välillä.

Nuolinäppäimillä [▲] ja [▼] voit liikkua valikkokohtien välillä.

Näyttö ilmaisee tilanäytön pienellä nuolella "Tila"-sanan yläpuolella.

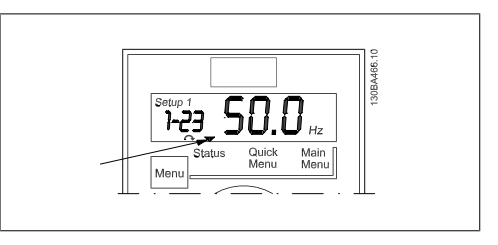

Kuva 3.8: Ilmaisee tilanäytön

## **3.3. Pika-asetusvalikko**

Pika-asetusvalikon avulla on helppo muokata useimmin käytettyjä parametreja.

- 1. Pika-asetusvalikkoon pääset painamalla [MENU]-näppäintä, kunnes näytöllä oleva osoitin on Quick Menu -painikkeen yläpuolella, ja paina sitten [OK]-näppäintä.
- 2. [▲] [▼]-näppäimillä voit selata pikaasetusvalikon parametreja.
- 3. Valitse parametri [OK]-näppäimellä.
- 4. [▲] [▼]-näppäimillä voit muuttaa parametriasetuksen arvoa.
- 5. Hyväksy muutos [OK]-näppäimellä.
- 6. Lopeta painamalla joko kahdesti [Back]-näppäintä siirtyäksesi Tila-

kohtaan tai kerran [Menu]-näppäintä päästäksesi päävalikkoon.

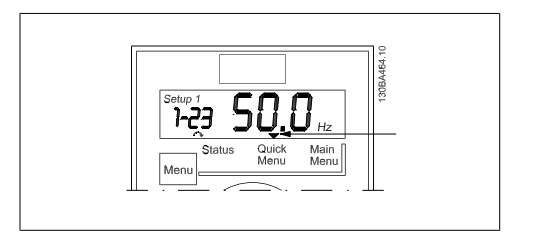

Kuva 3.9: Ilmaisee pika-asetustilan

# **3.4. Päävalikko**

Päävalikon avulla voi muokata kaikkia parametreja.

- 1. Pääset päävalikkoon painamalla [MENU]-näppäintä, kunnes näytöllä oleva osoitin on päävalikon yläpuolella.
- 2. [▲] [▼]-näppäimillä voit selata parametriryhmiä.
- 3. Valitse parametriryhmä [OK]-näppäimellä.
- 4. [▲] [▼]-näppäimillä voit selata tietyn ryhmän parametreja.
- 5. Valitse parametri [OK]-näppäimellä.
- 6. [▲] [▼]-näppäimillä voit määrittää parametrin arvon tai muuttaa sitä.
- 7. Hyväksy arvo [OK]-näppäimellä.
- 8. Lopeta joko painamalla kahdesti [Back]-näppäintä siirtyäksesi pikaasetusvalikkoon tai kerran [Menu]näppäintä siirtyäksesi Tila-kohtaan.

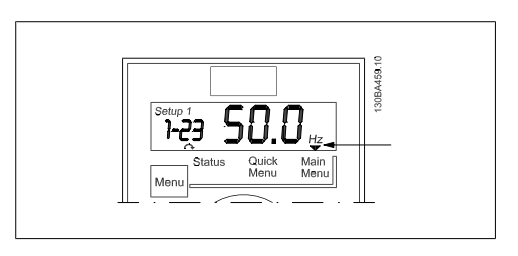

Kuva 3.10: Ilmaisee päävalikkotilan

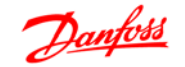

# **4. Parametrien kuvaukset**

# **4.1. Parametriryhmä 0: Toiminta/näyttö**

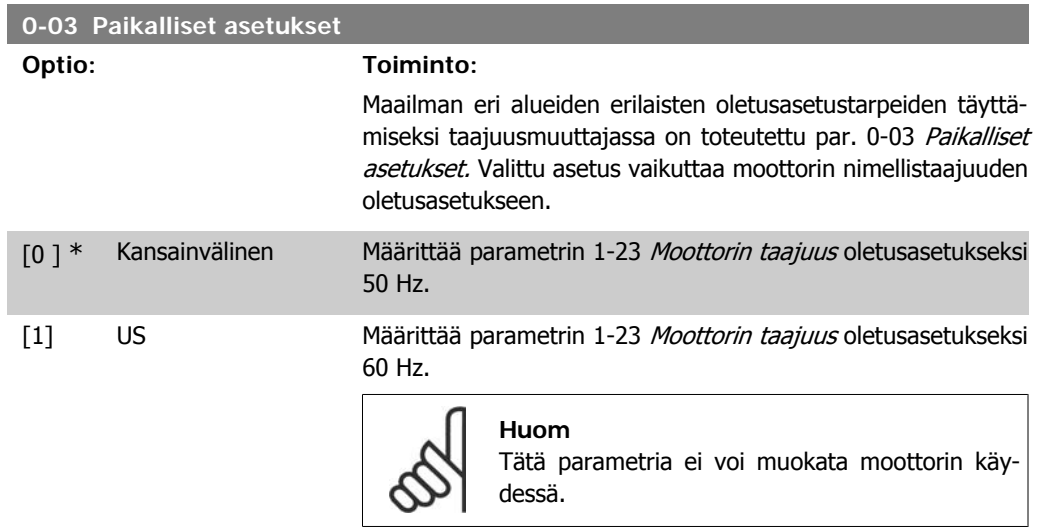

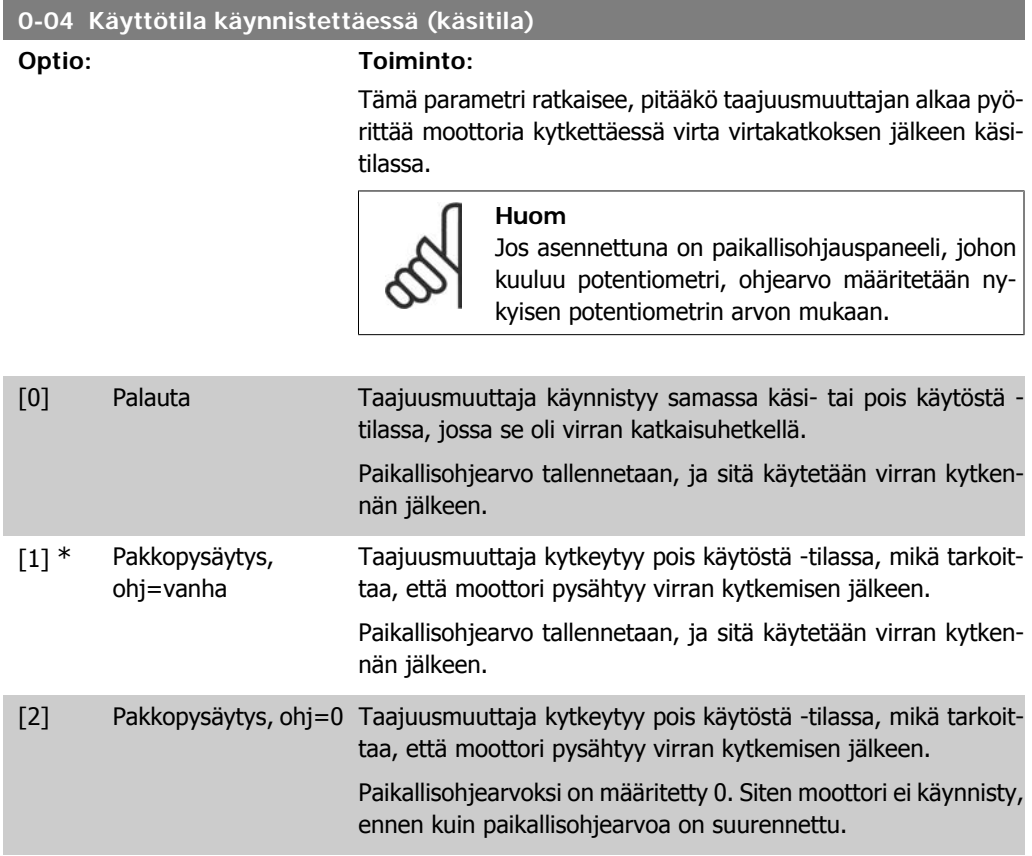

### **4.1.1. 0-1\* Asetusten käsittely**

Käyttäjän määritettävät parametrit ja muut ulkoiset tulot (esim. väylä, paikallisohjauspaneeli, analogiset/digitaaliset tulot, takaisinkytkentä jne.) ohjaavat taajuusmuuttajan toimivuutta.

Koko parametrisarjaa, joka ohjaa taajuusmuuttajaa, kutsutaan asetuksiksi. Micro Drive FC 51 taajuusmuuttajassa on kahdet eri asetukset, asetukset 1 ja asetukset 2. Lisäksi yksiin tai useampiin asetuksiin voidaan kopioida kiinteä tehdasasetussarja.

Useampien kuin yksien asetusten olemassaolon etuja taajuusmuuttajassa ovat ainakin seuraavat:

- Moottorin käyttö yksillä asetuksilla (aktiiviset asetukset) samalla kun parametreja päivitetään toisilla asetuksilla (muokkaa asetuksia)
- Eri moottorien kyktkeminen (yksi kerrallaan) taajuusmuuttajaan. Eri moottorien moottoritiedot voidaan sijoittaa eri asetuksiin.
- Taajuusmuuttajan ja/tai moottorin asetusten nopea muuttaminen moottorin käydessä (esim. ramppiaika tai esiasetetut ohjearvot) väylän tai digitaalitulojen kautta.

Aktiivisiksi asetuksiksi voidaan määrittää Moniasetukset, kun aktiiviset asetukset on valittu tulon kautta digitaalisessa tuloliittimessä ja/tai väylän ohjaussanan avulla.

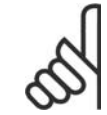

**Huom**

Tehdasasetuksia ei voida käyttää aktiivisina asetuksina.

#### **0-10 Aktiiviset asetukset**

#### **Optio: Toiminto:**

Aktiiviset asetukset ohjaavat moottoria. Asetusten väliset vaihdokset ovat mahdollisia vain, kun

• moottori rullaa

#### TAI

• asetukset, joiden välillä vaihdos tapahtuu, on linkitetty toisiinsa (katso par. 0-12 Linkitetyt asetukset).

Jos vaihdos tehdään asetusten välillä, joita ei ole linkitetty, vaihdos tapahtuu vasta, kun moottori rullaa pysähdyksiin.

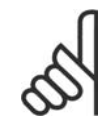

**Huom** Moottorin katsotaan pysähtyneen vain, kun se on rullannut pysähdyksiin.

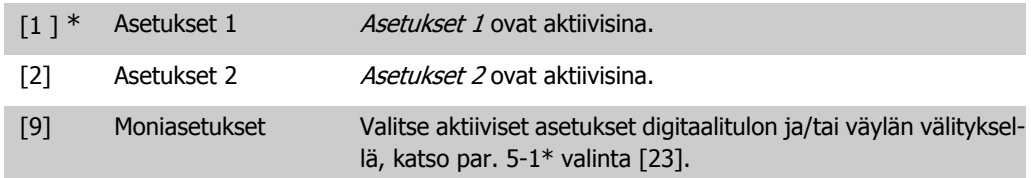

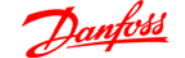

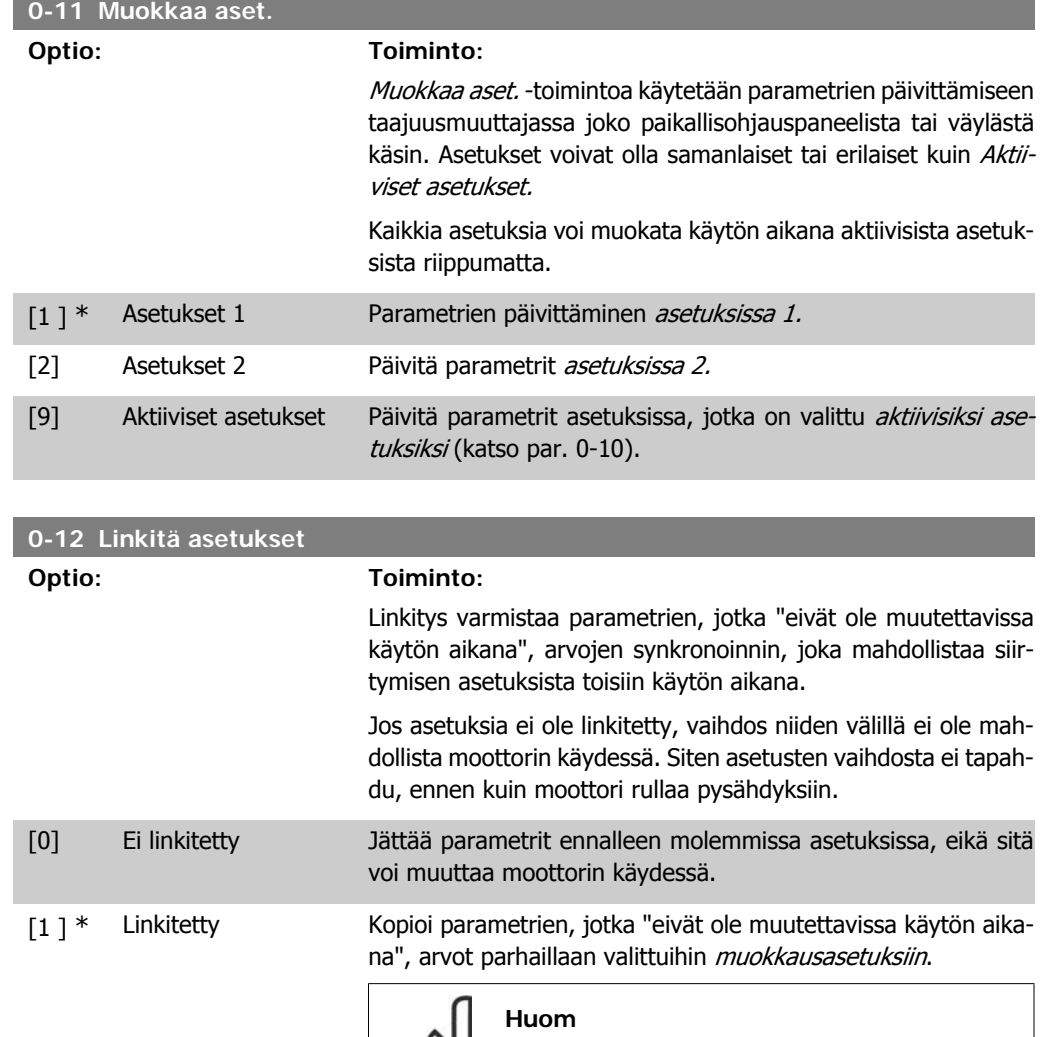

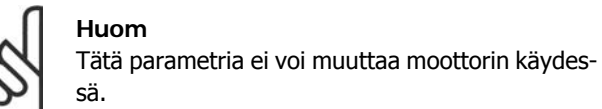

#### **4.1.2. 0-4\* LCP-näppäimistö**

Taajuusmuuttaja pystyy toimimaan seuraavissa kolmessa tilassa: Käsi, Ei käytössä ja Autom. Käsi: Taajuusmuuttajaa ohjataan paikallisesti, eikä kauko-ohjaus ole mahdollista. Kun käsikäyttö aktivoidaan, annetaan käynnistyssignaali.

EI KÄYT: Taajuusmuuttaja pysähtyy normaalilla pysäytysrampilla. Kun valittuna on Ei käytössä, taajuusmuuttajan voi käynnistää painamalla paikallisohjauspaneelista joko Hand- tai Auto-painiketta.

Autom.: Automaattitilassa taajuusmuuttajaa voi käyttää kauko-ohjauksella (väylä/digitaalinen).

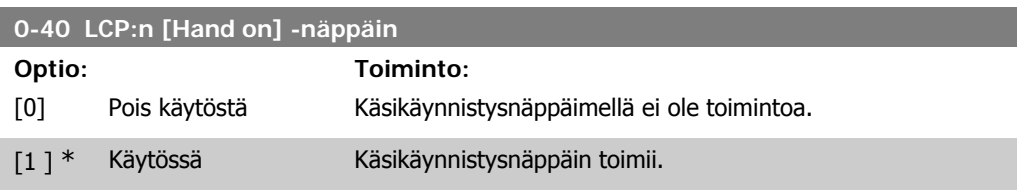

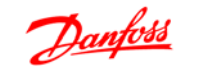

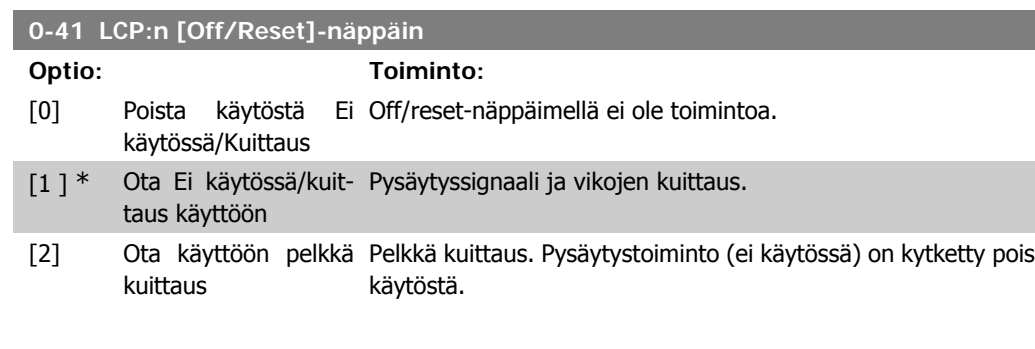

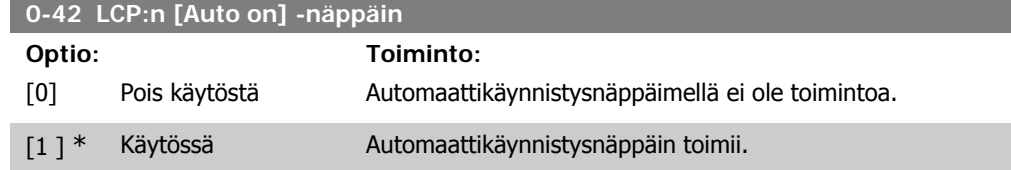

## **4.1.3. 0-5\* Kopioi/tallenna**

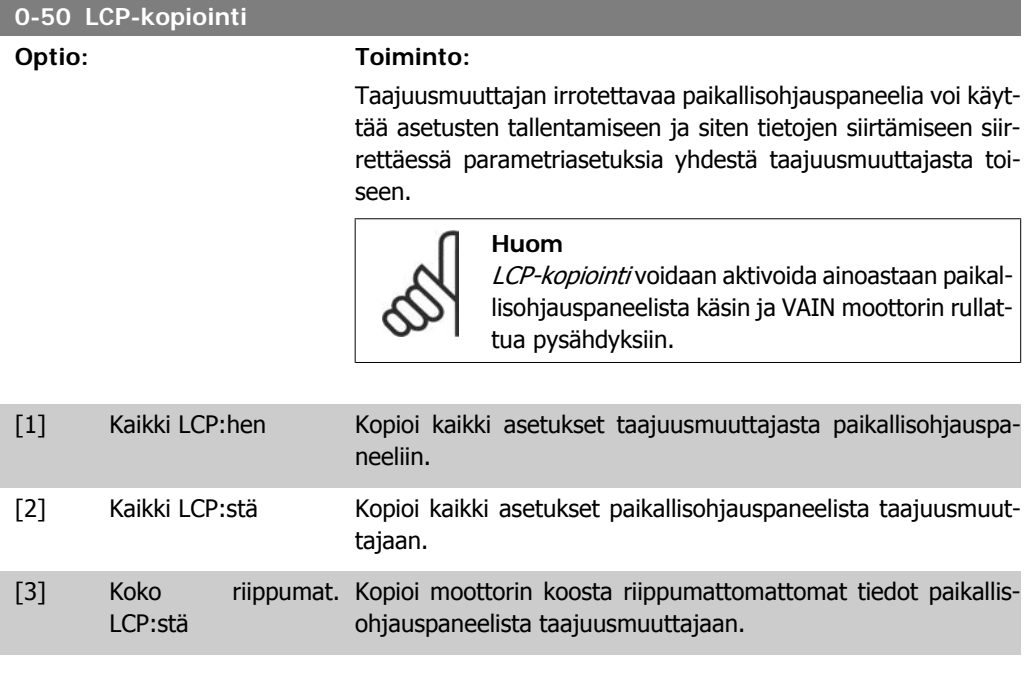

**0-51 Asetusten kopio**

#### **Optio: Toiminto:**

Tällä toiminnolla voit kopioida asetusten sisällön muokkausasetuksiin.

Jotta asetusten kopiointi olisi mahdollista, varmista, että

- moottori rullaa
- par. 0-10 Aktiiviset asetukset asetuksena on joko Asetukset 1 [1] tai Asetukset 2 [2].

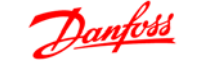

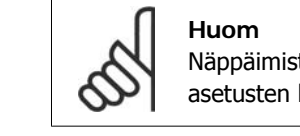

Näppäimistö/parametritietokanta lukitaan, kun asetusten kopiointi on käynnissä.

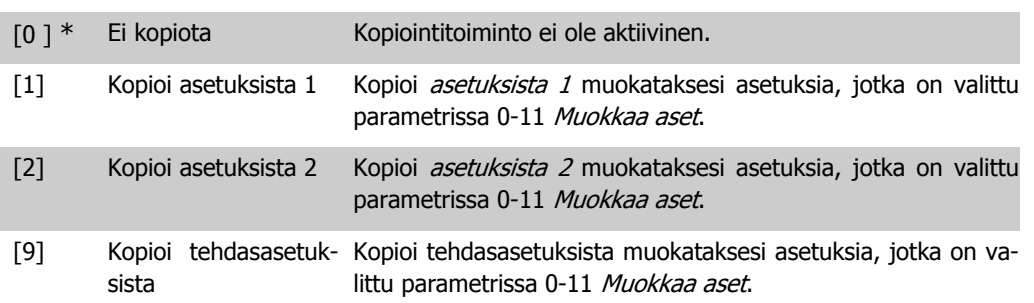

#### **4.1.4. 0-6\* Salasana**

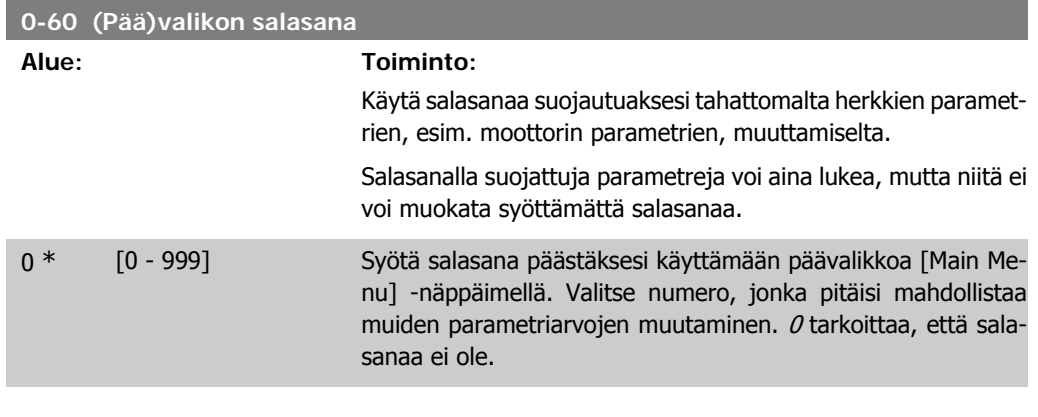

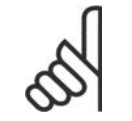

**Huom**

Salasana vaikuttaa vain paikallisohjauspaneeliin - ei väyläliikenteeseen.

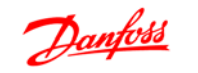

# **4.2. Parametriryhmä 1: Kuorm./moott.**

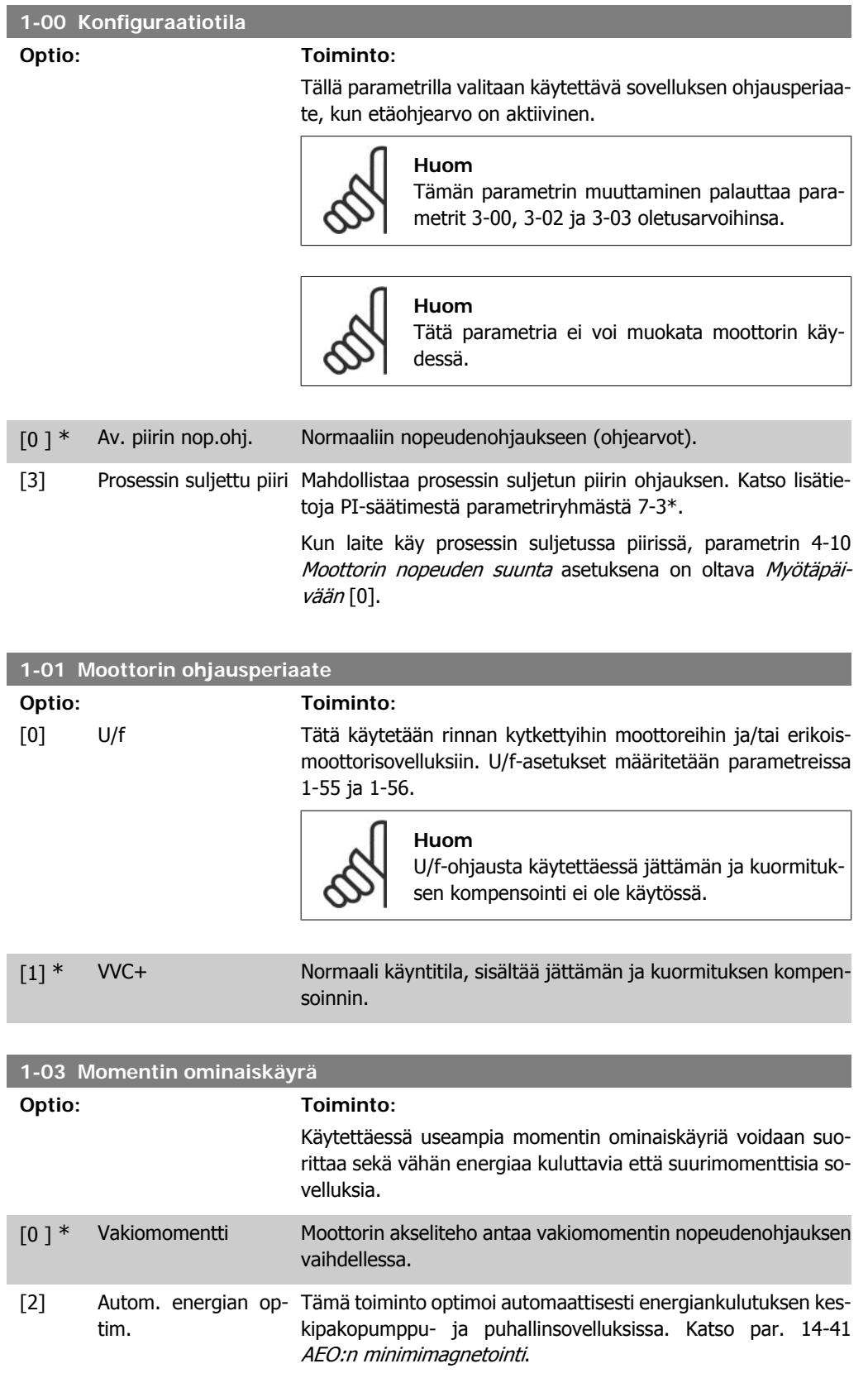

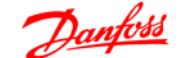

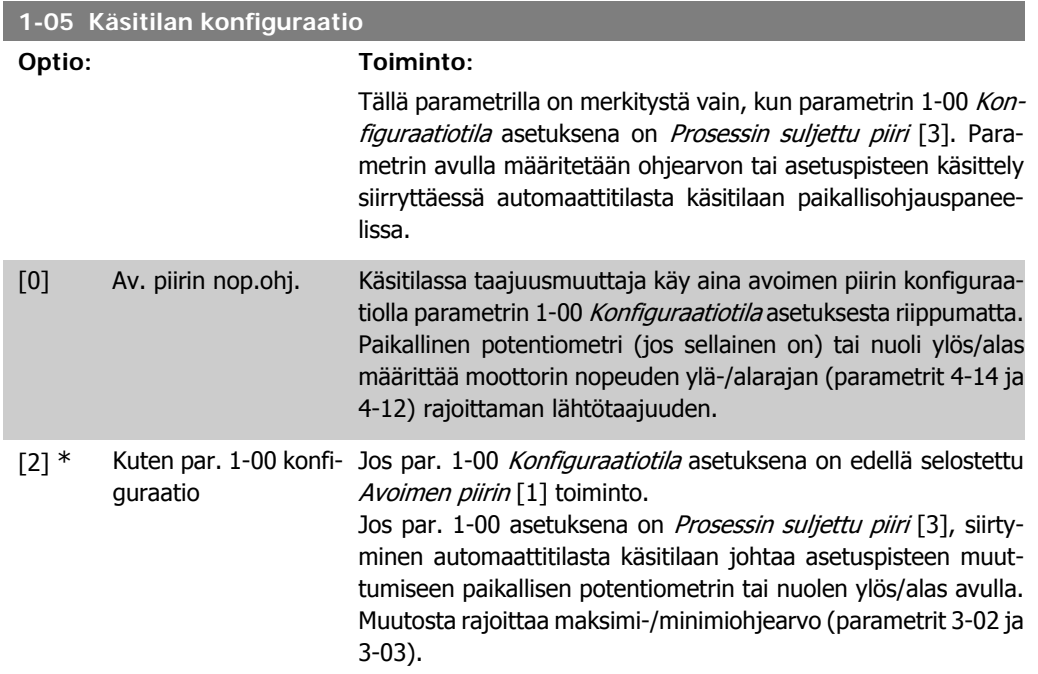

#### **4.2.1. 1-2\* Moottorin tiedot**

Syötä oikeat moottorin tyyppikilven tiedot (teho, jännite, taajuus, virta ja nopeus). Suorita AMT, katso par. 1-29.

Tehdasasetukset moottorin lisätiedoille, par. 1-3\*, lasketaan automaattisesti.

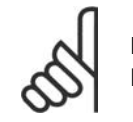

**Huom** Parametriryhmän 1.2\* parametreja ei voi muokata moottorin käydessä.

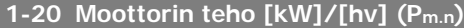

**Alue: Toiminto:**

Ilmoita moottorin teho tyyppikilven tiedoista.

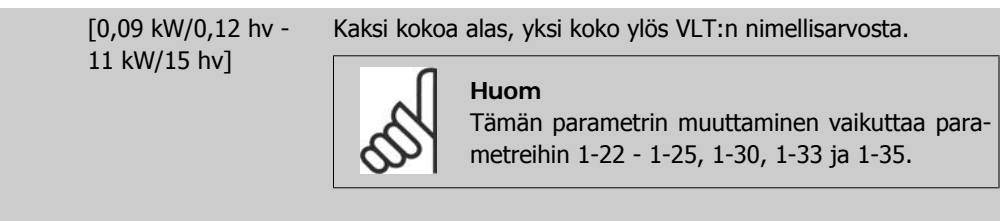

#### **1-22 Moottorin jännite (U m.n)**

# **Alue: Toiminto:**

 $2^{\circ}$ V Ilmoita moottorin jännite tyyppikilven tiedoista.

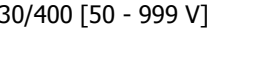

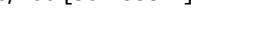

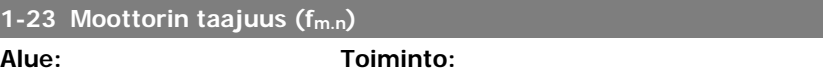

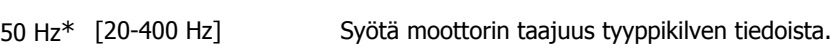

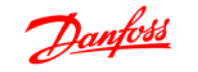

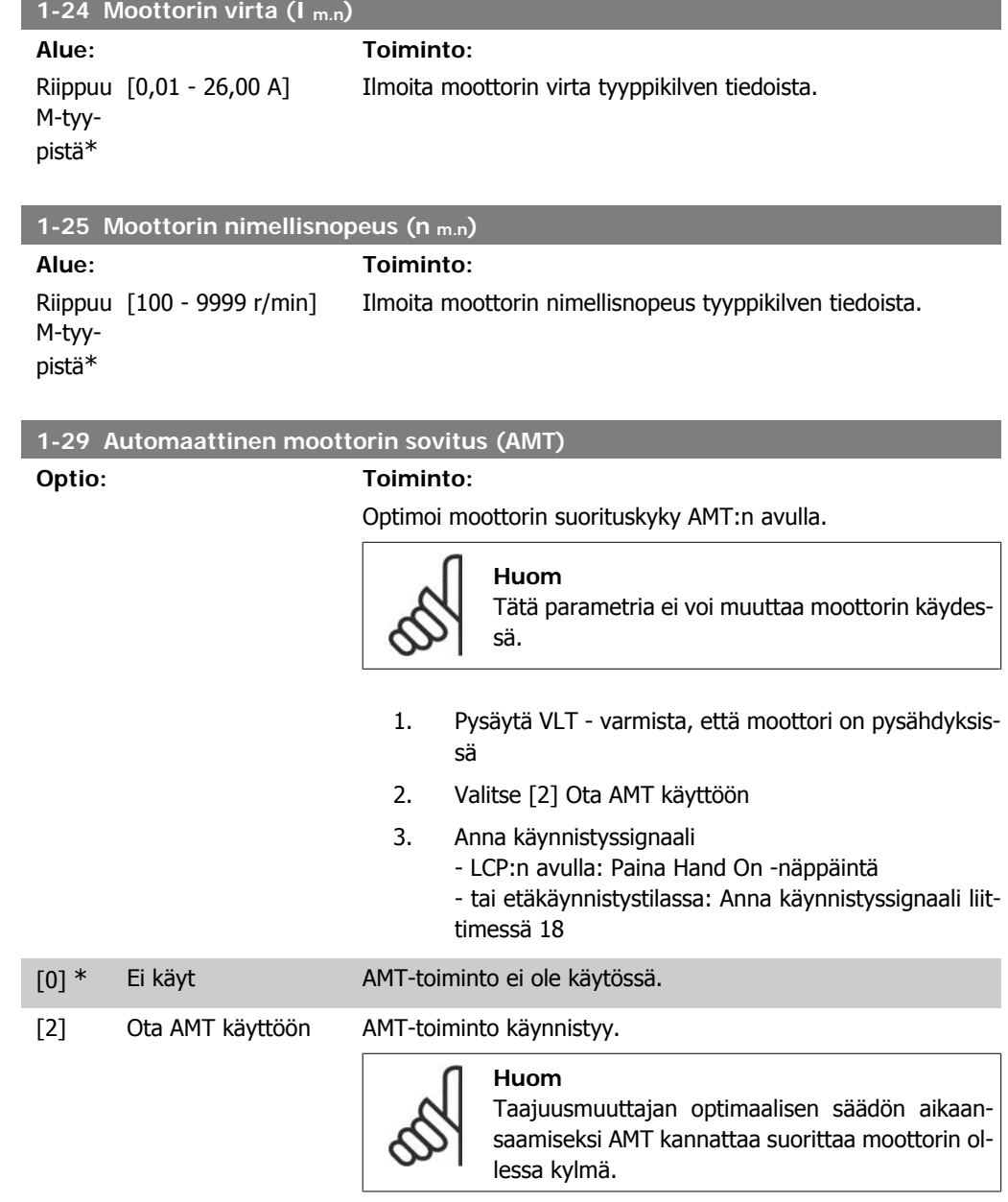

## **4.2.2. 1-3\* Laaj. moottoritied.**

Muokkaa moottorin lisätietoja jollakin seuraavista menetelmistä:

- 1. Suorita AMT kylmälle moottorille. Taajuusmuuttaja mittaa arvon moottorista.
- 2. Syötä X1-arvo manuaalisesti. Kysy arvo moottorin toimittajalta.
- 3. Käytä X1-oletusasetusta. Taajuusmuuttaja määrittää asetuksen moottorin tyyppikilven tietojen pohjalta.

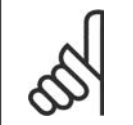

**Huom**

Tätä parametria ei voi muuttaa moottorin käydessä.

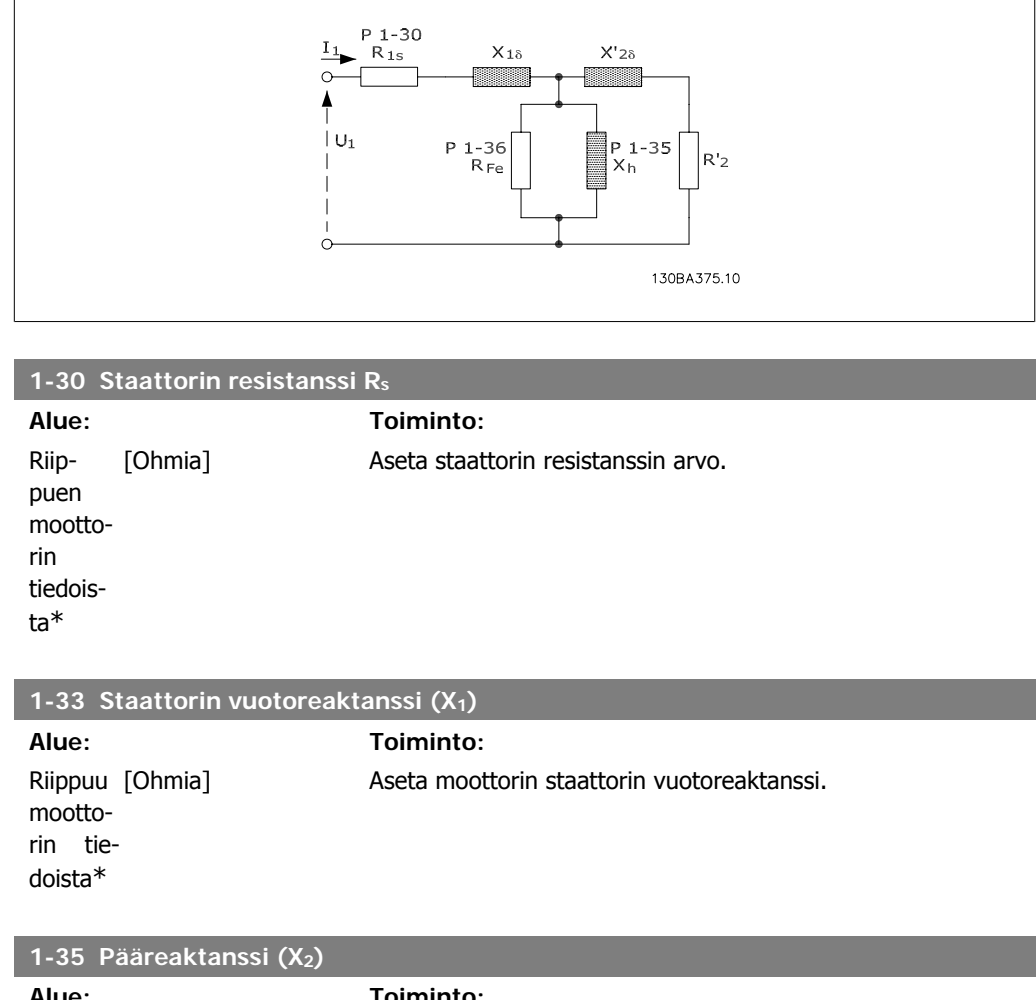

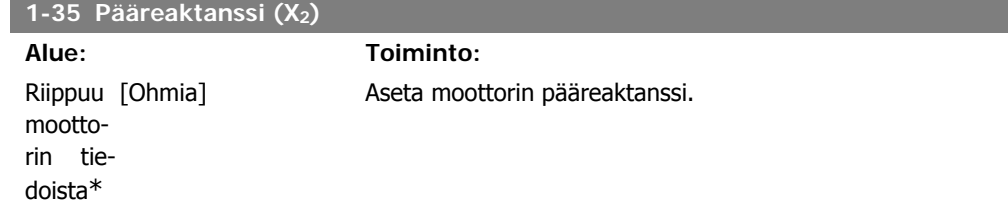

## **4.2.3. 1-5\* Kuormituksesta riippumaton asetus**

Tässä parametriryhmässä määritetään kuormituksesta riippumattomat moottorin asetukset.

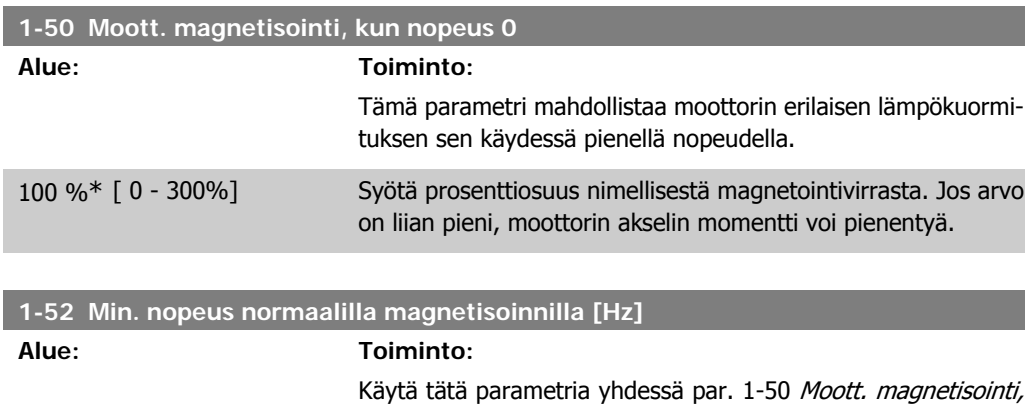

kun nopeus 0.

0,0 Hz<sup>\*</sup> [0,0 - 10,0 Hz] Aseta haluttu taajuus normaalille magnetisointivirralle. Jos taajuus on asetettu pienemmäksi kuin moottorin jättämätaajuus, par. 1-50 Moottorin magnetointi, kun nopeus 0 ei ole aktiivinen.

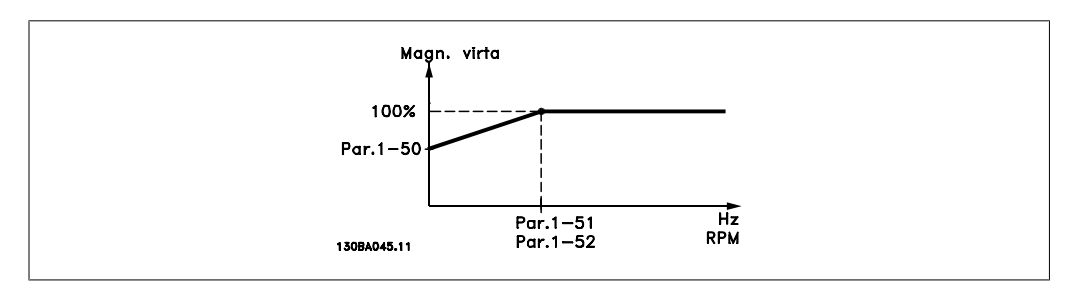

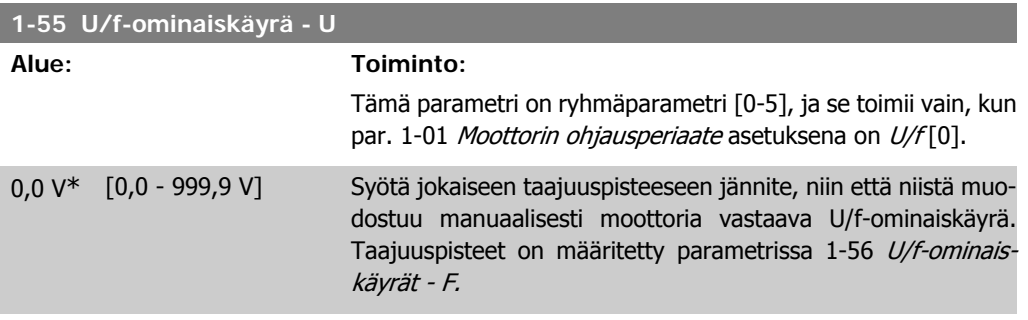

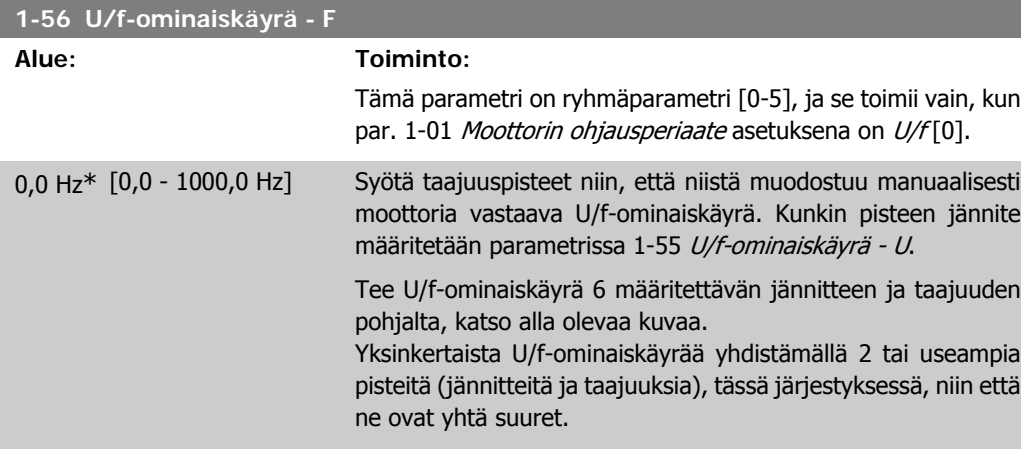

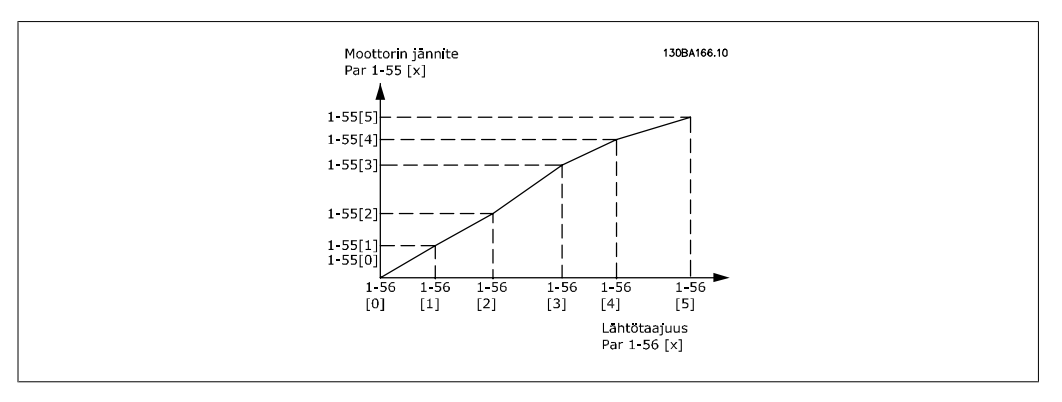

Kuva 4.1: Kuva 1 U/f-ominaiskäyrät

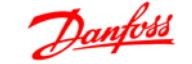

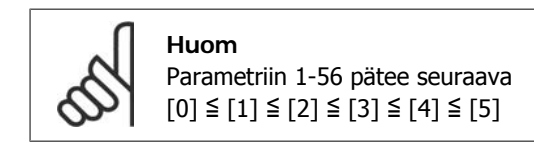

## **4.2.4. 1-6\* Kuormit. riippuva asetus**

Parametrit, joilla muokataan kuormituksesta riippuvia moottorin asetuksia.

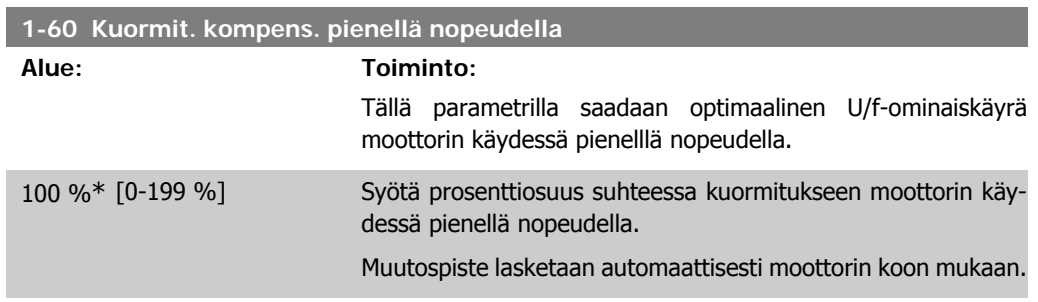

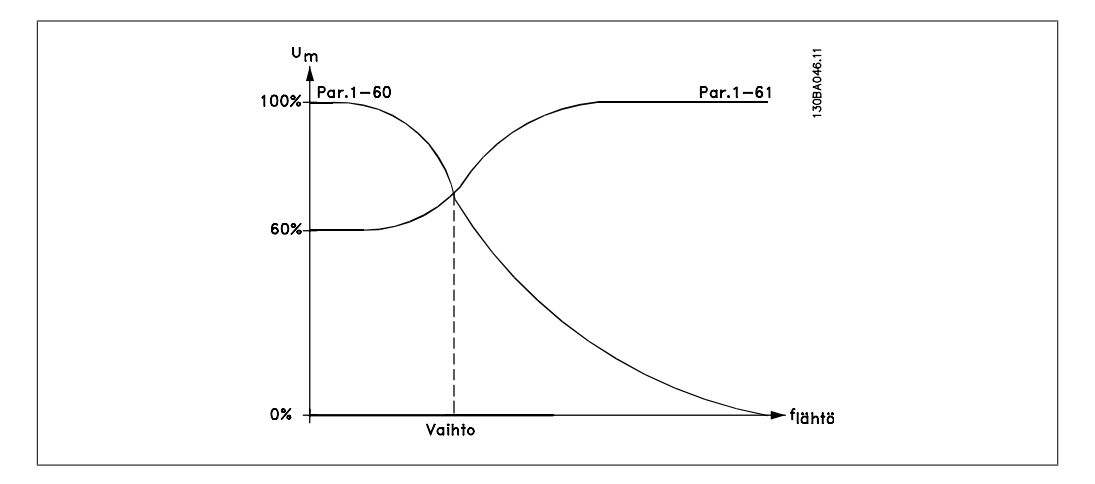

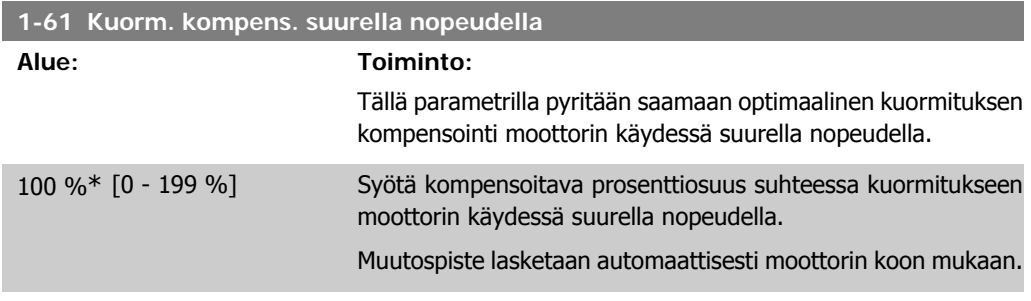

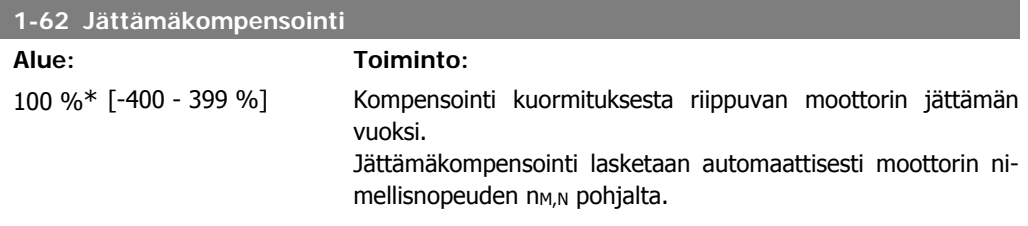

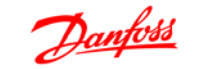

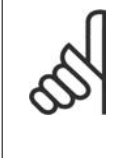

**Huom** Tämä toiminto on aktiivinen vain, kun parametrin 1-00 Konfiguraatiotila asetuksena on Nopeus avoimessa piirissä [0] ja kun parametrin 1-01 Moottorin ohjausperiaate asetuksena on WC+ [1].

#### **1-63 Jättämäkompensoinnin aika Alue: Toiminto:** 0,10 s [0,05 - 5,00 s] Syötä jättämäkompensoinnin reaktionopeus. Suuri arvo antaa hitaan reagoinnin, kun taas pieni arvo tekee reagoinnista nopeaa. Jos ilmenee pieneen taajuuteen liittyviä resonanssiongelmia, käytä suurempaa aika-asetusta.

## **4.2.5. 1-7\* Käynnistyssäädöt**

Koska eri sovelluksissa tarvitaan eri käynnistystoimintoja, tässä parametriryhmässä voidaan valita eri toimintoja.

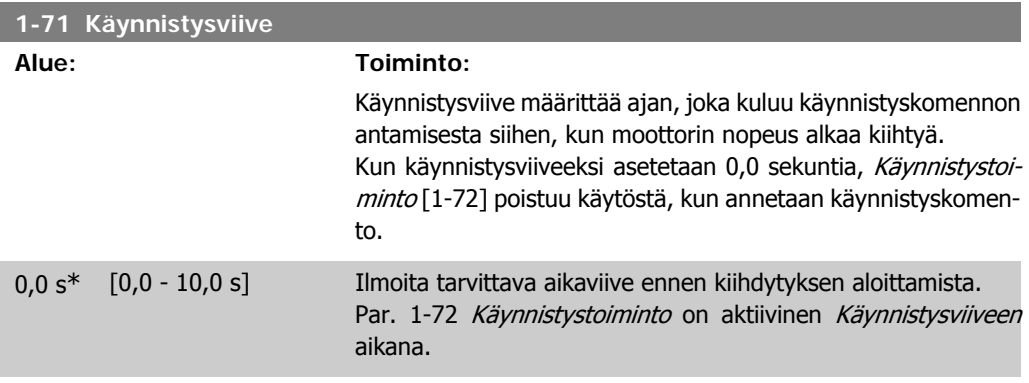

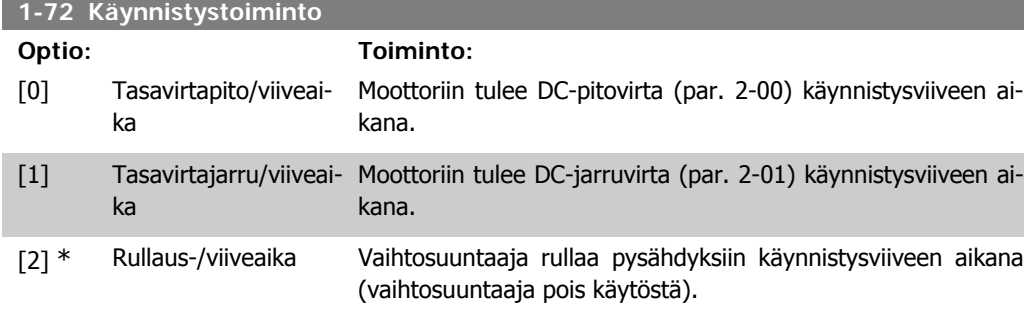

**1-73 Kytk. pyör. moott.**

#### **Optio: Toiminto:**

Käytä kytkeytymistä pyörivään moottoriin pysäyttääksesi pyörivän moottorin esim. sähkökatkoksen jälkeen.

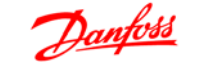

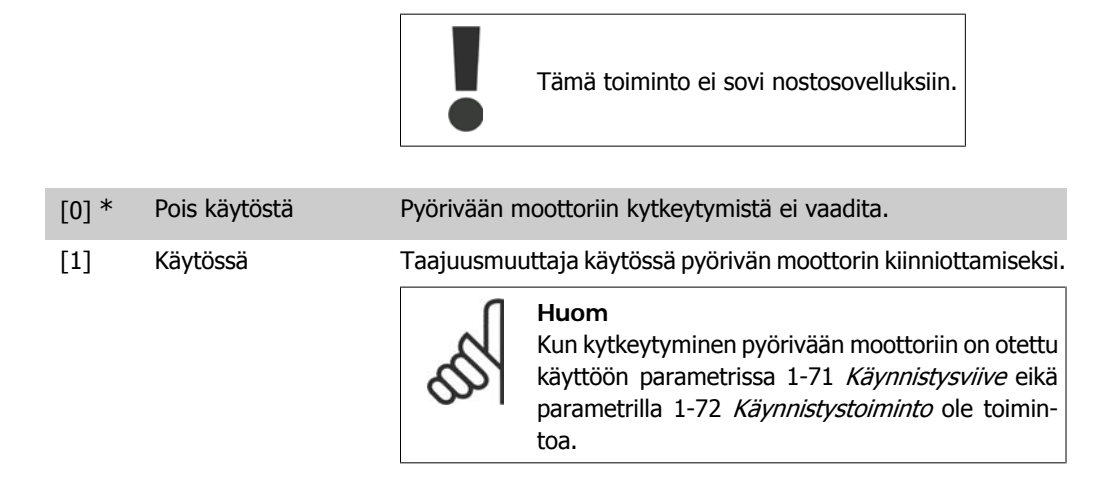

#### **4.2.6. 1-8\* Pysäytyssäädöt**

Eri sovellusten erilaisten pysäytystoimintojen tarpeen täyttämiseksi nämä parametrit tarjoavat moottorille erityispysäytystoimintoja.

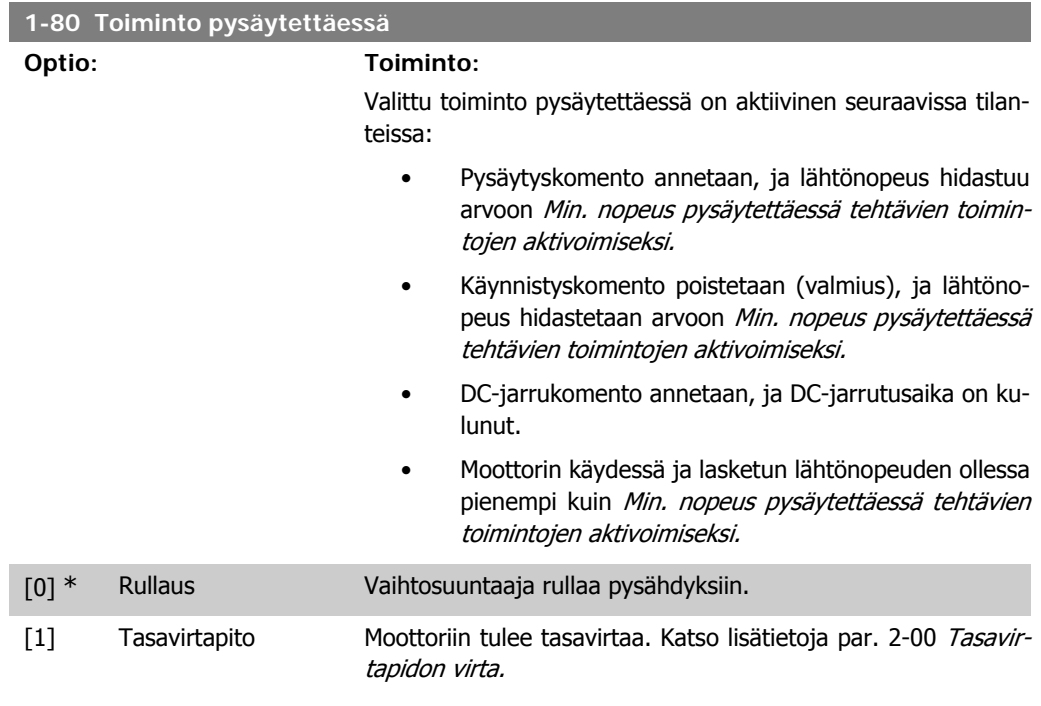

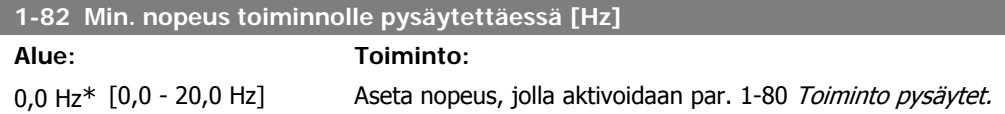

## **4.2.7. 1-9\* Moottorin lämpötila**

Tarkkaile arvioidulla moottorin lämpötilalla, pystyykö taajuusmuuttaja arvioimaan moottorin lämpötilan ilman termistorin asennusta. Silloin voidaan saada varoitus tai hälytys, jos moottorin lämpötila ylittää toiminnan ylärajan.

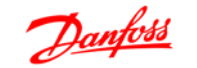

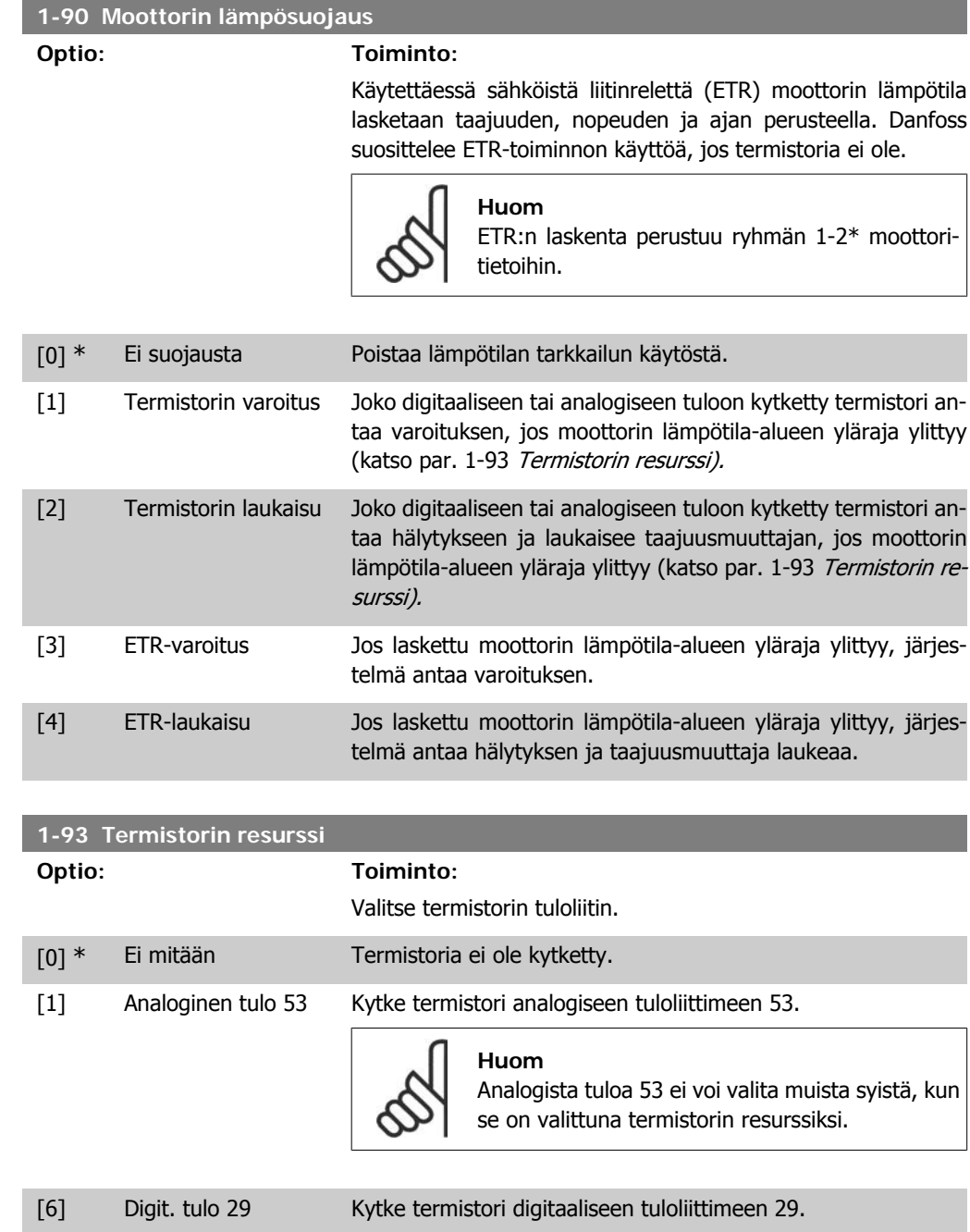

Kun tämä tulo toimii termistoritulona, se ei reagoi parametrissa 5-13 Digit. tulo 29 valittuun toimintoon. Parametrin 5-13 arvo säilyy kuitenkin muuttumattomana parametritietokannassa, kun toiminto ei ole käytössä.

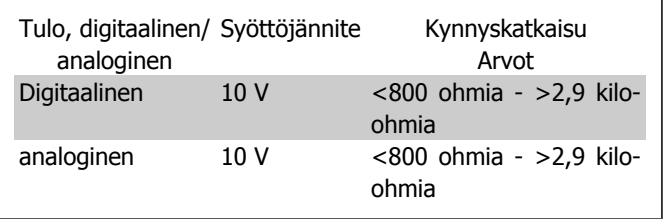

# **4.3. Parametriryhmä 2: Jarrut**

#### **4.3.1. 2-\*\* Jarrut**

## **4.3.2. 2-0\* DC-jarru**

Tasavirtajarrutoiminnon tarkoituksena on jarruttaa pyörivää moottoria kohdistamalla moottoriin tasavirtaa.

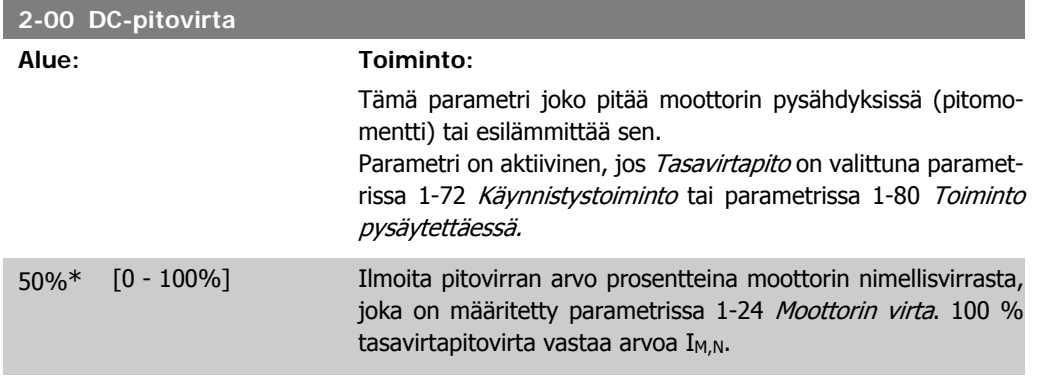

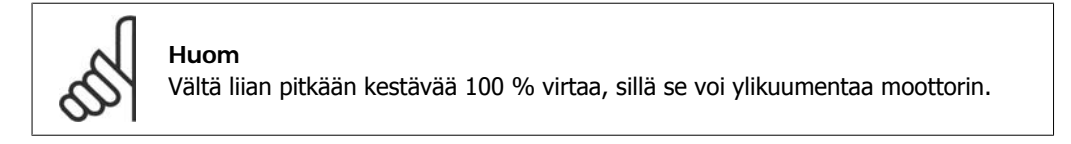

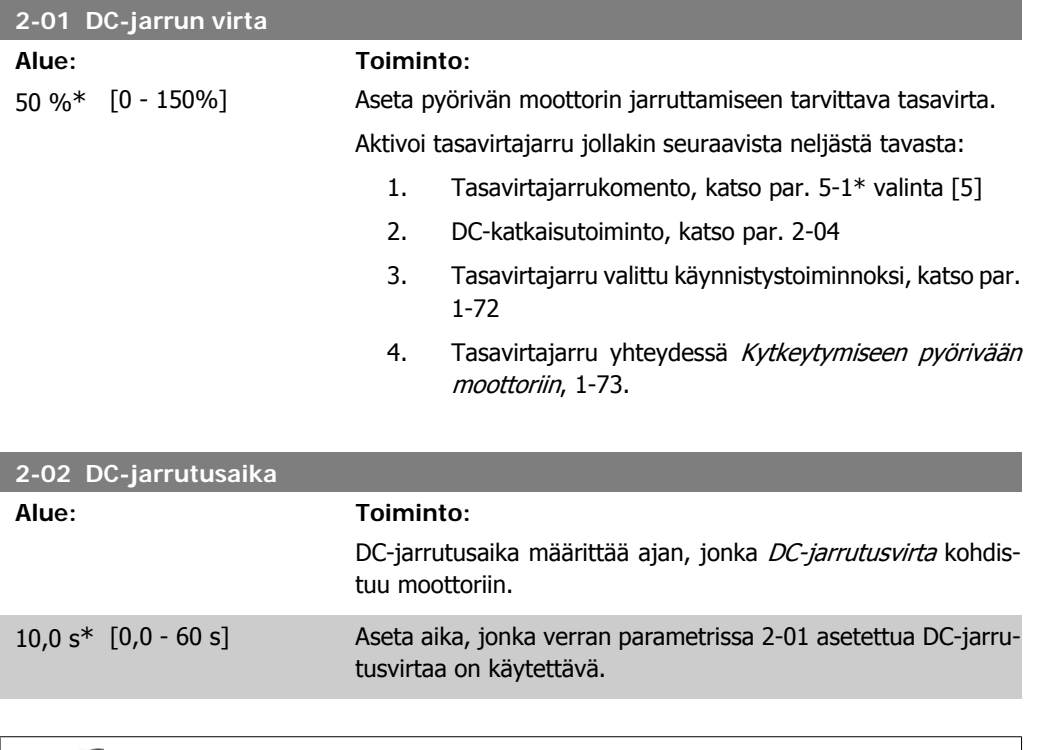

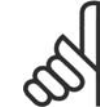

## **Huom**

Jos tasavirtajarrutus on aktivoitu käynnistystoiminnoksi, DC-jarrutusaika määritetään käynnistysviiveen avulla.

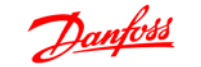

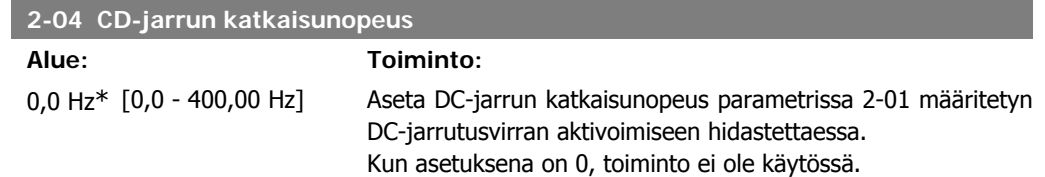

## **4.3.3. 2-1\* Jarrutusenergiatoiminto**

Käytä tämän ryhmän parametreja dynaamisen jarrutuksen parametrien valitsemiseen.

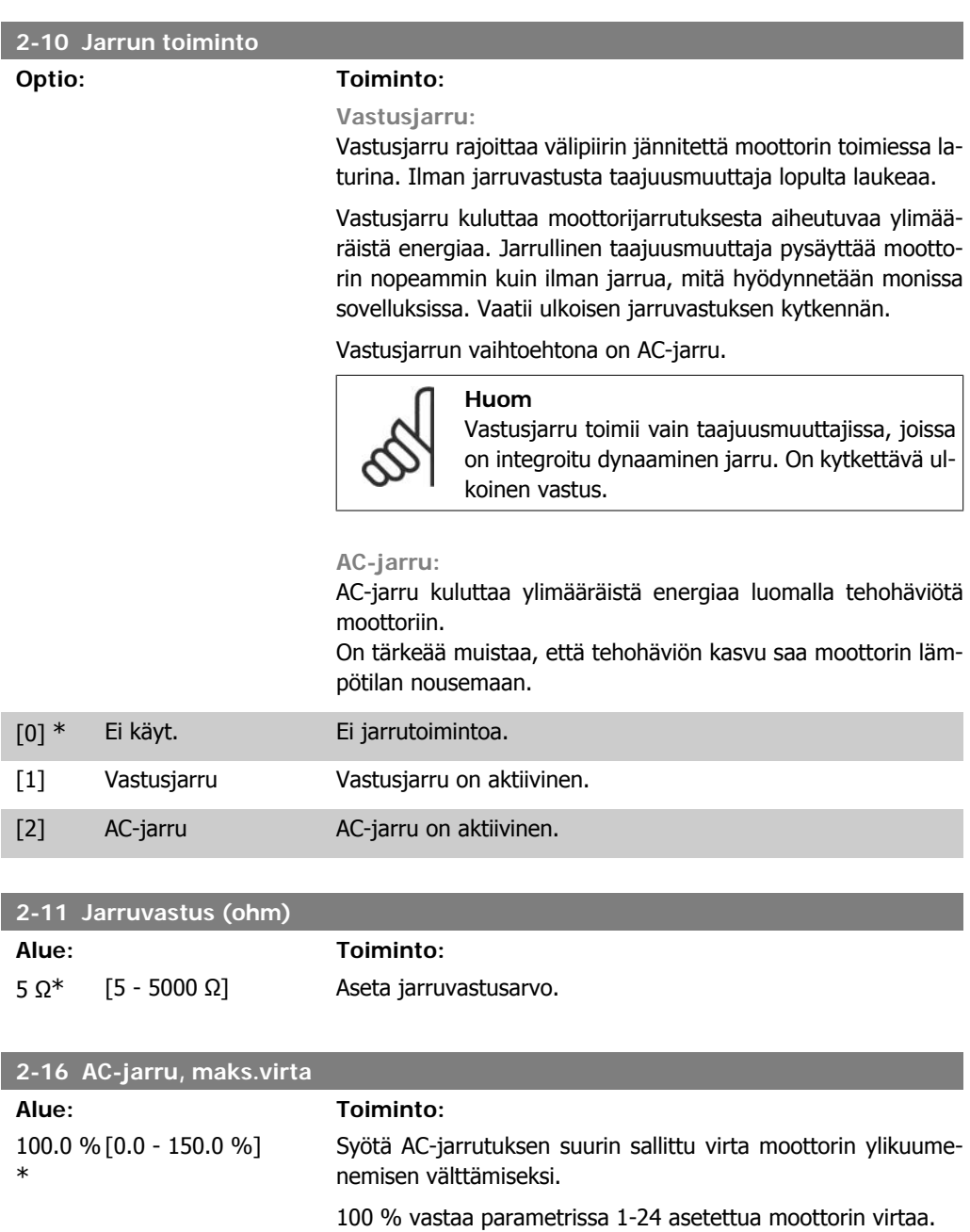

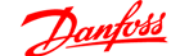

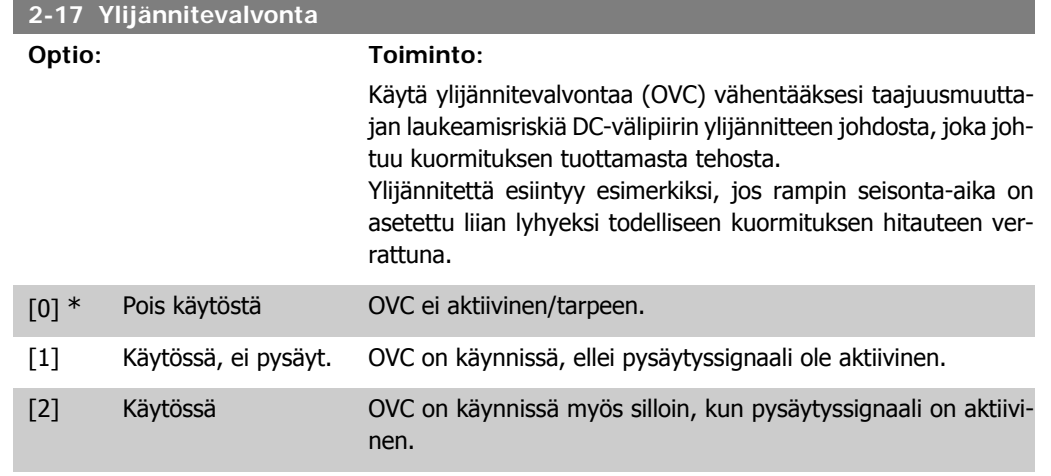

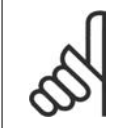

#### **Huom**

Jos vastusjarru on valittu parametrissa 2-10 Jarrutoiminto, OVC ei ole aktiivinen, vaikka se olisi otettu käyttöön tässä parametrissa.

#### **4.3.4. 2-2\* Mekaaninen jarru**

Nostosovelluksissa tarvitaan sähkömagneettinen jarru. Jarrua ohjataan releellä, joka vapauttaa jarrun kytkettäessä.

Jarru aktivoituu, jos taajuusmuuttaja laukeaa tai annetaan rullauskomento. Lisäksi se aktivoituu, kun moottorin nopeus hidastuu alle parametrissa 2-22 Aktiivinen jarrutusnopeus asetetun nopeuden.

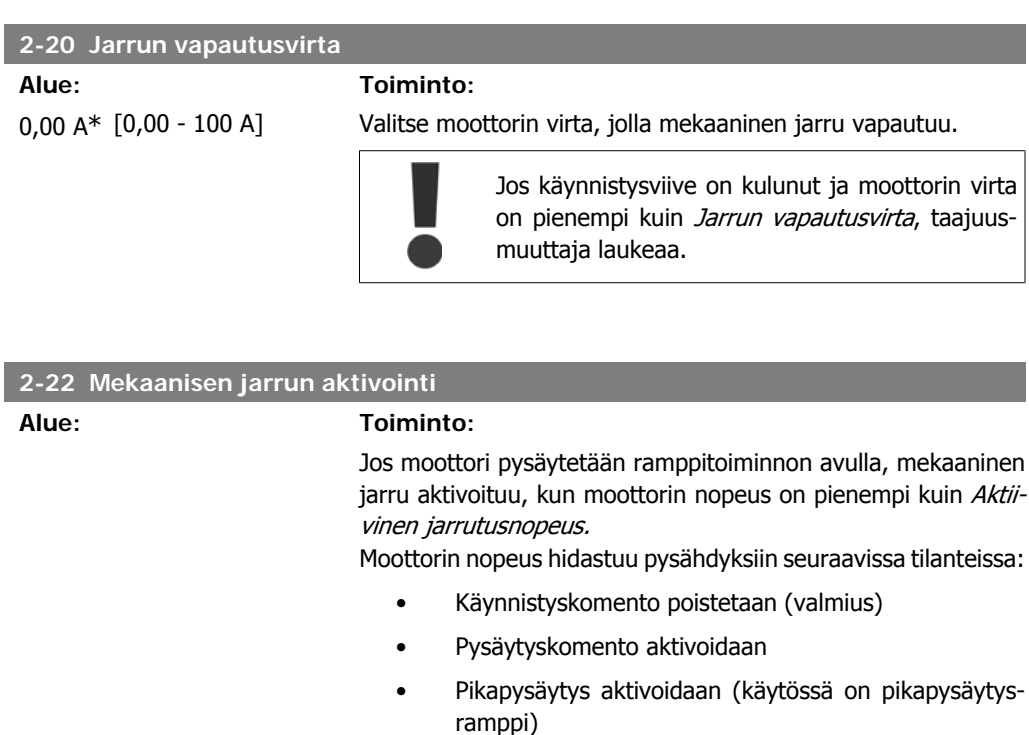

0 Hz\* [0 - 400 Hz] Valitse moottorin nopeus, jolla mekaaninen jarru aktivoituu hidastettaessa.

Mekaaninen jarru aktivoituu automaattisesti, jos taajuusmuuttaja laukeaa tai antaa hälytyksen.

# **4.4. Parametriryhmä 3: Ohjearvo/rampit**

#### **4.4.1. 3-\*\* Ohjearvo / rampit**

Ohjearvon käsittelyn, rajoitusten määrittämisen ja taajuusmuuttajan muutoksiin reagoinnin parametrit

#### **4.4.2. 3-0\* Ohjearvon rajat**

Parametrit, joilla määritetään ohjearvon yksikkö, rajat ja alueet.

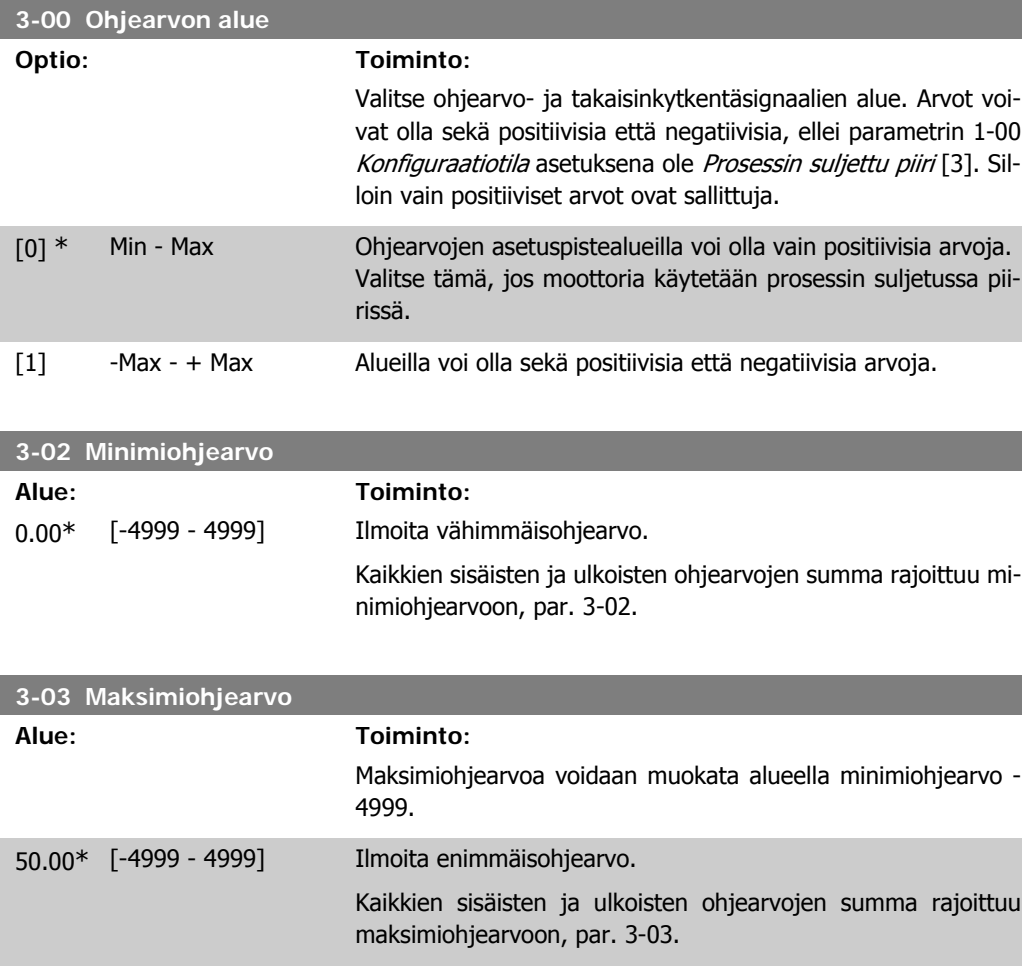

#### **4.4.3. 3-1\* Ohjearvot**

Parametrit, joilla määritetään ohjearvojen lähteet. Valitse esivalitut ohjearvot vastaaville digitaalituloille parametriryhmässä 5.1\* Digitaalitulot.

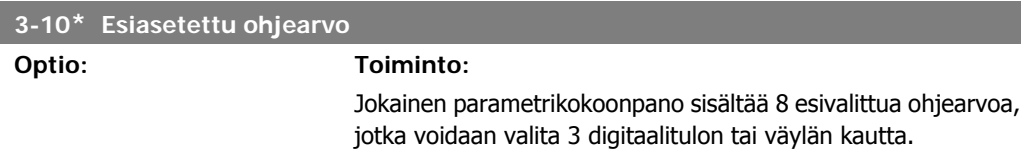

| $[18]$<br>Bitti 2 | $[17]$<br>Bitti 1 | $[16]$<br>Bitti 0 | Esiv. ohjearvo nro |
|-------------------|-------------------|-------------------|--------------------|
|                   |                   |                   |                    |
|                   |                   |                   |                    |
|                   |                   |                   |                    |
|                   |                   |                   | 3                  |
|                   |                   |                   |                    |
|                   |                   |                   | 5                  |
|                   |                   |                   | 6                  |
|                   |                   |                   |                    |

Taulukko 4.1: Par. 5-1\* valinta [16], [17] ja [18]

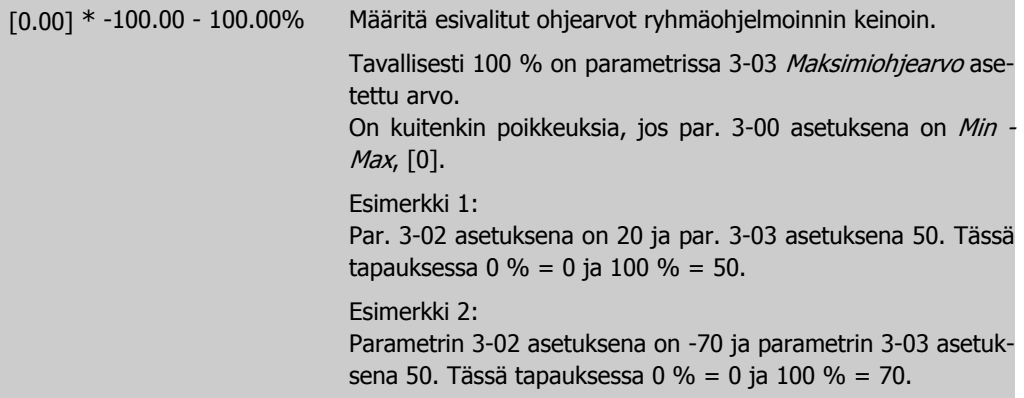

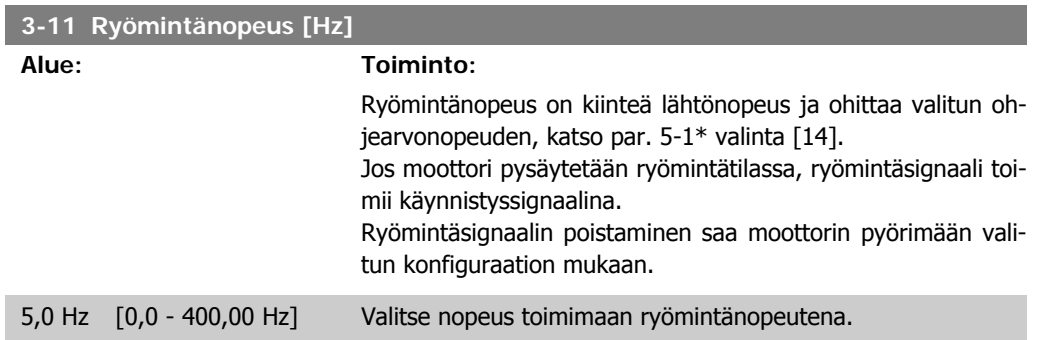

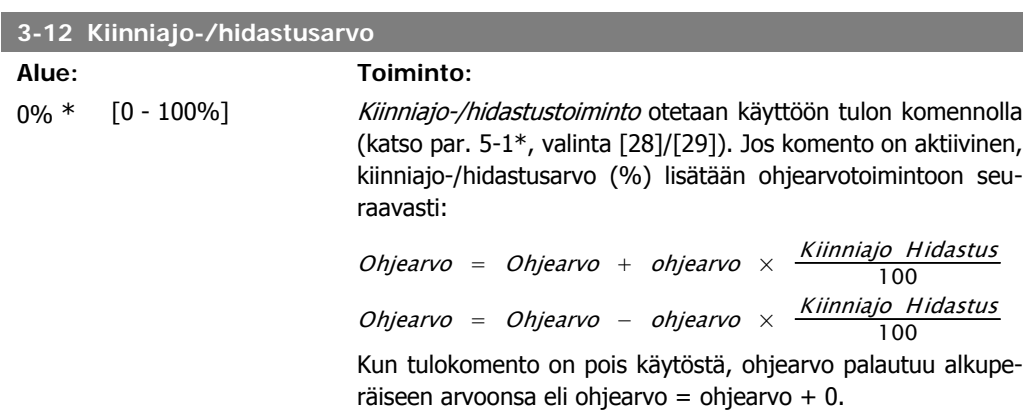

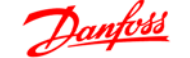

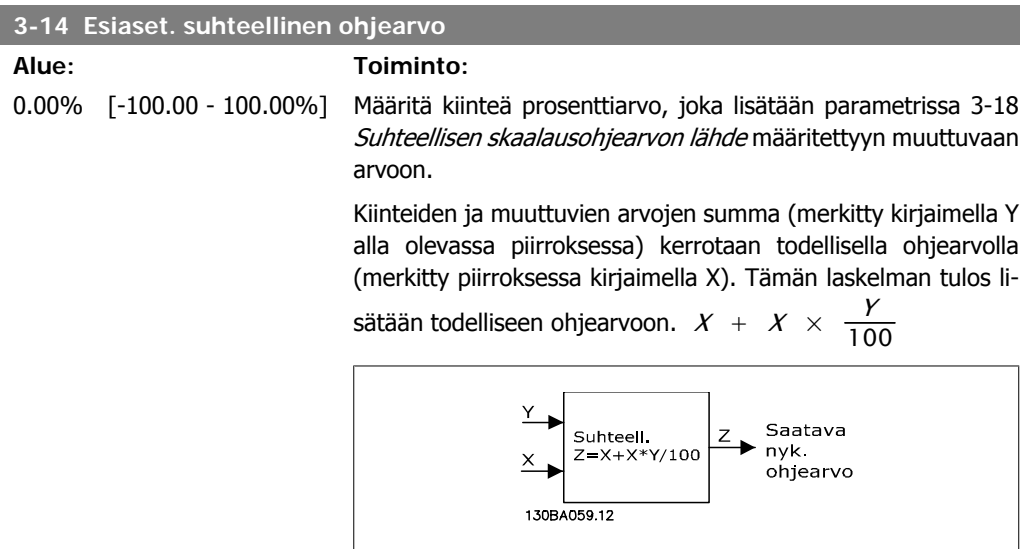

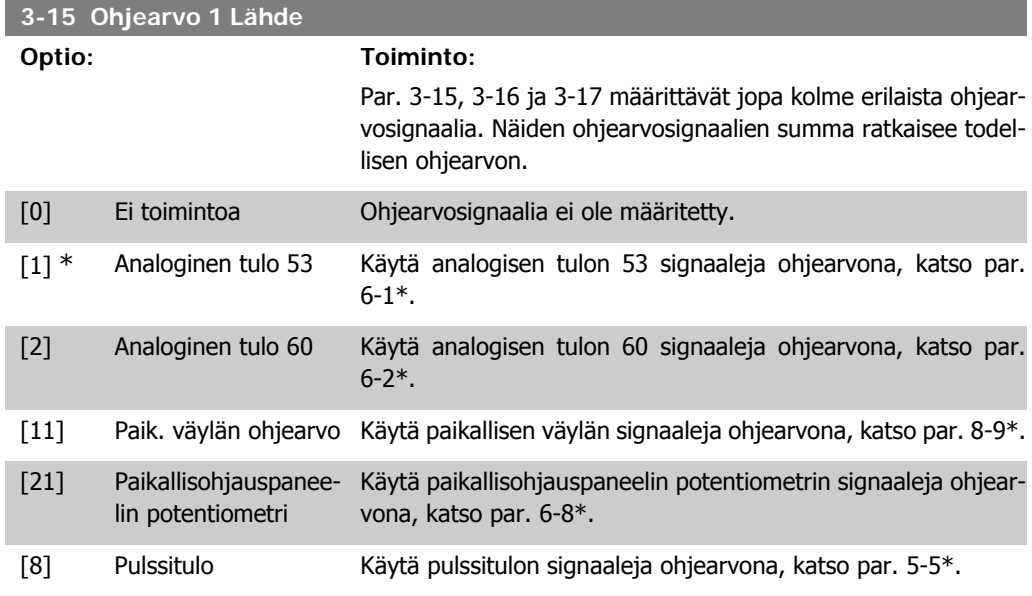

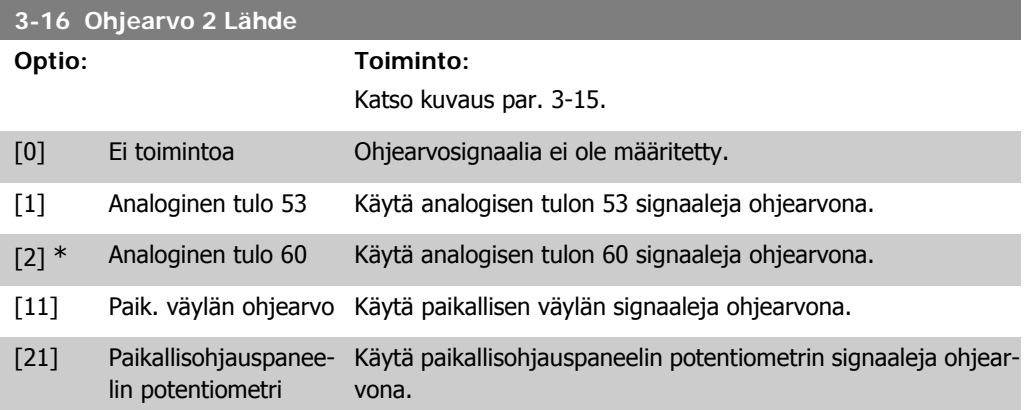

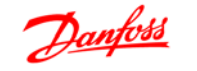

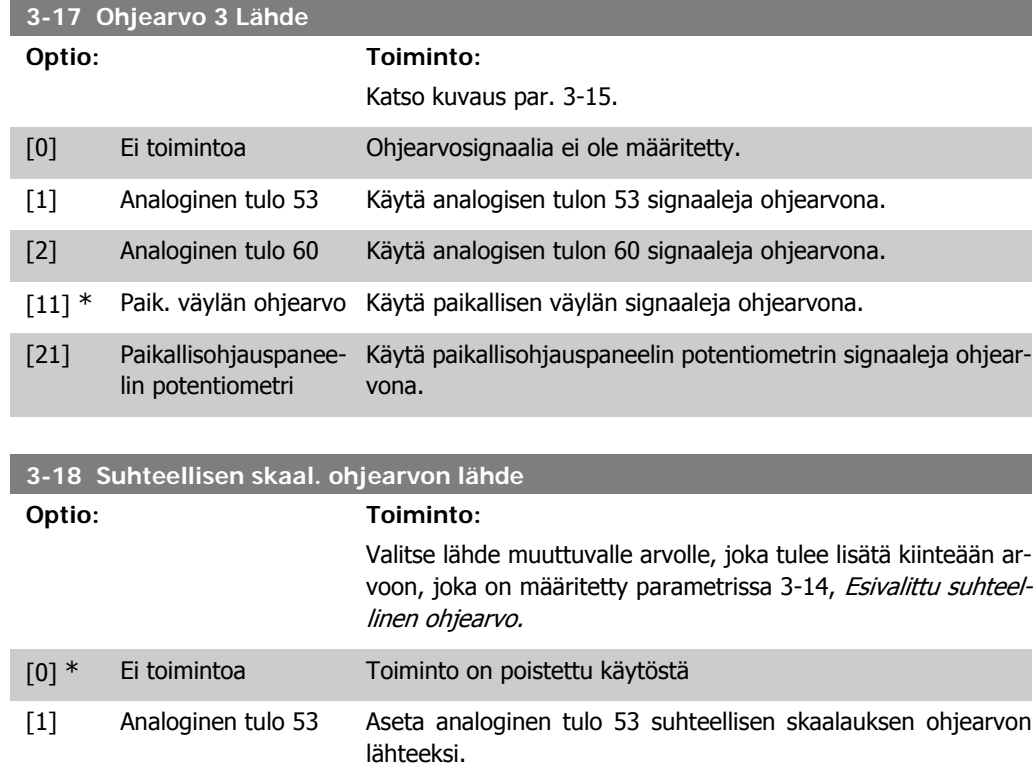

[2] Analoginen tulo 54 Valitse analoginen tulo 54 suhteellisen skaalauksen ohjearvon

[8] Pulssitulo 33 Valitse pulssitulo 33 suhteellisen skaalauksen ohjearvon läh-

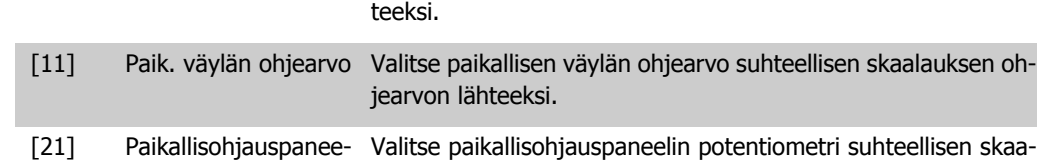

lähteeksi.

## **4.4.4. 3-4\* Ramppi 1**

lin potentiometri

Lineaarisen rampin tunnistaa vakionopeudella tapahtuvasta kiihdytyksestä siihen asti, kunnes haluttu moottorin nopeus on saavutettu. Hieman ylityksiä voi tapahtua nopeutta saavuttaessa, mikä voi aiheuttaa nopeuden nykimistä vähän aikaa, ennen kuin nopeus tasaantuu. S-rampissa kiihdytys on tasaisempi, mikä kompensoi nykäyksiä nopeutta saavutettaessa.

lauksen ohjearvon lähteeksi.

Katso alla olevasta kuvasta näiden kahden ramppityypin vertailu.

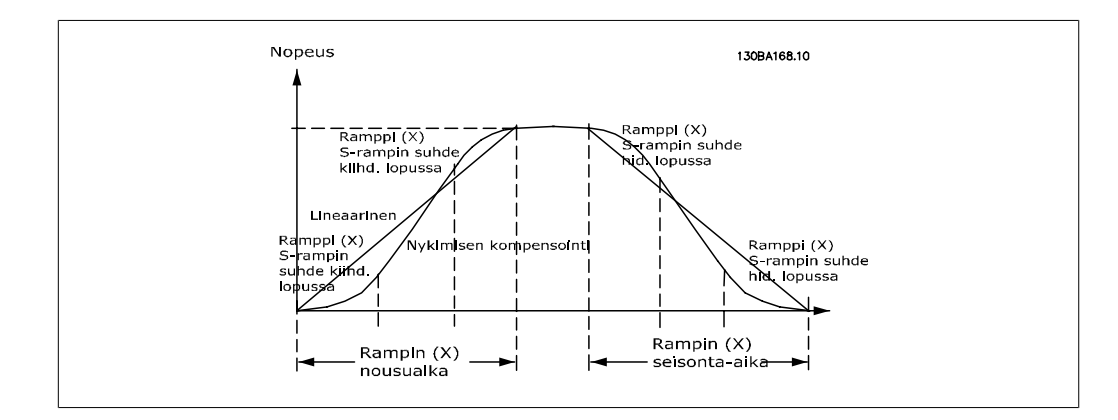

#### **Kiihdytys- ja hidastusajat:**

Rampin nousu: Kiihdytysaika. Arvosta 0 moottorin nimellistaajuuteen (par. 1-23). Rampin lasku: Hidastusaika. Moottorin nimellistaajuudesta (par. 1-23) arvoon 0.

#### **Rajoitus:**

Liian lyhyt lampin nousuaika voi johtaa momenttirajaa koskevaan varoitukseen (W12) ja/tai DCylijännitettä koskevaan varoitukseen (W7). Ramppaus keskeytyy, kun taajuusmuuttaja on saavuttanut momenttirajan moottoritilan (par. 4-16).

Liian lyhyt rampin seisonta-aika voi aiheuttaa momenttirajaa koskevan varoituksen (W12) ja/tai DC-ylijännitettä koskevan varoituksen (W7). Ramppaus keskeytyy, kun taajuusmuuttaja saavuttaa momenttirajan generaattoritilan (par. 4-17) ja/tai sisäisen DC-ylijänniterajan.

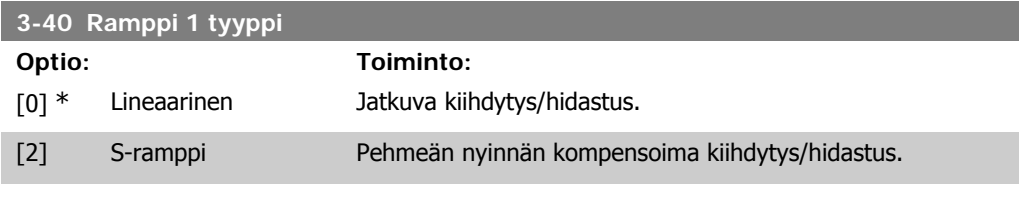

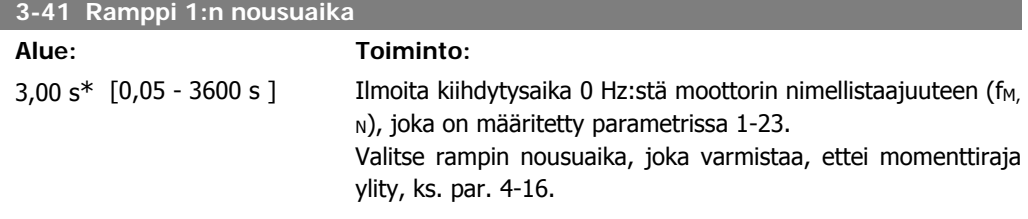

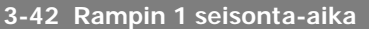

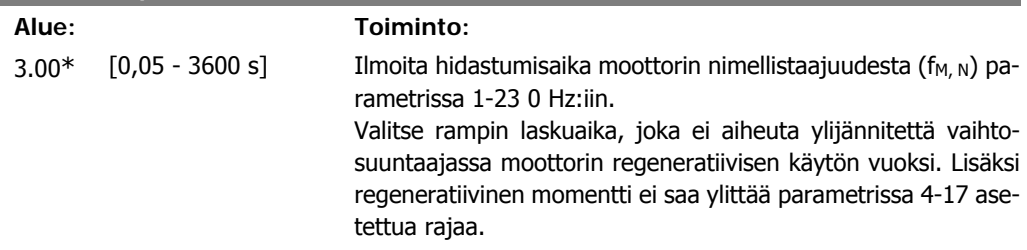

#### **4.4.5. 3-5\* Ramppi 2**

Katso ramppityyppien kuvaus par. 3-4\*.

 $\overline{\phantom{0}}$ 

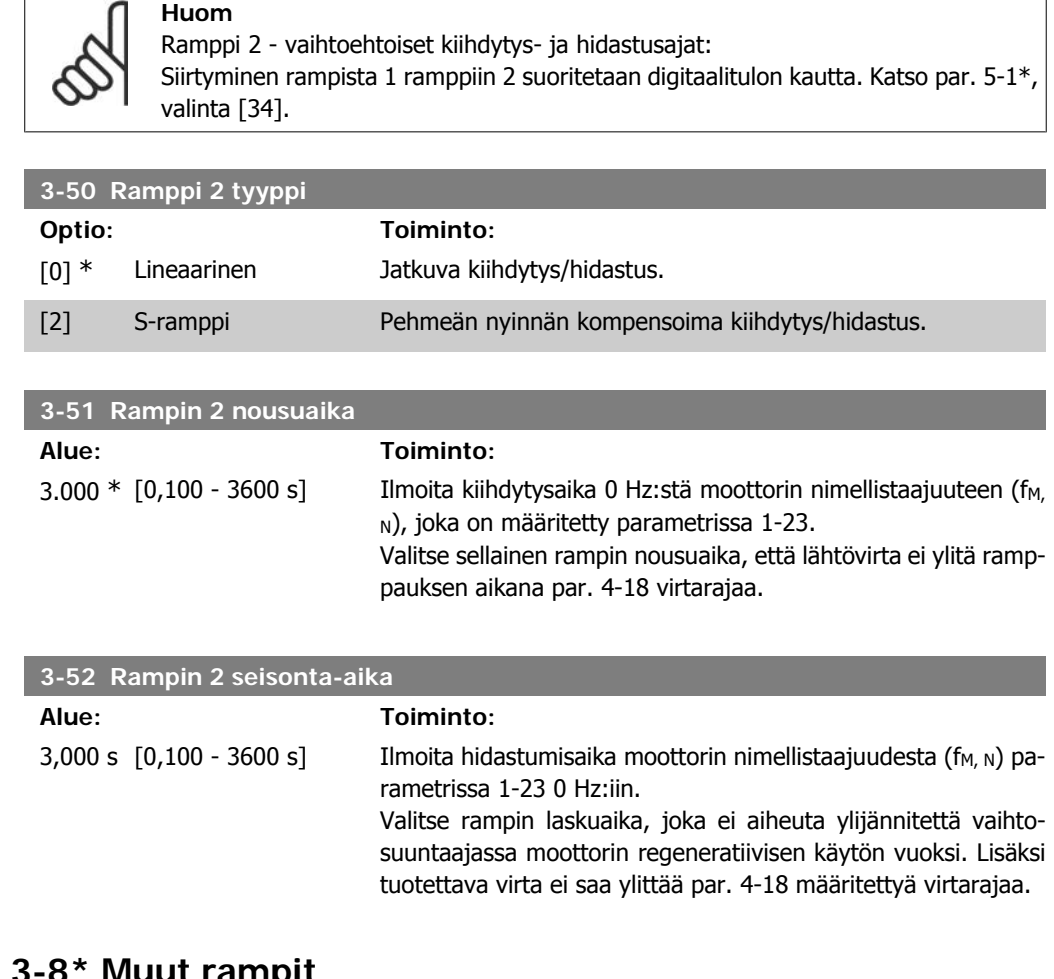

# **4.4.6. 3-8\* Muut rampit**

Tämä jakso sisältää ryömintä- ja pikapysäytysramppien parametrit.

Ryömintärampilla voit sekä kiihdyttää että hidastaa, kun taas pikapysäytysrampilla voi ainoastaan hidastaa.

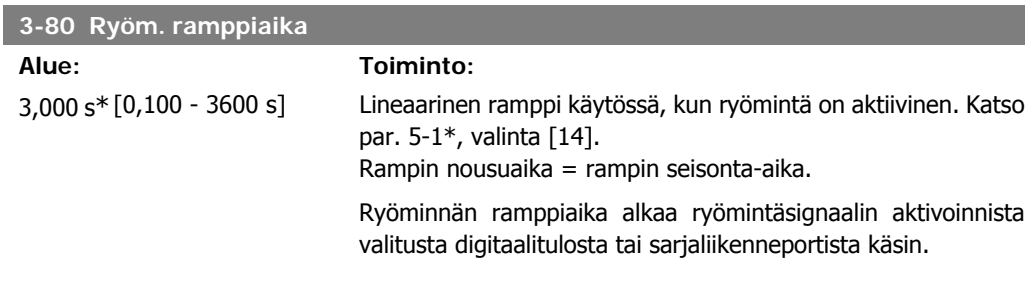

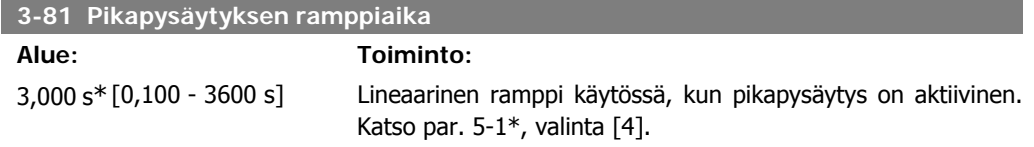
ı

# **4.5. Parametriryhmä 4: Rajat/varoitukset**

### **4.5.1. 4-\* Moottorin rajat**

Rajojen ja varoitusten asetusten parametriryhmä.

# **4.5.2. 4-1\* Moottorin rajat**

Näillä parametreilla voit määrittää moottorin nopeuden, momentin ja nykyisen käyttöalueen.

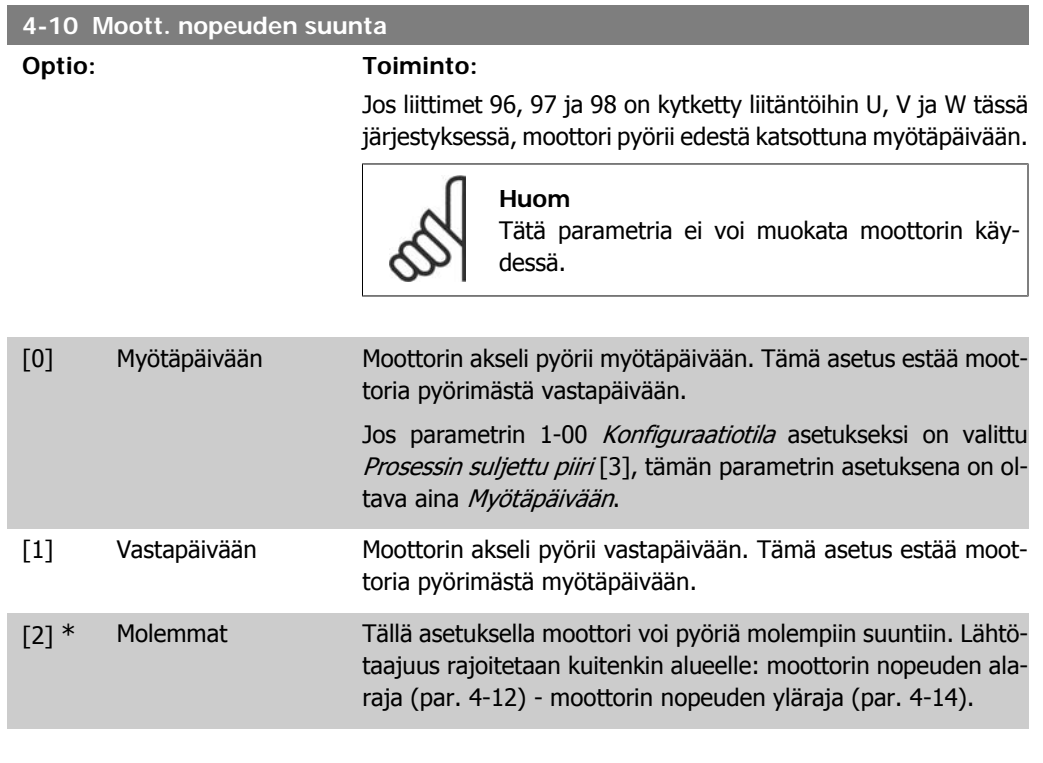

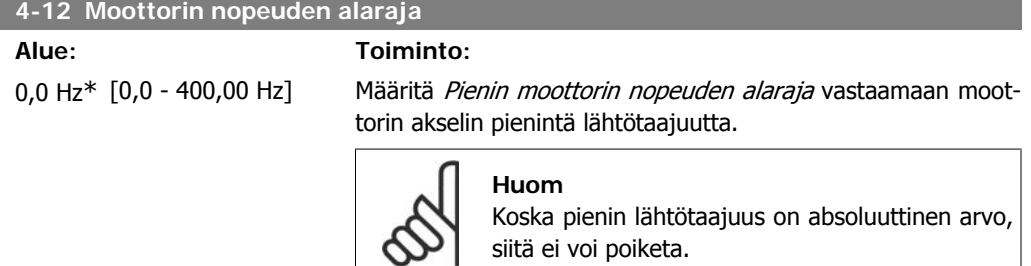

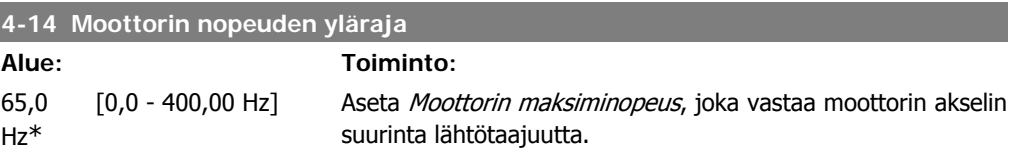

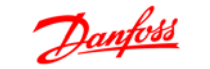

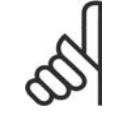

**Huom** Koska suurin lähtötaajuus on absoluuttinen arvo, siitä ei voi poiketa.

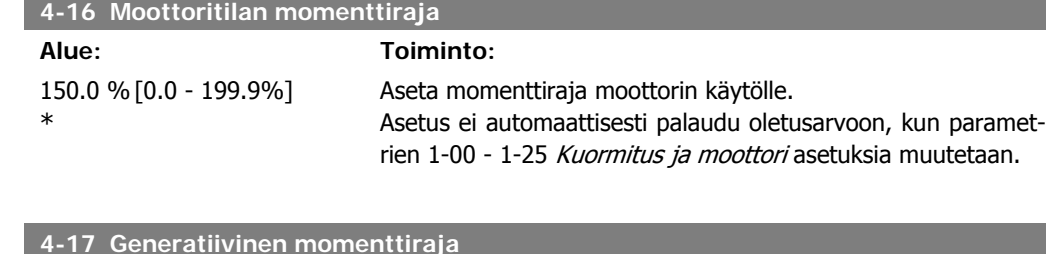

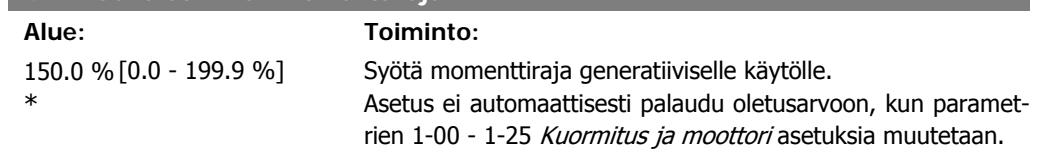

### **4.5.3. 4-5\* Säätövaroitukset**

Parametriryhmä, joka sisältää säädettävät varoitusrajat virralle, nopeudelle, ohjearvolle ja takaisinkytkennälle.

Varoitukset näkyvät näytöllä, ohjelmoidussa lähdössä tai sarjaliikenneväylässä.

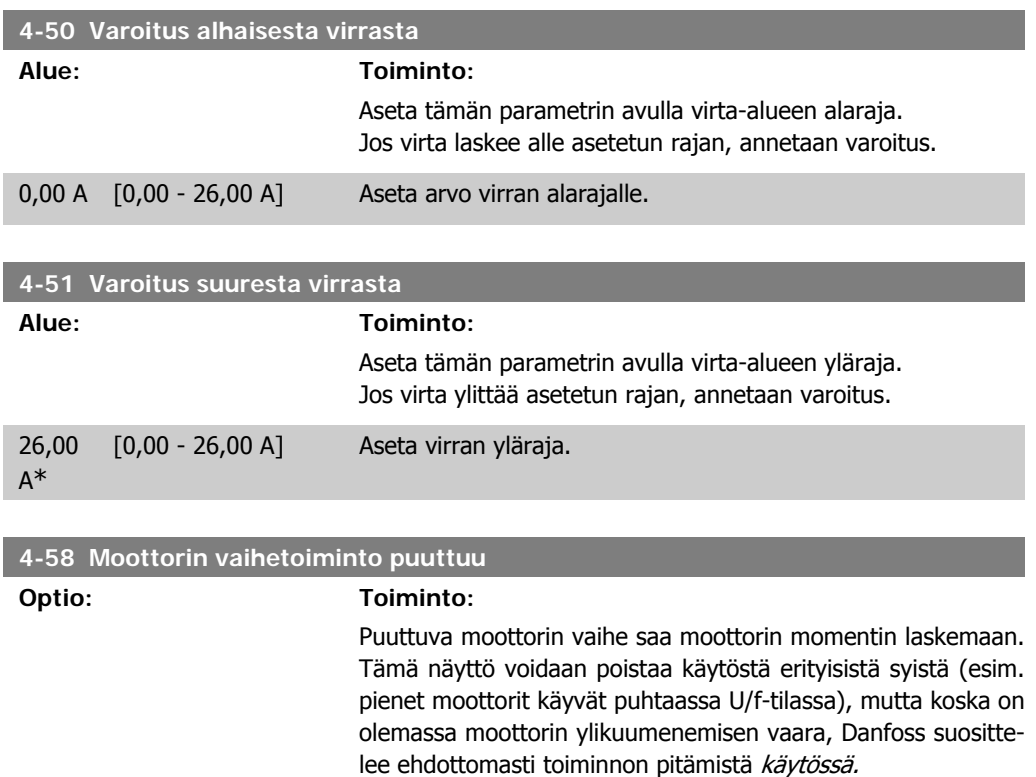

Puuttuva moottorin vaihe saa taajuusmuuttajan laukeamaan ja antamaan hälytyksen.

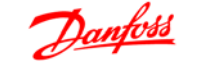

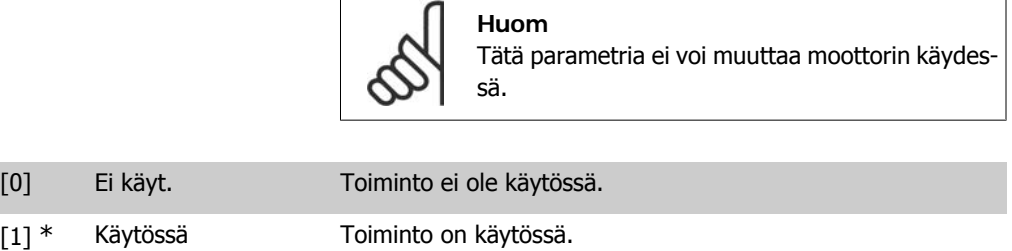

# **4.5.4. 4-6\* Ohitusnopeus**

Joissakin sovelluksissa voi esiintyä mekaanista resonanssia. Vältä resonanssipisteet luomalla ohitus. Taajuusmuuttaja ramppaa ohitusalueen läpi ohittaen siten nopeasti mekaaniset resonanssipisteet.

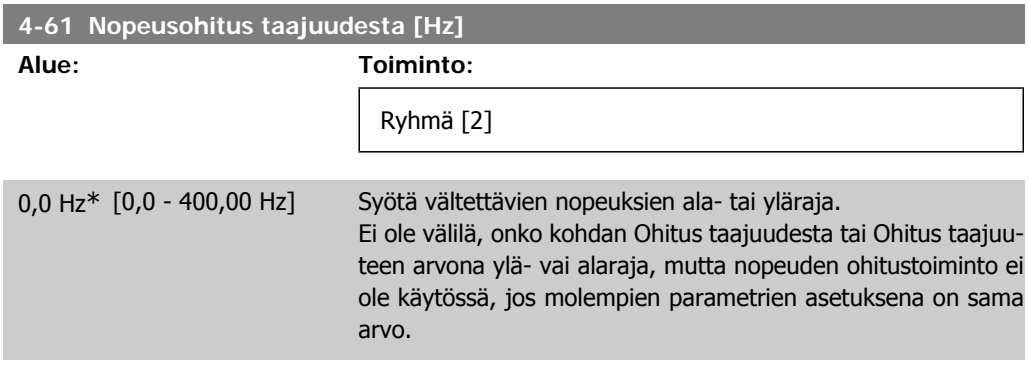

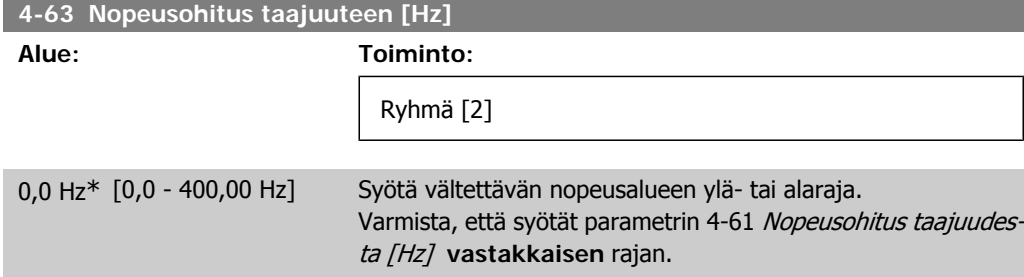

# **4.6. Parametriryhmä 5: Digit. tulo/lähtö**

## **4.6.1. 5-\*\* Digitaalinen tulo/lähtö**

Seuraavassa kuvataan kaikki digitaalisen tulon komentotoiminnot ja signaalit.

### **4.6.2. 5-1\* Digit. tulot**

Parametrit, joilla määritetään tuloliitinten toiminnot.

Digitaalituloilla voidaan valita taajuusmuuttajan eri toimintoja. Kaikille digitaalituloille voidaan määrittää seuraavat toiminnot:

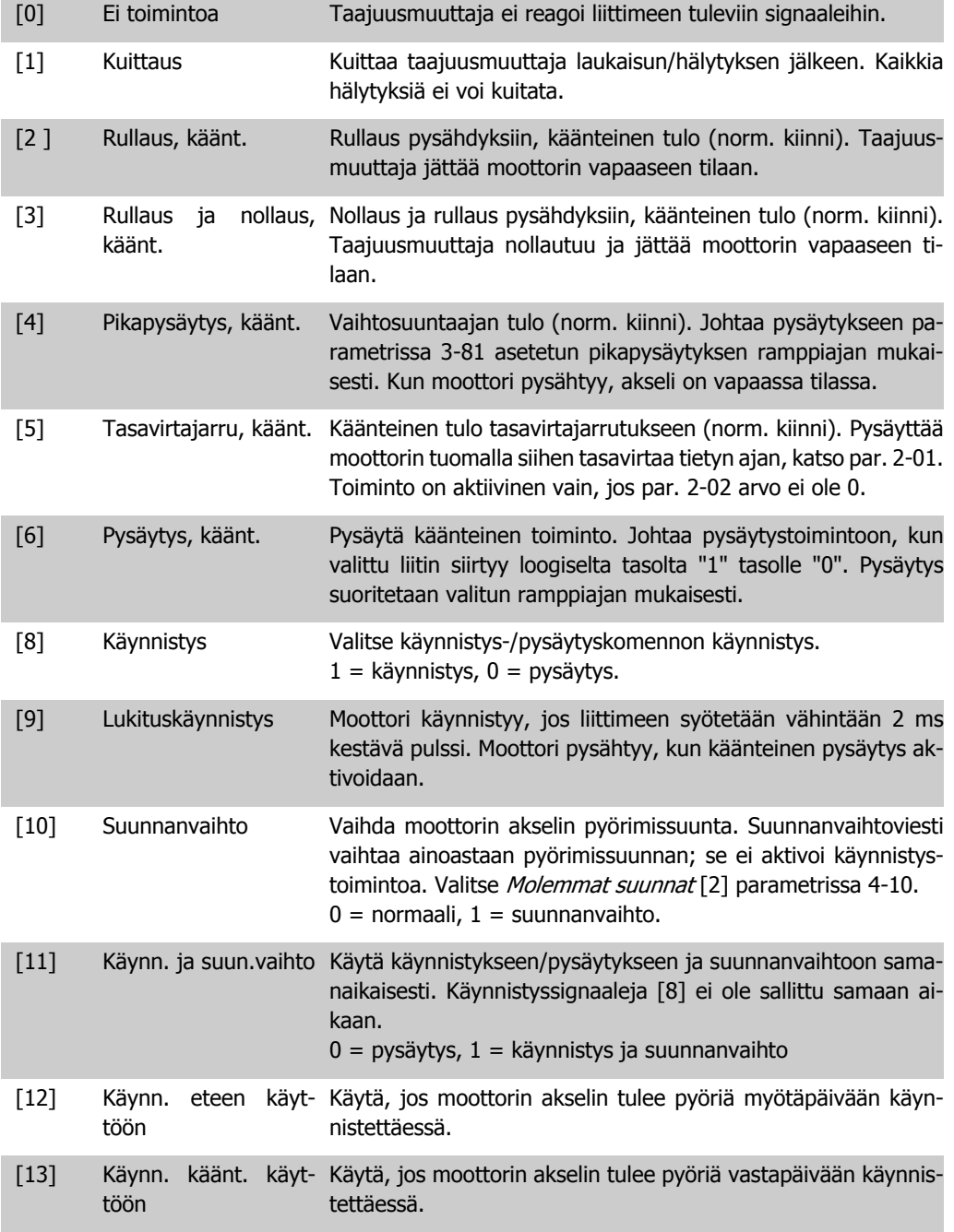

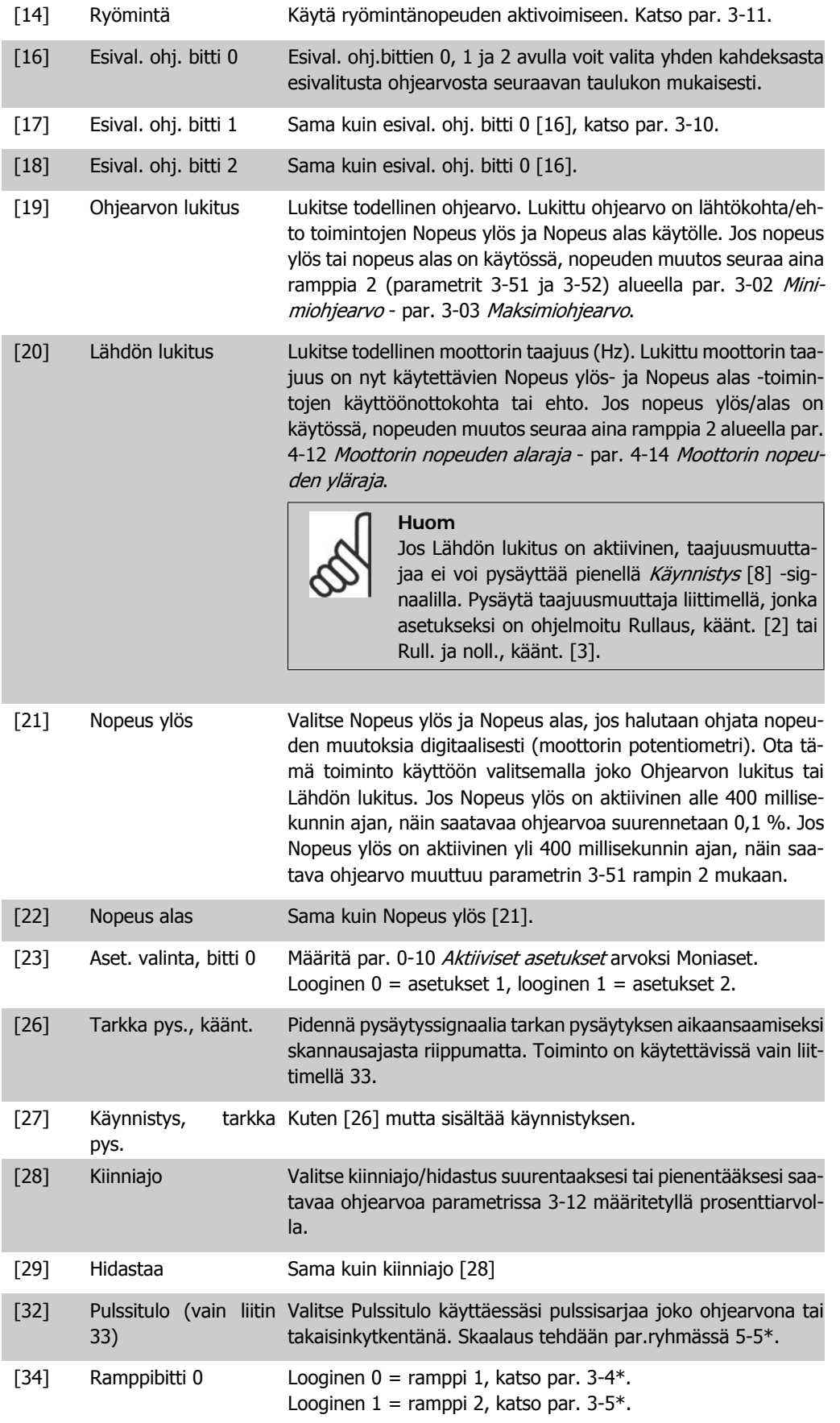

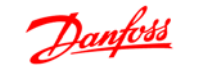

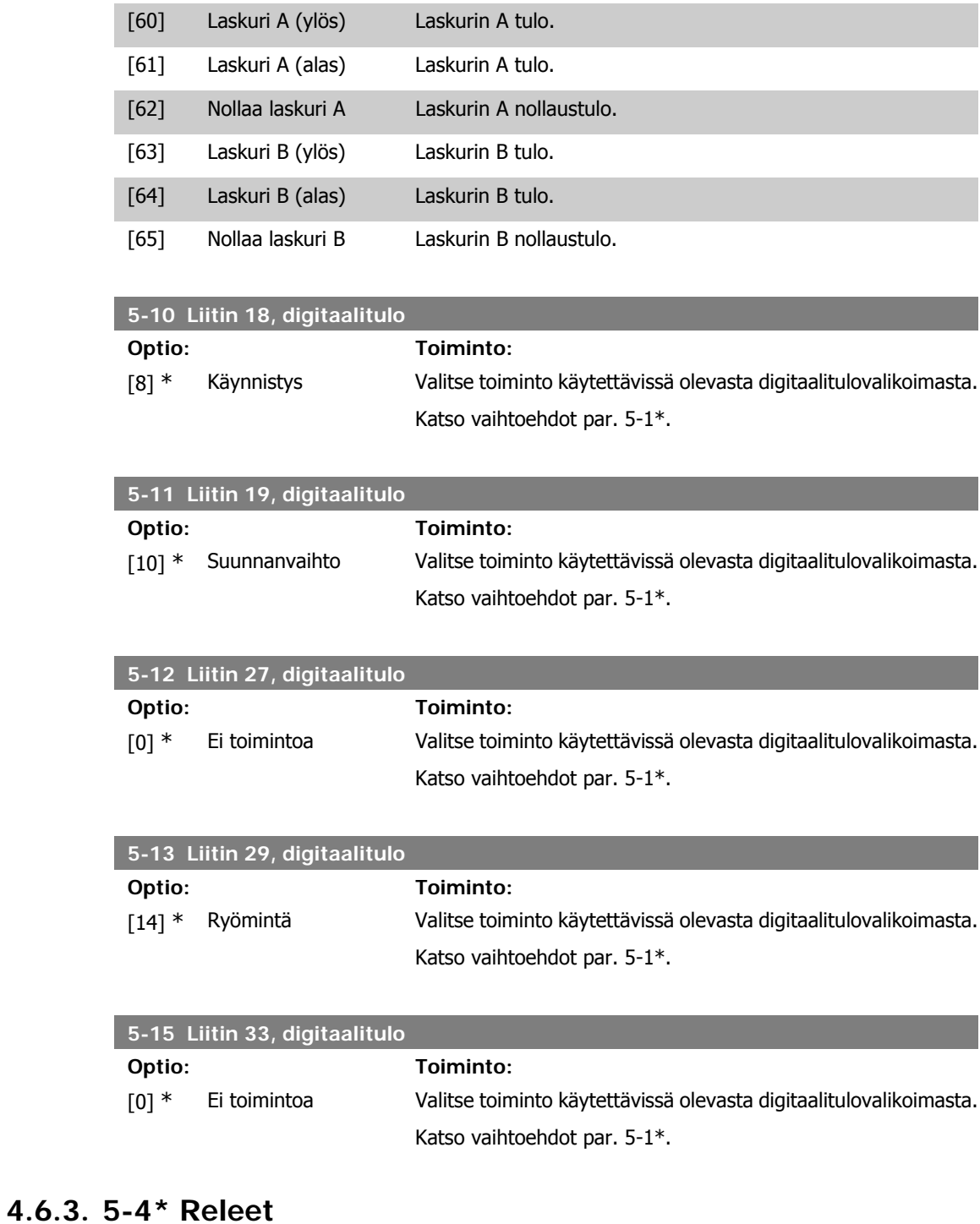

Parametriryhmä, jolla määritetään releiden ajoitus ja lähtötoiminnot.

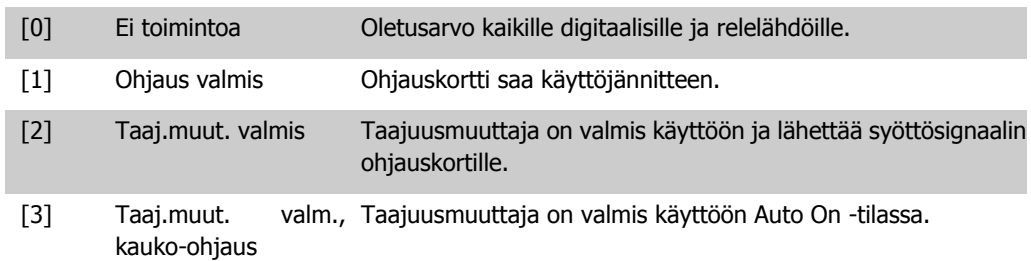

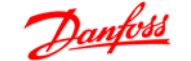

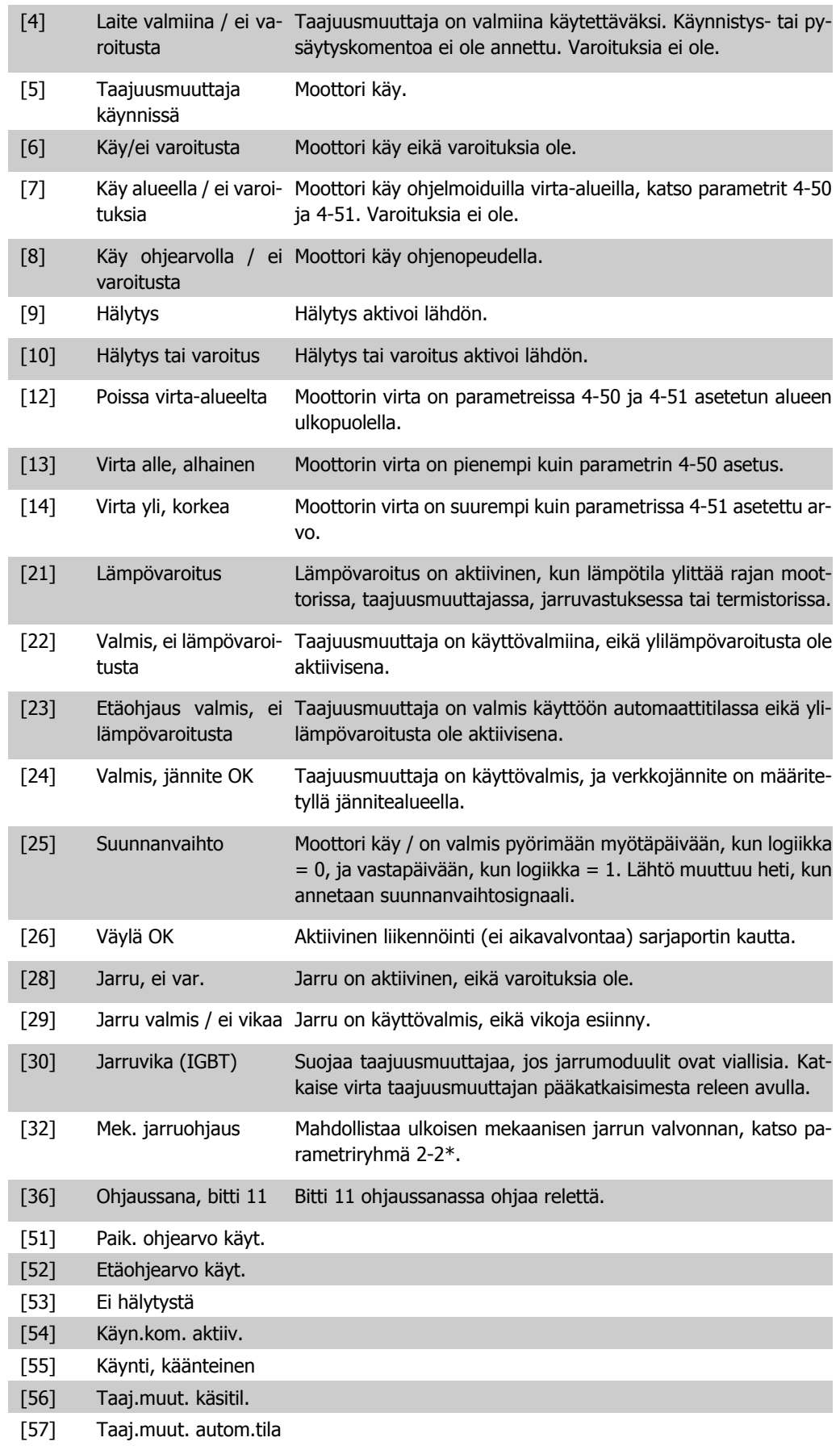

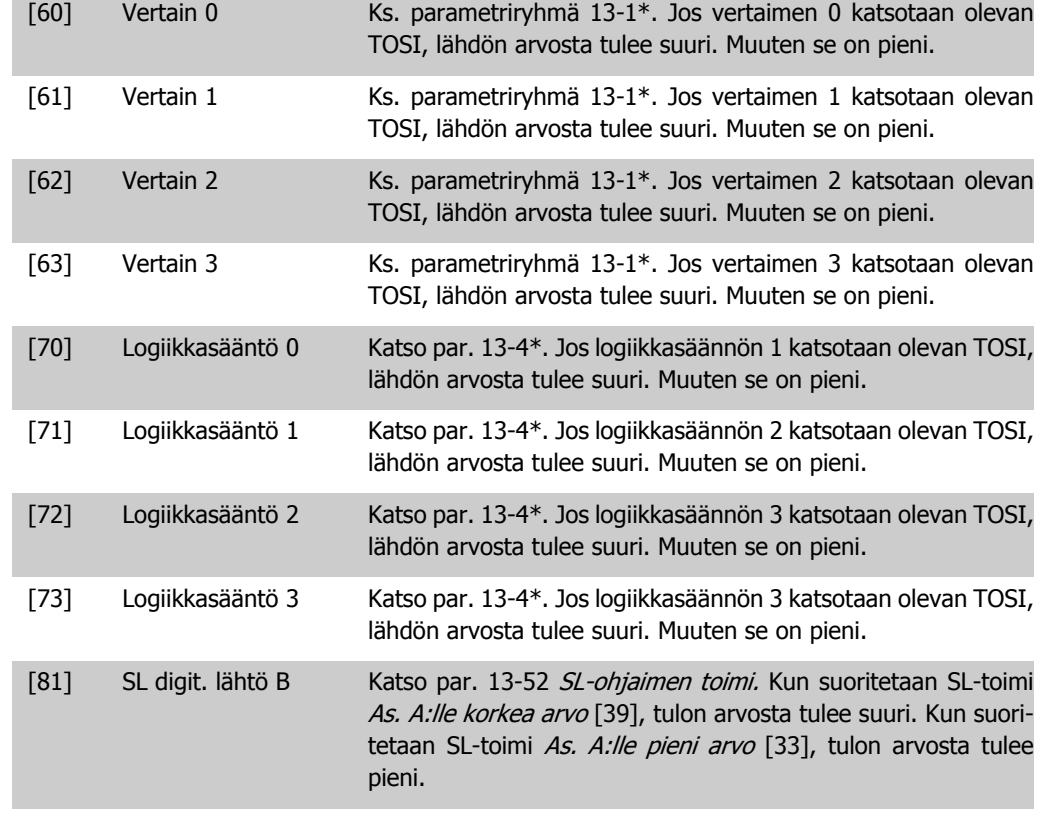

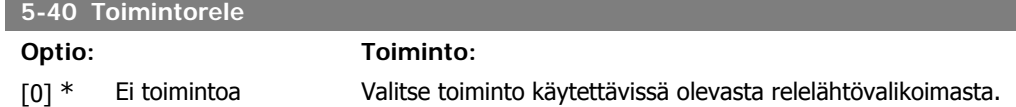

# **4.6.4. 5-5\* Pulssitulo**

Aseta par. 5-15 valinnan [32] pulssituloksi. Nyt liitin 33 käsittelee pulssitulon alueella pieni taajuus, par. 5-55 - suuri taajuus, par. 5-56. Skaalaa taajuustulo par. 5-57 ja 5-58 kautta.

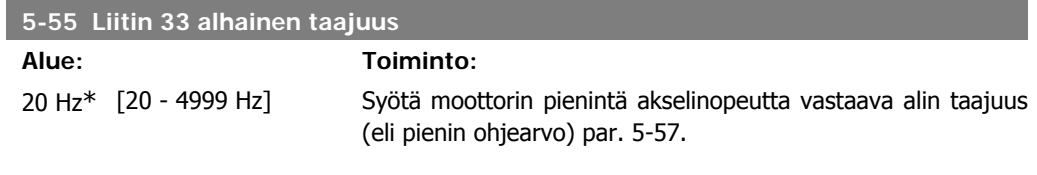

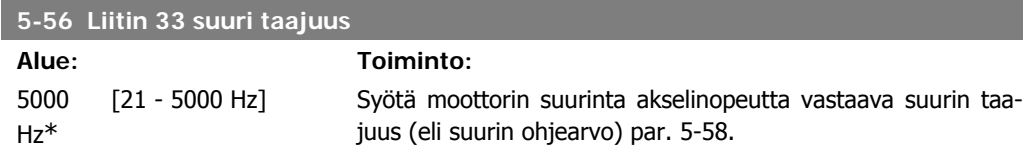

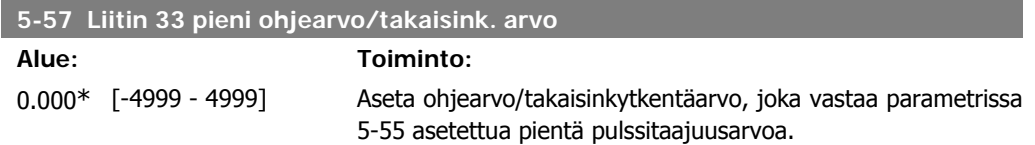

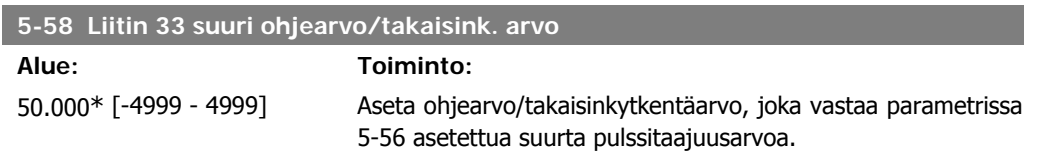

# **4.7. Parametriryhmä 6: Analoginen tulo/lähtö**

## **4.7.1. 6-\*\* Anal. tulo/lähtö**

Analogisten tulojen ja lähtöjen asetusten parametriryhmä.

## **4.7.2. 6-0\* Analog. I/O-tila**

Parametriryhmä analogisen I/O-konfiguraation määrittämiseen.

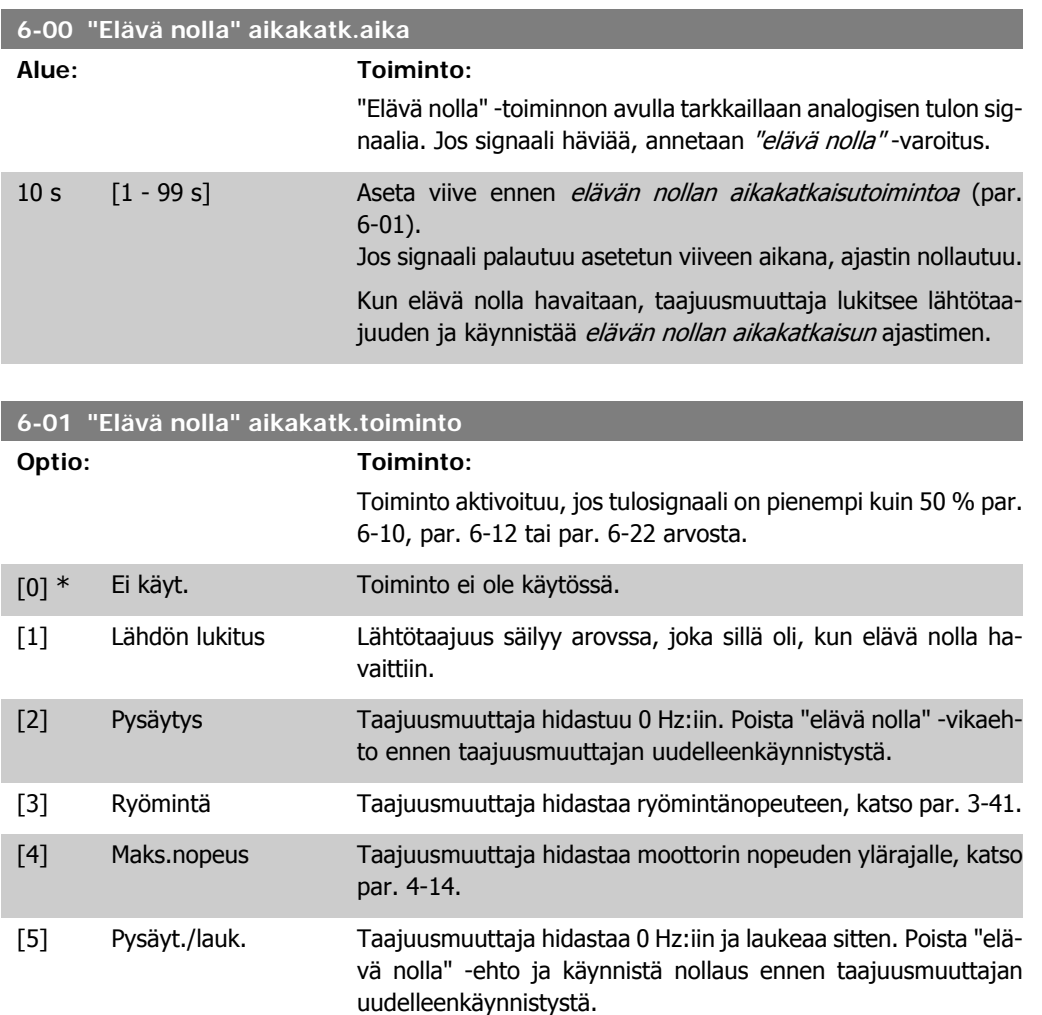

## **4.7.3. 6-1\* Analoginen tulo 1**

Parametrit, joilla määritetään skaalaus ja rajat analogiselle tulolle 1 (liitin 53).

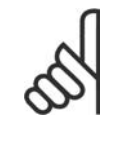

**Huom** Mikrokytkin 4 asennossa U: Parametrit 6-10 ja 6-11 ovat aktiivisia. Mikrokytkin asennossa I: Parametrit 6-12 ja 6-13 ovat aktiivisia.

■

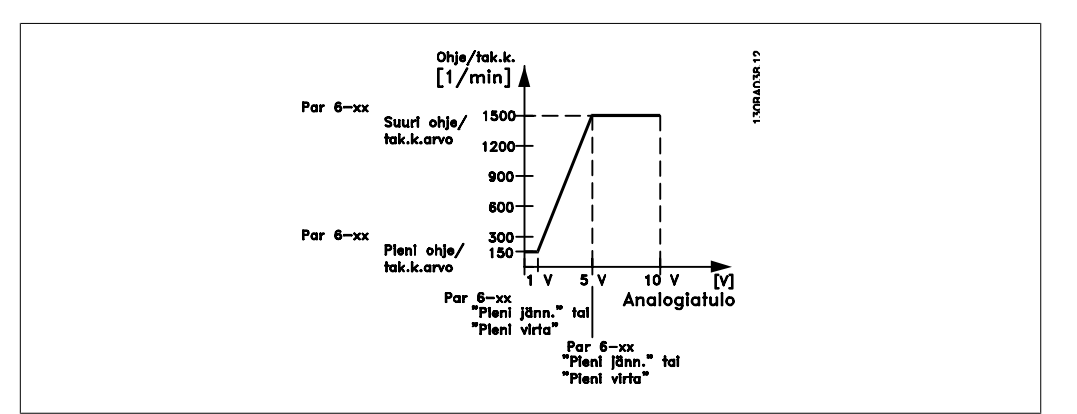

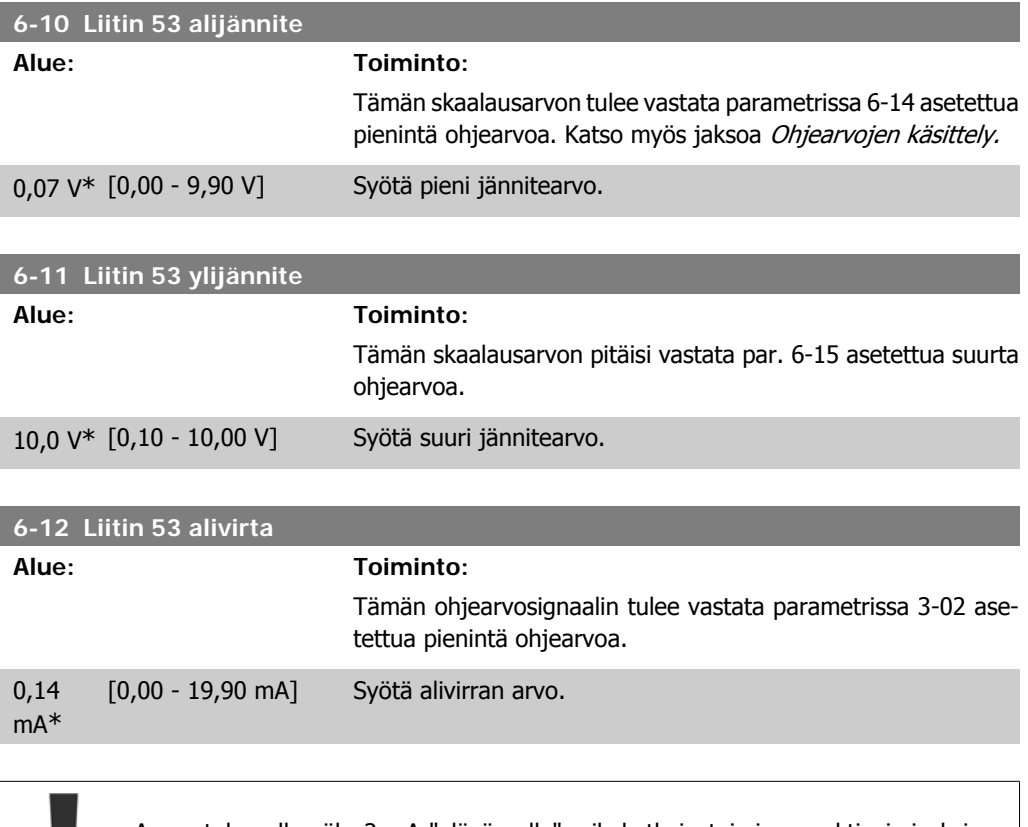

Arvon tulee olla väh. 2 mA "elävä nolla" -aikakatkaisutoiminnon aktivoimiseksi parametrissa 6-01.

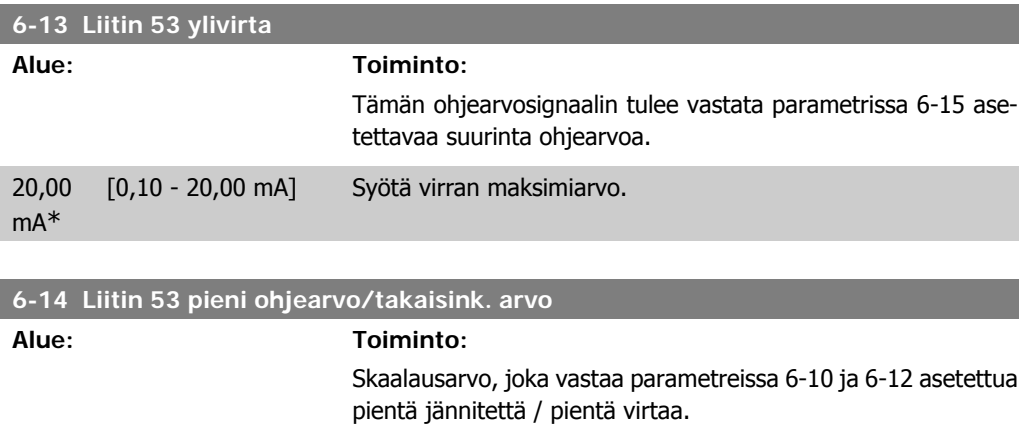

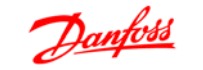

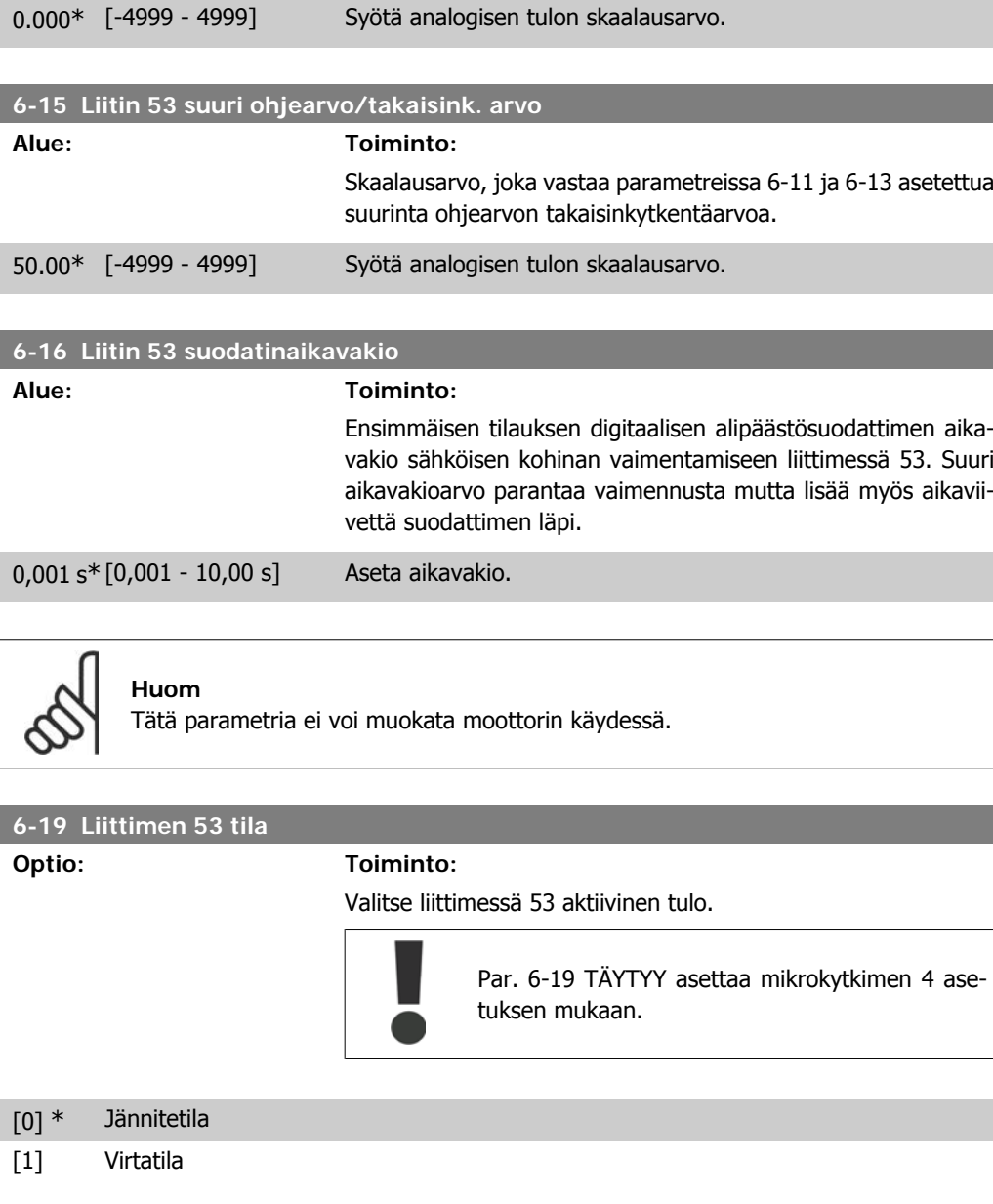

# **4.7.4. 6-2\* Analoginen tulo 2**

Parametrit, joilla määritetään skaalaus ja rajat analogiselle tulolle 2, liitin 60.

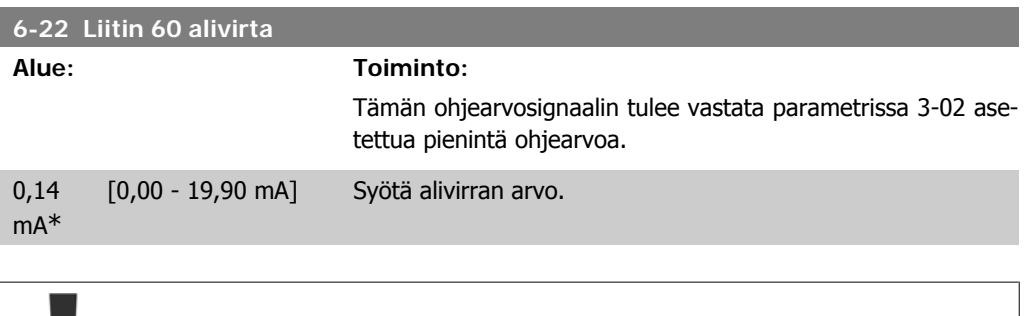

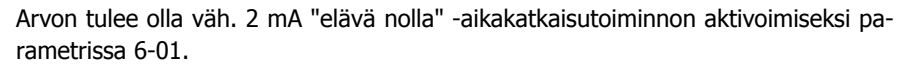

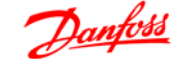

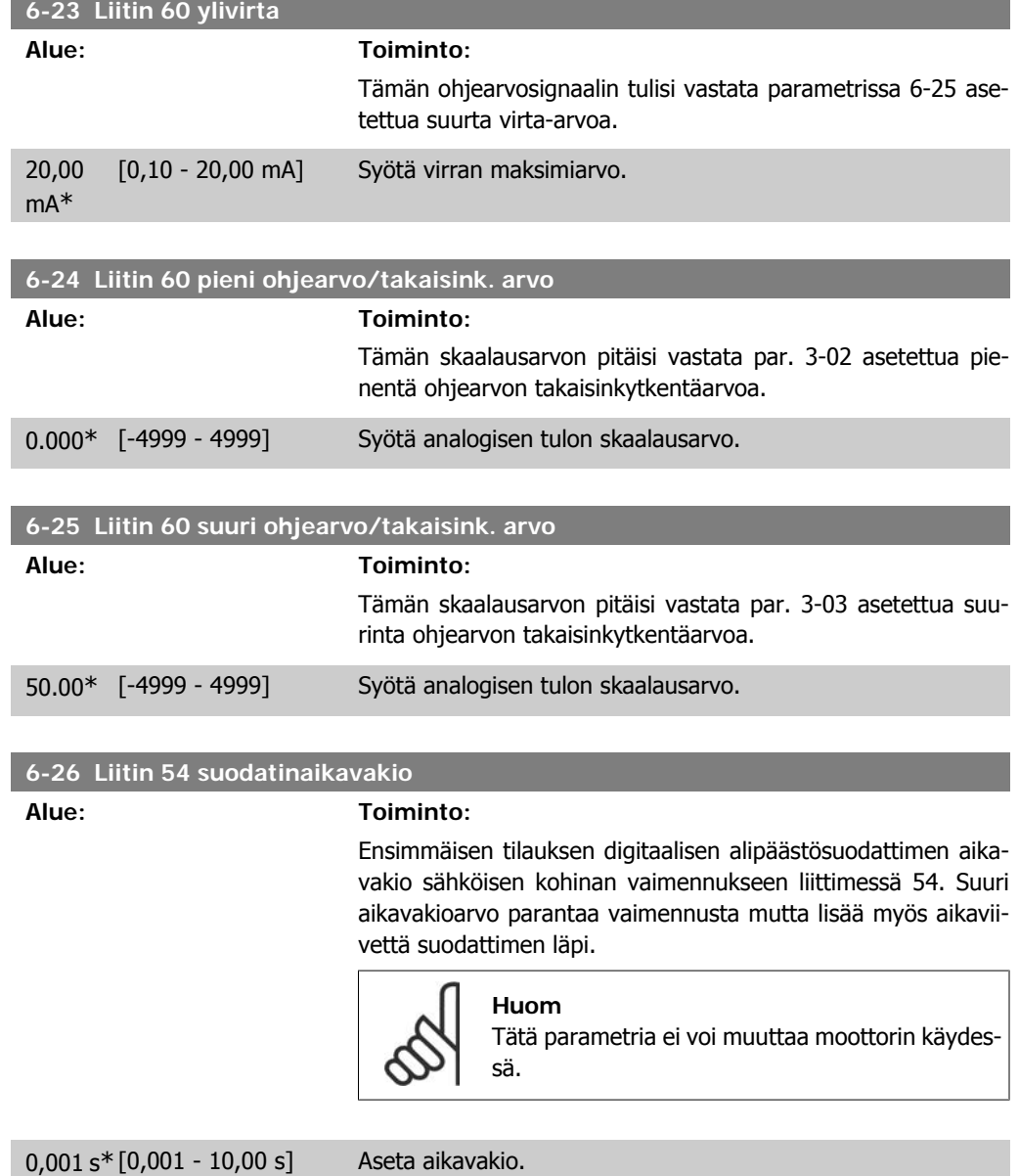

## **4.7.5. 6-8\* LCP:n potmetri**

LCP:n potmetrin voi valita joko ohjearvon resurssiksi tai suhteellisen ohjearvon resurssiksi.

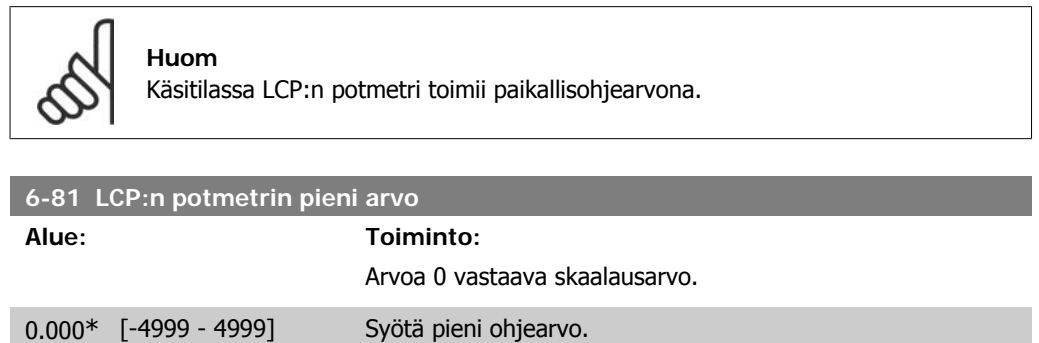

Ohjearvo, joka vastaa potentiometriä käännettynä mahdollisim-

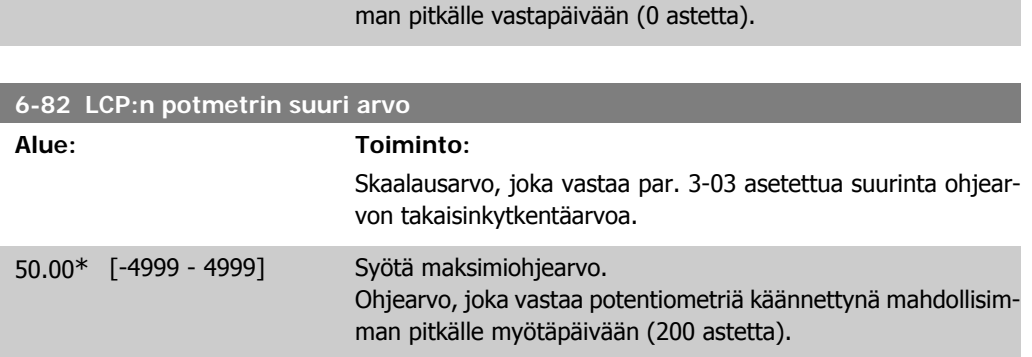

# **4.7.6. 6-9\* Analoginen lähtö**

Näillä parametreilla määritetään taajuusmuuttajan analogiset lähdöt.

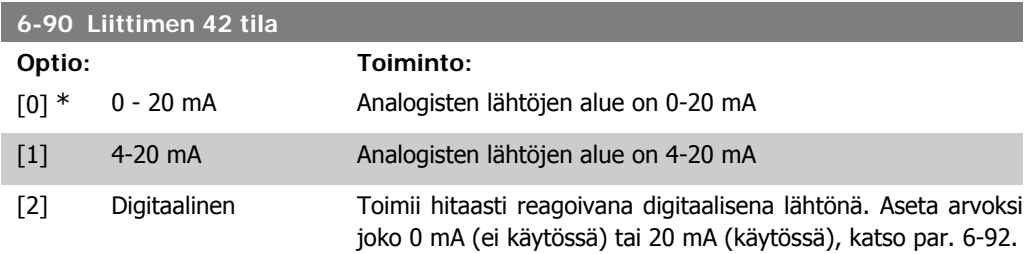

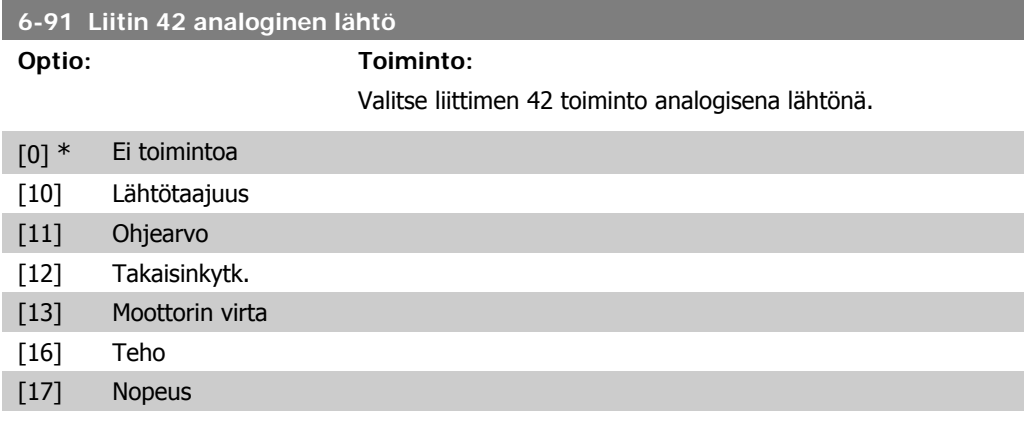

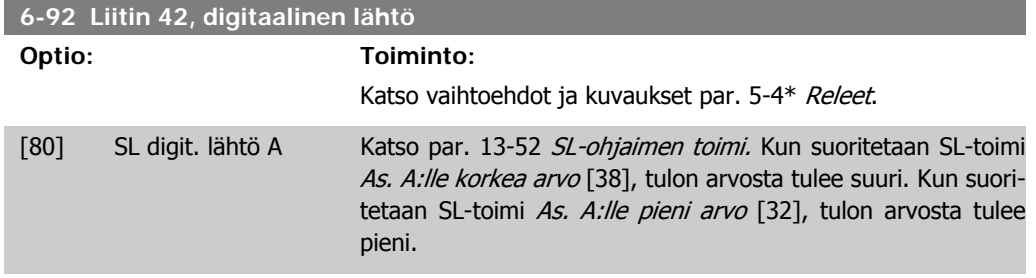

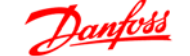

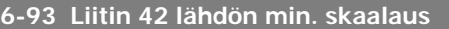

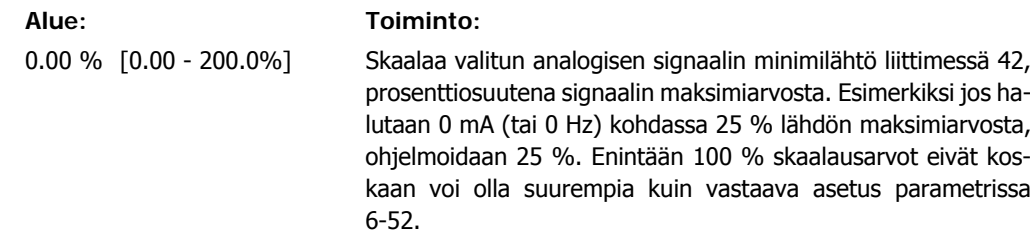

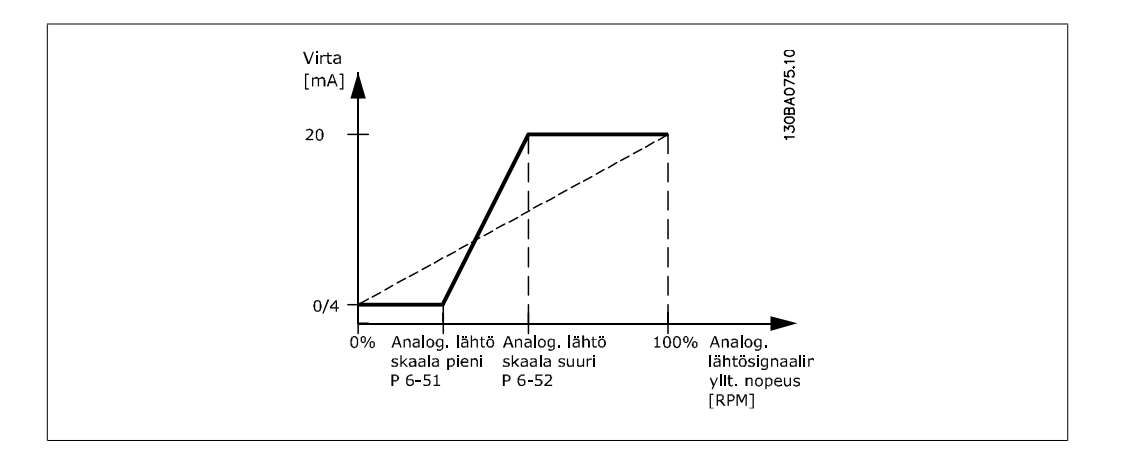

### **6-94 Liitin 42 lähdön maks. skaalaus**

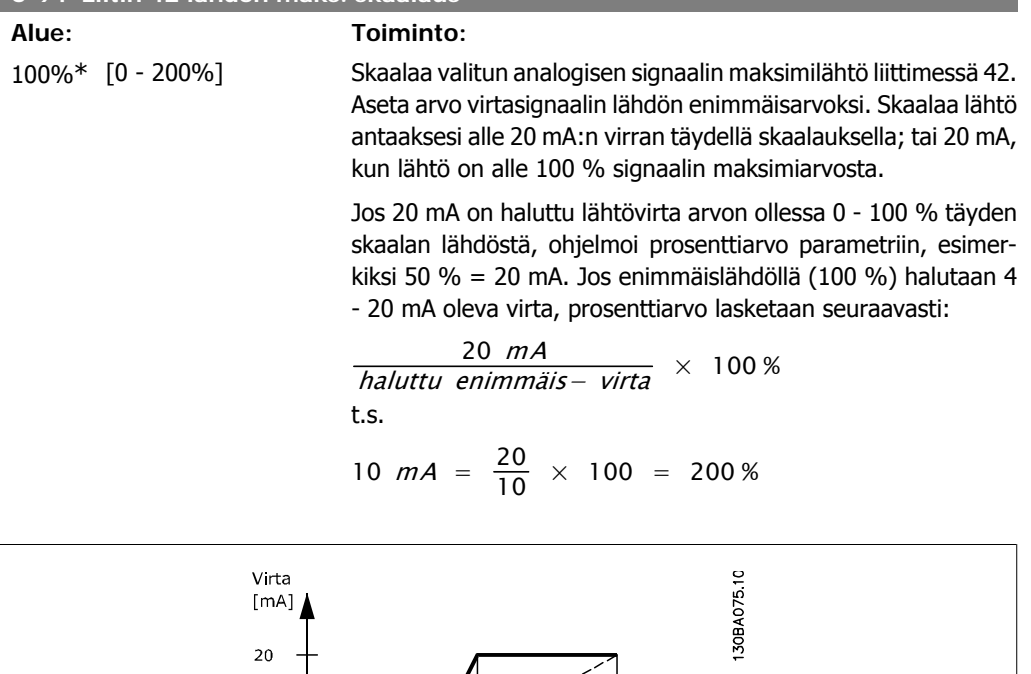

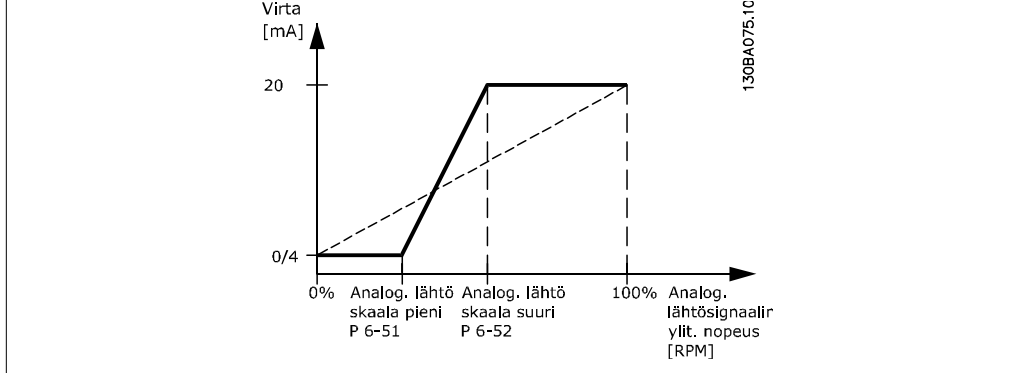

# **4.8. Parametriryhmä 7: Säätimet**

### **4.8.1. 7-\*\* Säätimet**

Parametriryhmä sovelluksen ohjauksen määrittämiseen.

## **4.8.2. 7-2\* Pros. ohj. tak.kytk**

Valitse takaisinkytkentälähteet ja käsittely prosessin PI-ohjaukseen.

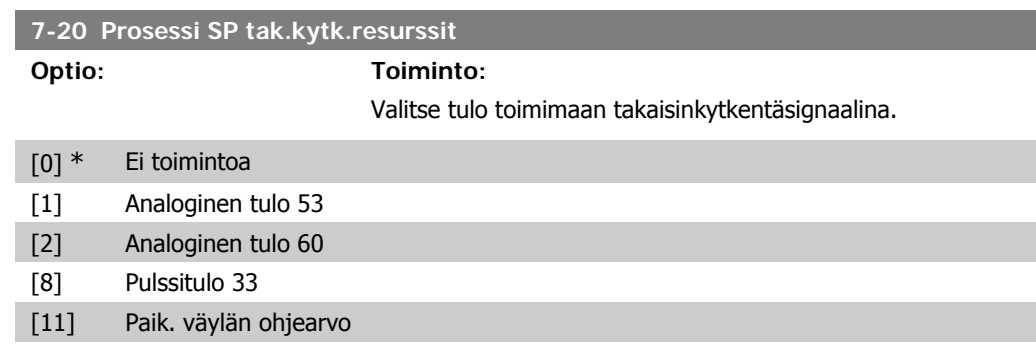

# **4.8.3. 7-3\* Prosessin PI-ohjaus**

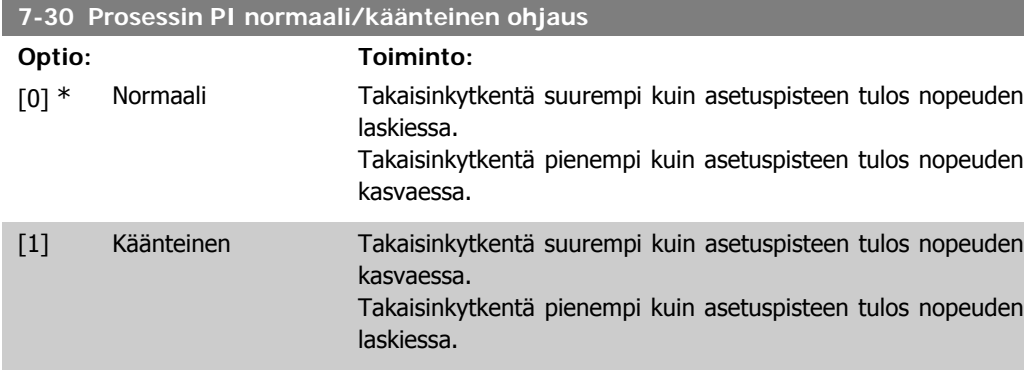

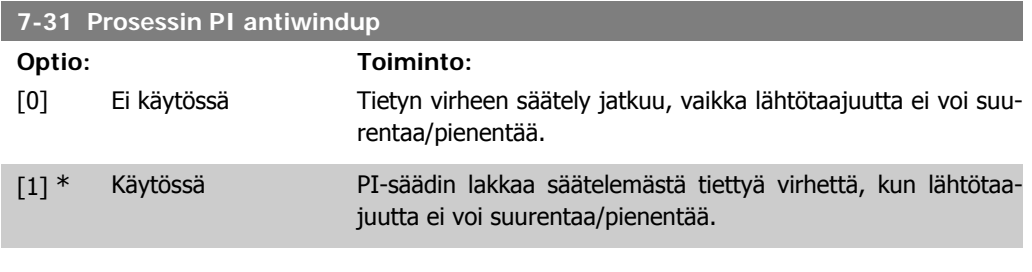

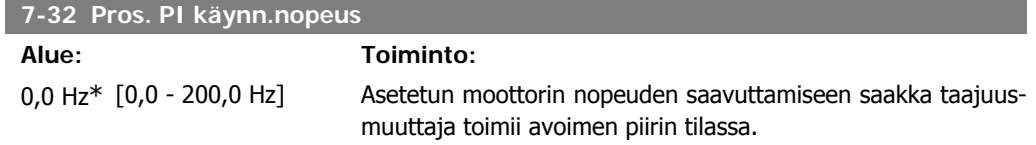

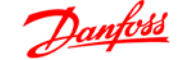

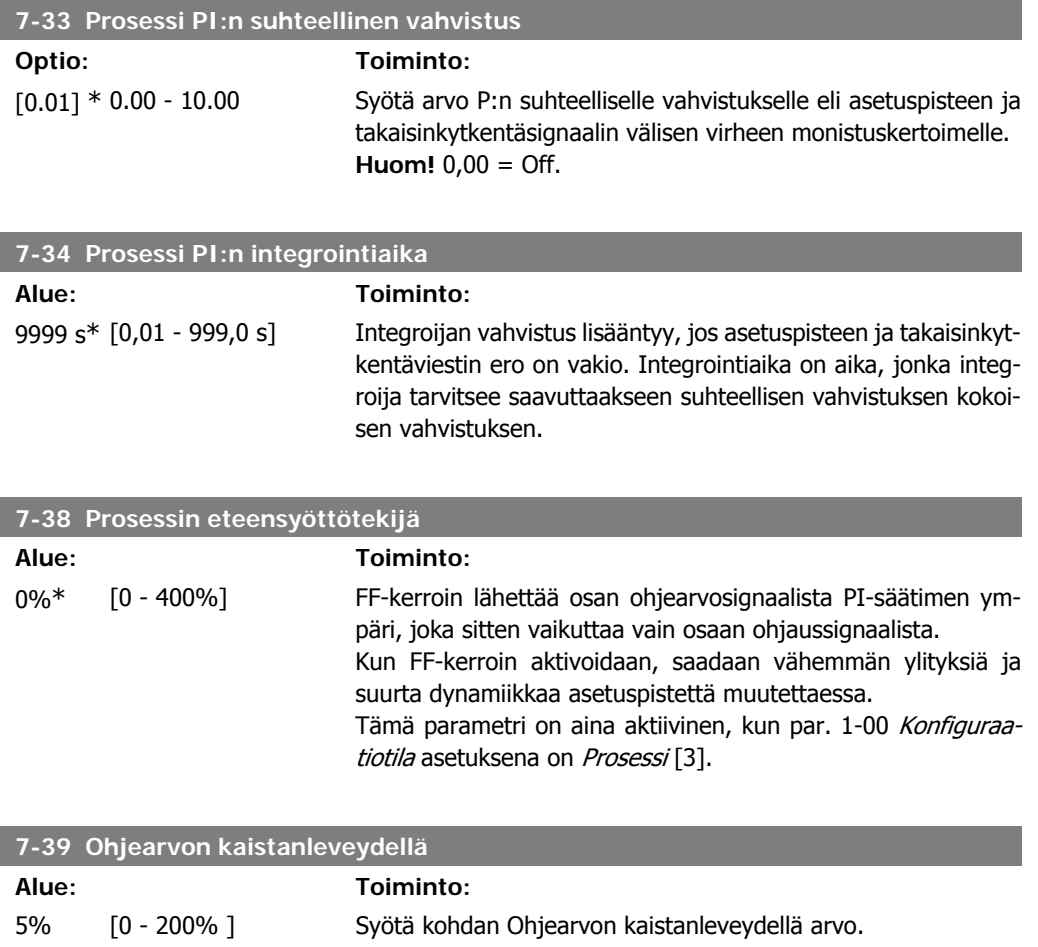

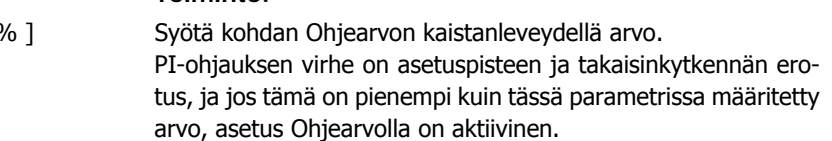

# **4.9. Parametriryhmä 8: Tiedonsiirto**

## **4.9.1. 8-\*\* Tiedonsiirto**

Tiedonsiirron asetusten parametriryhmä.

### **4.9.2. 8-0\* Yleiset asetukset**

Käytä tätä parametriryhmää tiedonsiirron yleisten asetusten määrittämiseen.

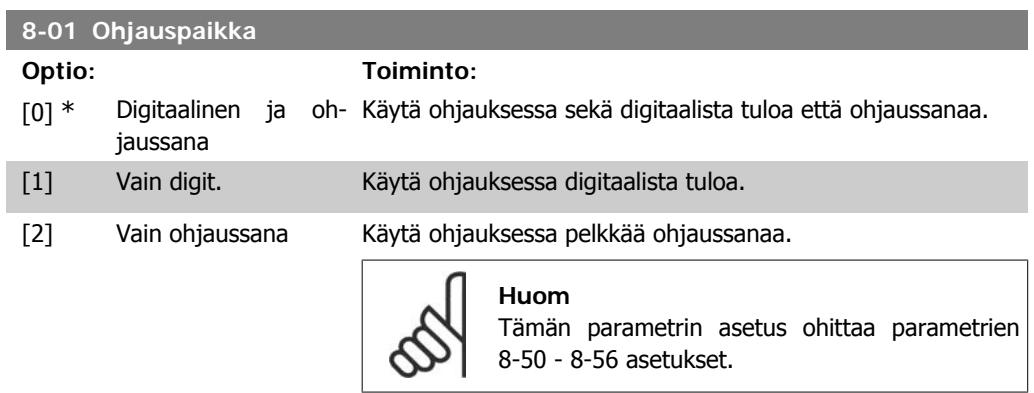

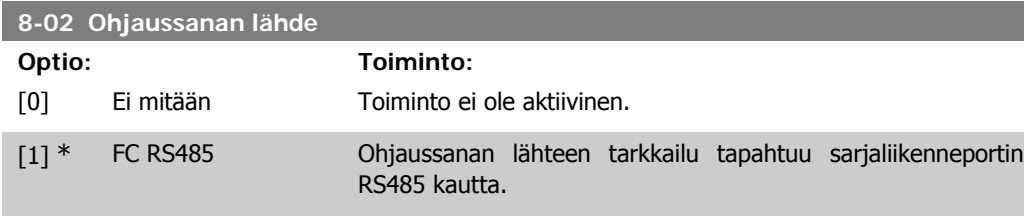

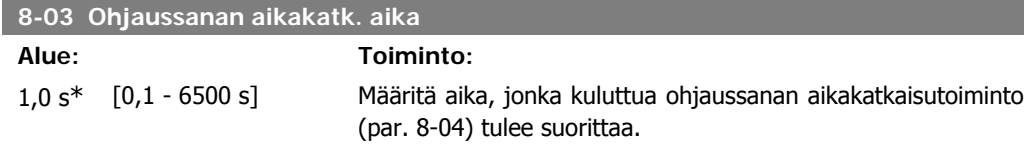

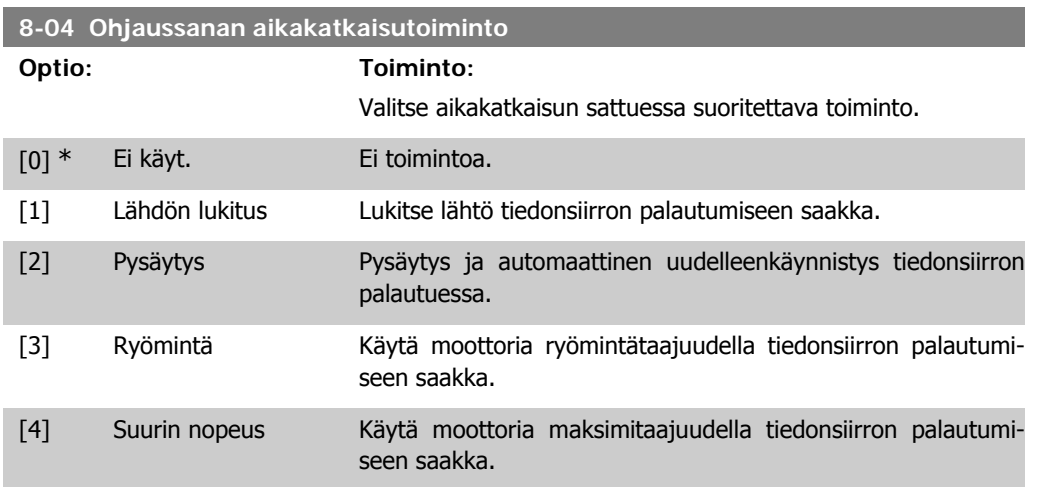

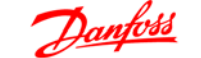

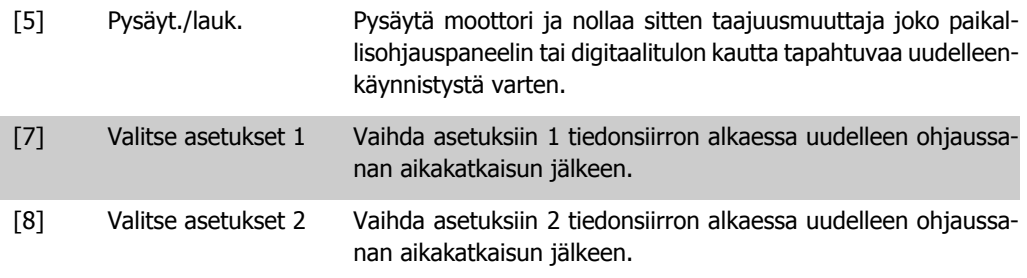

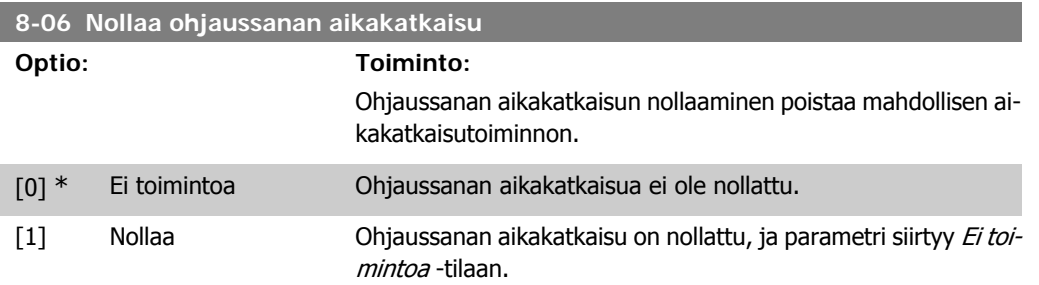

# **4.9.3. 8-3\* FC-portin aset**

FC-portin konfigurointiparametrit.

### **4.9.4. 8-30 Protokolla**

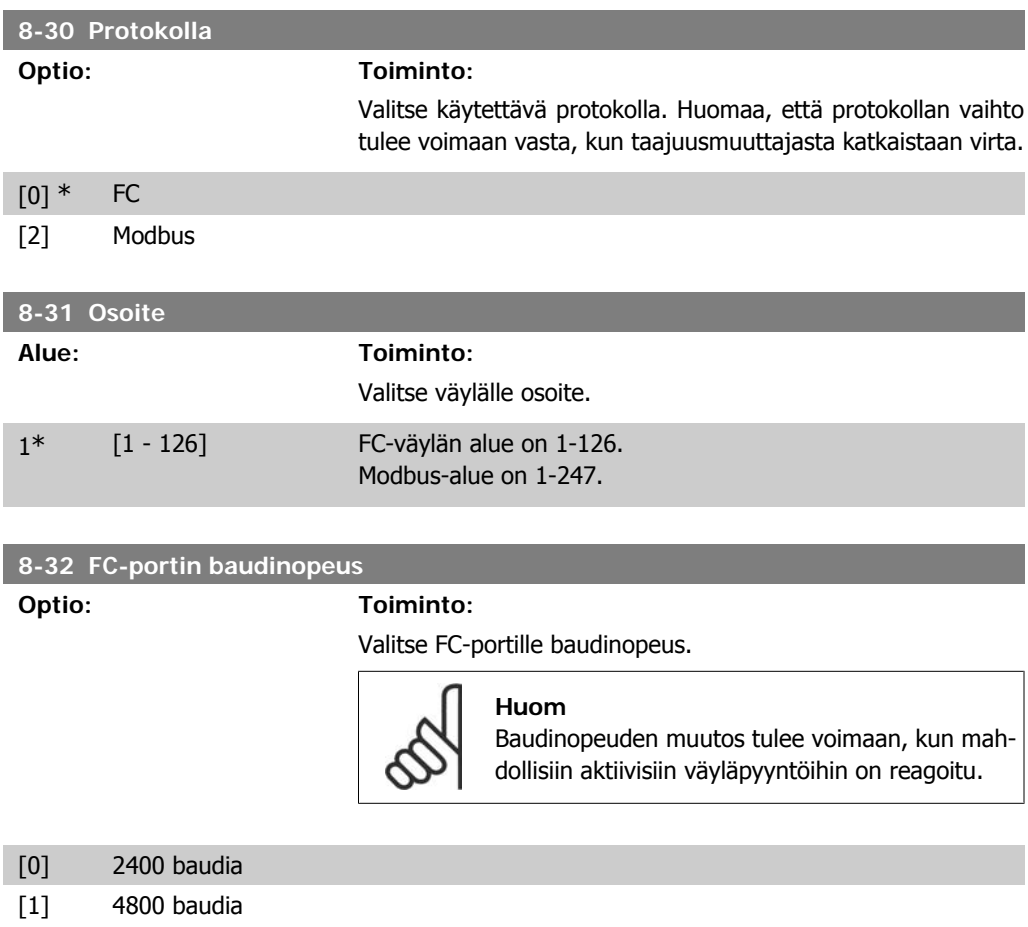

#### [2] \* 9600 baudia

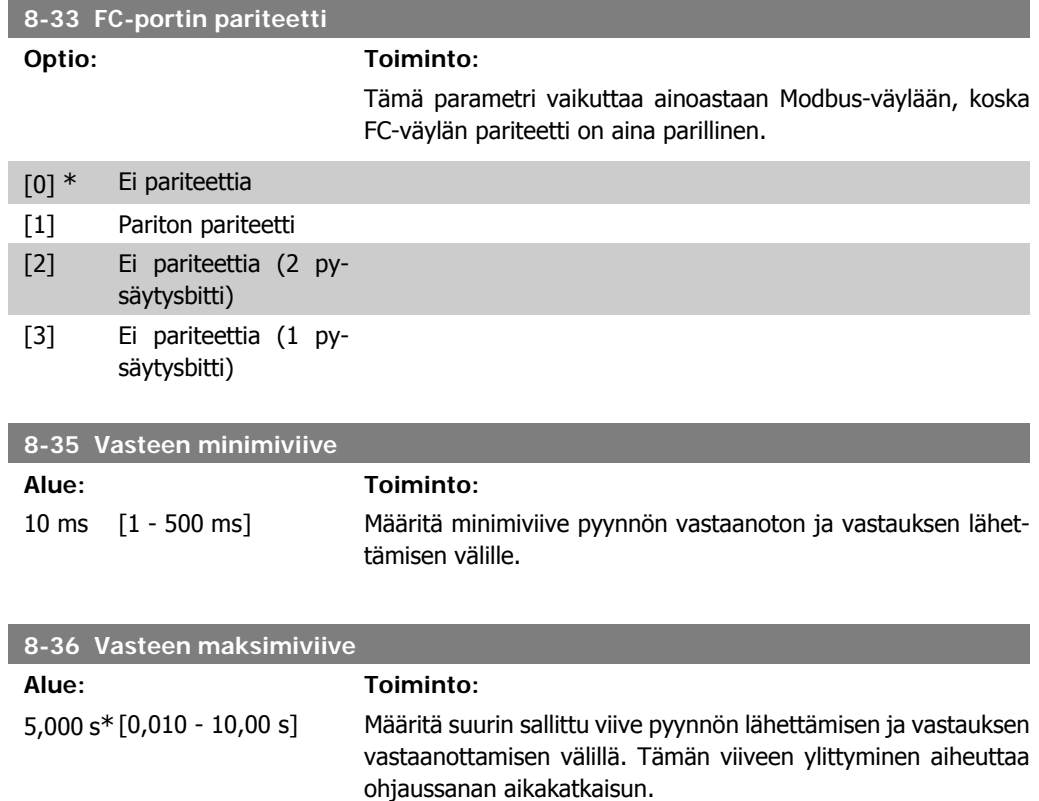

# **4.9.5. 8-5\* Digit./väylä**

Parametrit, joilla määritetään ohjaussanan digitaalinen/väylän yhdistäminen.

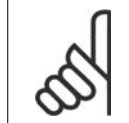

**Huom** Parametrit ovat aktiivisia vain, kun par. 8-01 Ohjauspaikka asetuksena on Digit. ja ohjaussana [0].

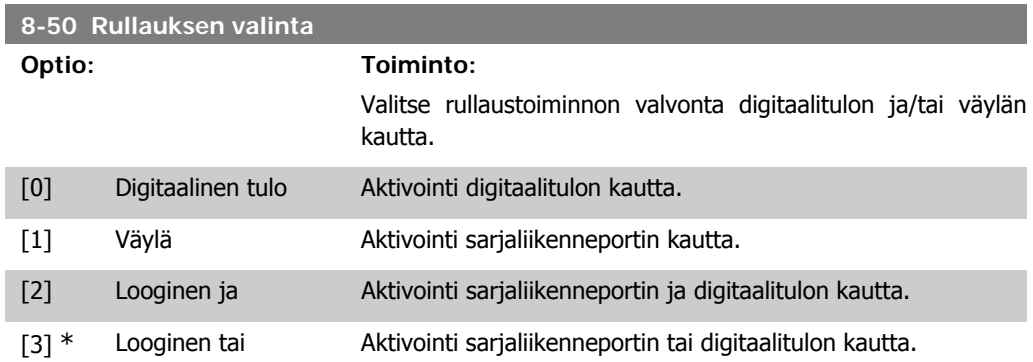

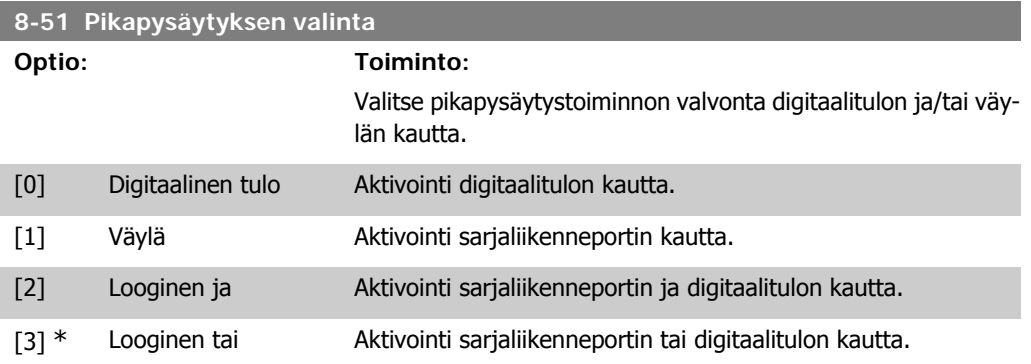

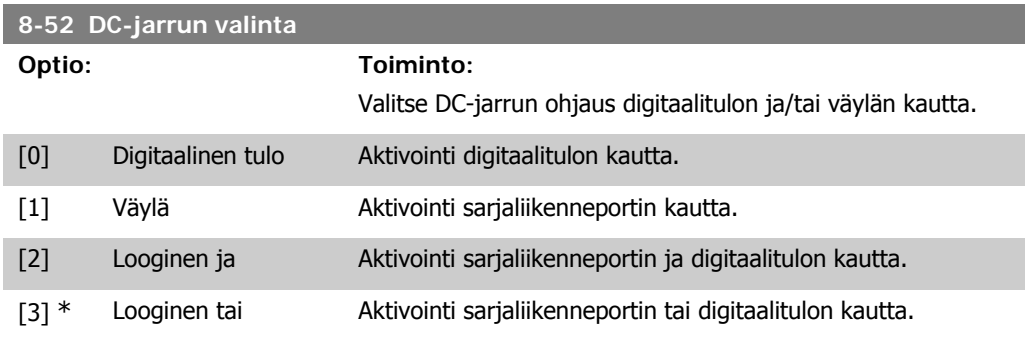

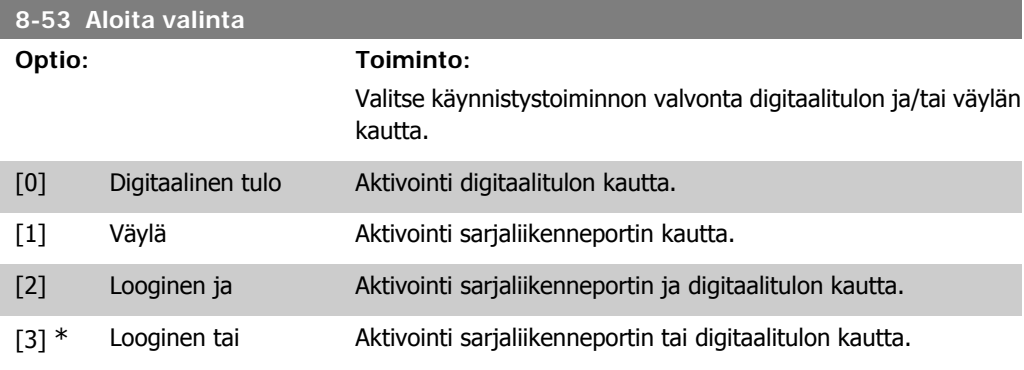

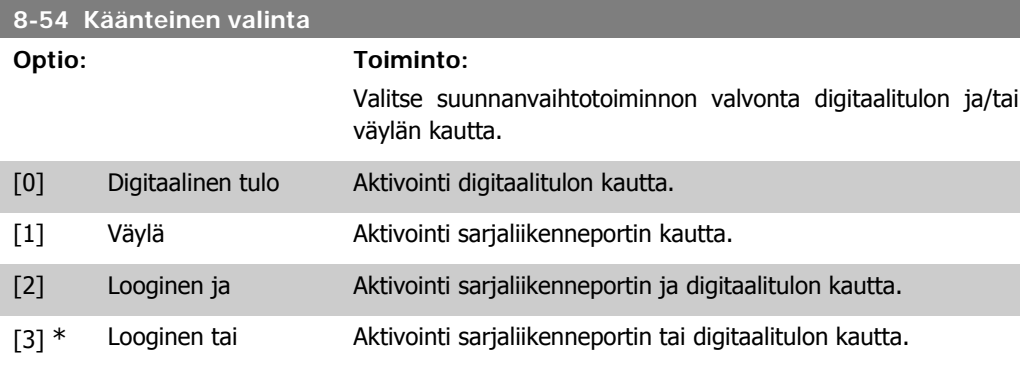

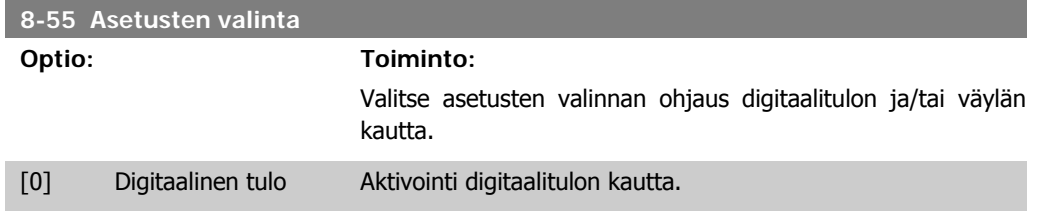

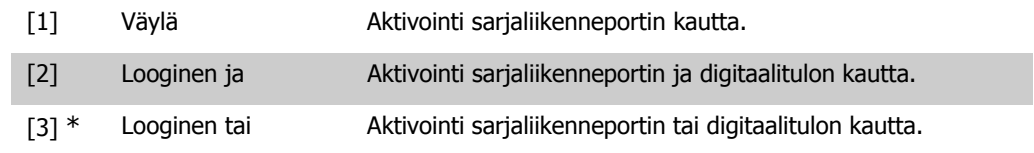

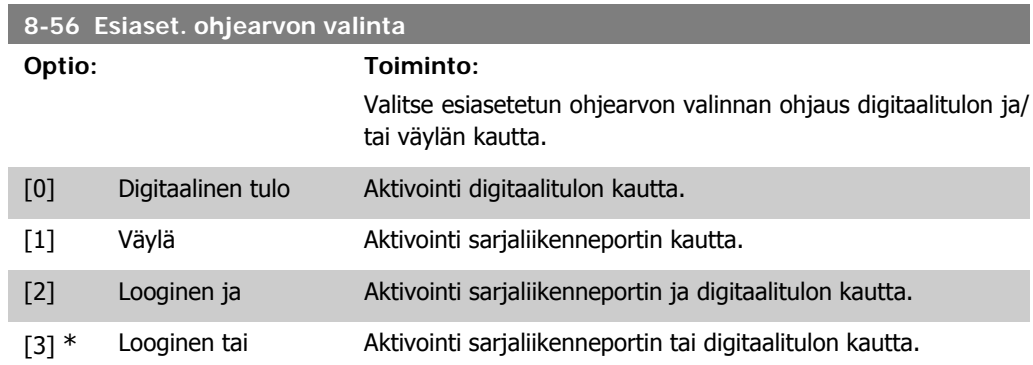

# **4.9.6. 8-9\* Väylän tak.kytkentä**

Väylän takaisinkytkennän määrityksen parametri.

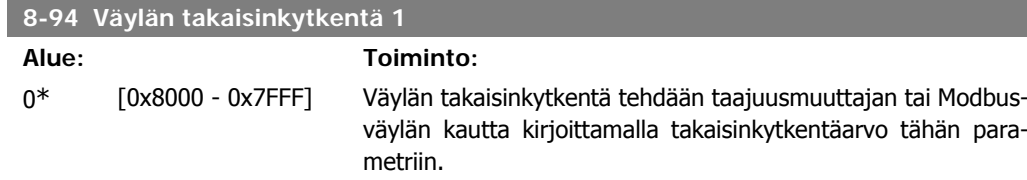

# **4.10. Parametriryhmä 13: Älykäs logiikka**

### **4.10.1. 13-\*\* Ohjelmointitoiminnot**

Älykäs logiikkavalvonta (Smart Logic Control, SLC) on sarja käyttäjän määrittämiä toimia (par. 13-52 [X]), jotka SLC suorittaa, kun kyseisen käyttäjän määrittämä tapahtuma (par. 13-51 [X]) on määritetty todelliseksi.

Tapahtumat ja toimet on yhdistetty pareiksi, mikä tarkoittaa, että kun tapahtuma on tosi, suoritetaan siihen kytketty toimi. Tämän jälkeen arvioidaan seuraava toiminto ja suoritetaan siihen liittyvä toiminto ja niin edelleen. Kerralla arvioidaan vain yksi tapahtuma.

Jos tapahtuman arvioidaan olevan epätosi, SLC ei tee mitään skannausvälin aikana eikä muita tapahtumia arvioida.

Tapahtumia ja toimia voidaan ohjelmoida 1-6. Kun viimeinen tapahtuma/toimi on suoritettu, sarja alkaa uudelleen tapahtumasta/toimesta [0].

Piirroksessa on esimerkki, joka sisältää kolme tapahtumaa/toimea.

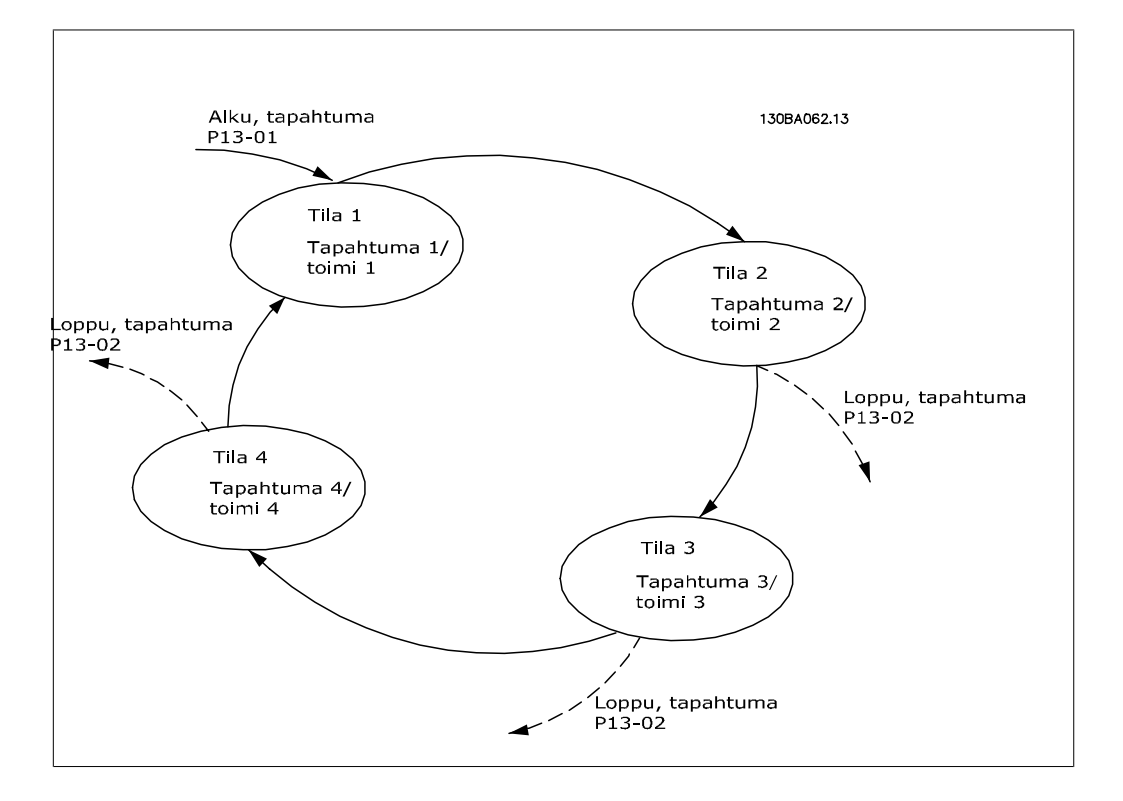

**SLC:n käynnistäminen ja pysäyttäminen:**

Käynnistä SLC valitsemalla Käytössä [1] parametrissa 13-00. SLC aloittaa tapahtuman 0 arvioinnin, ja jos se katsotaan TODEKSI, SLC jatkaa jaksoa.

SLC pysähtyy, kun kohdan Pysäytä tapahtuma, par. 13-02, asetuksena on TRUE. SLC voidaan myös pysäyttää valitsemalla Ei käytössä [0] parametrissa 13-00.

Nollaa kaikki SLC:n parametrit valitsemalla *Nollaa SLC* [1] parametrissa 13-03 ja aloittamalla ohjelmointi alusta.

# **4.10.2. 13-0\* SLC-asetukset**

Ota käyttöön, poista käytöstä ja kuittaa Smart Logic Control käyttämällä SLC-asetuksia.

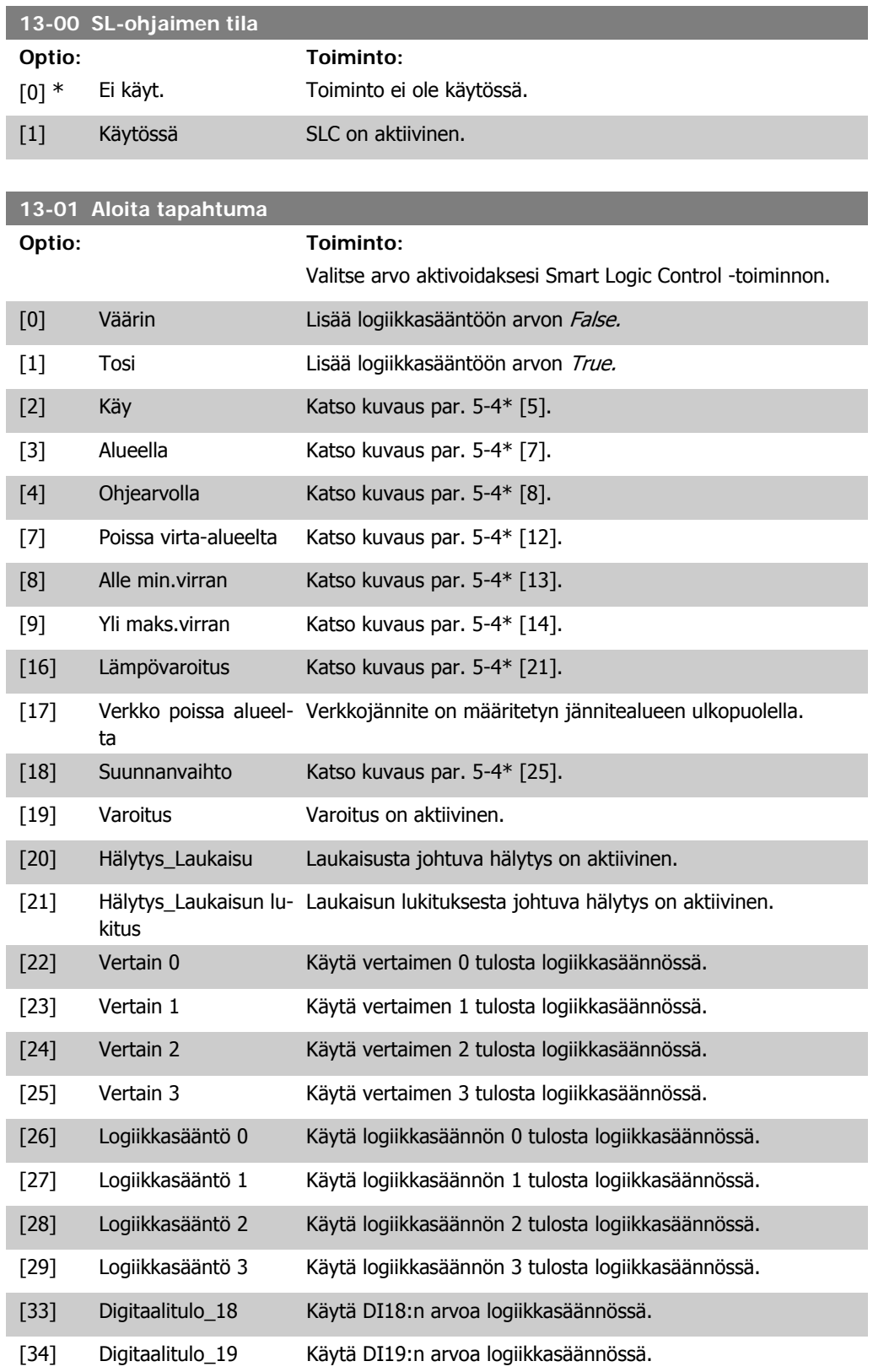

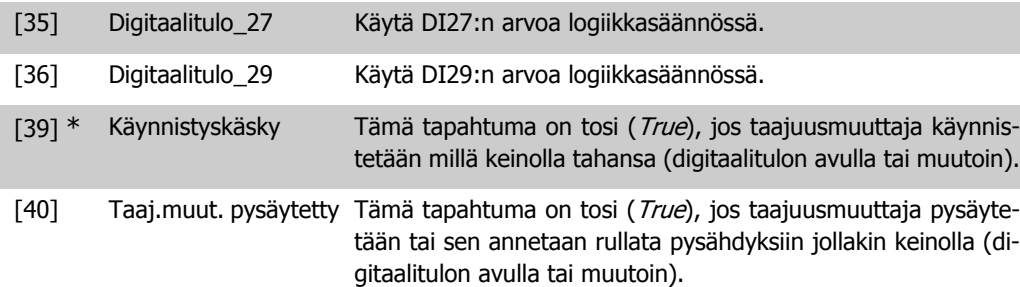

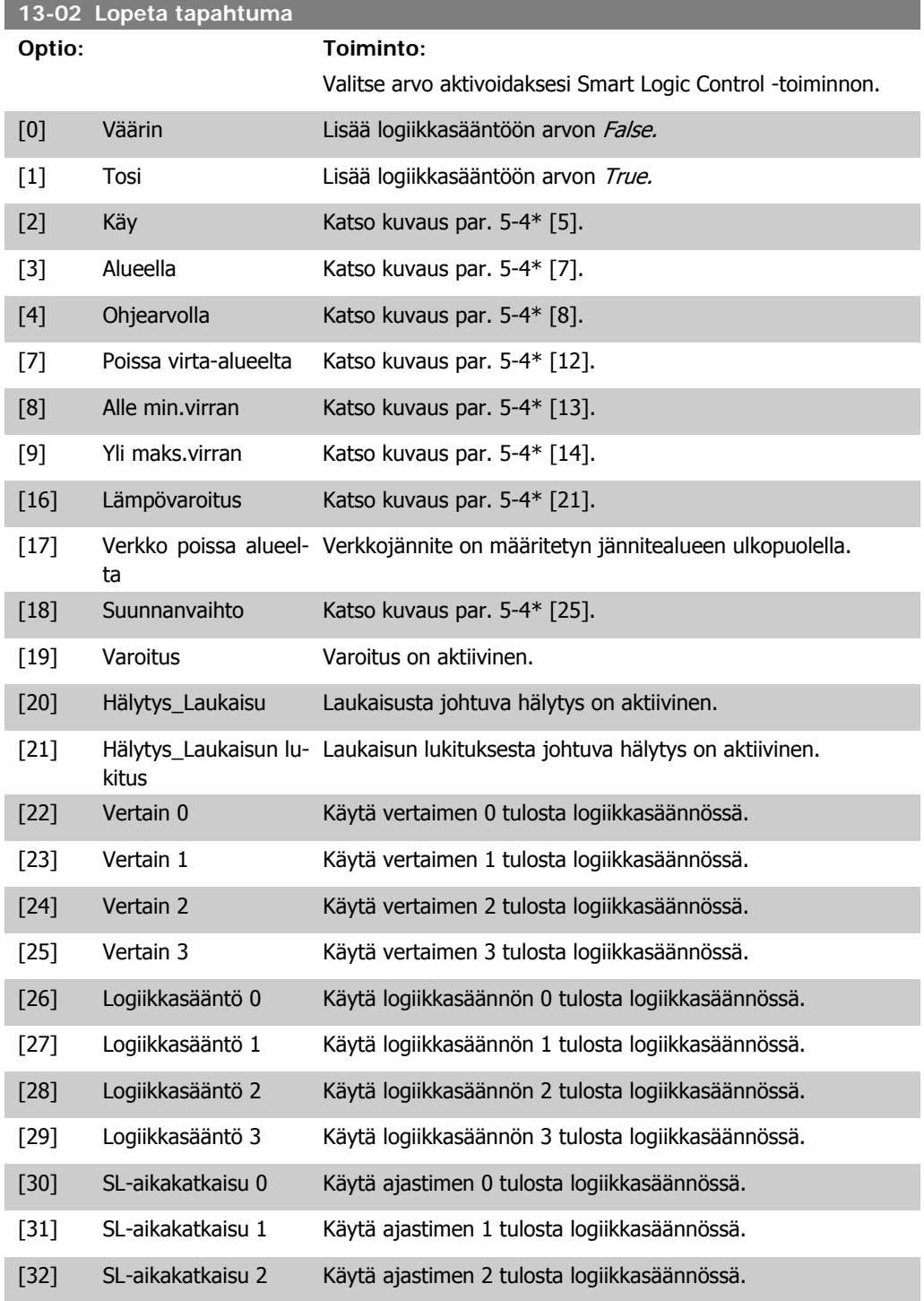

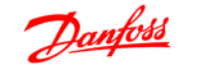

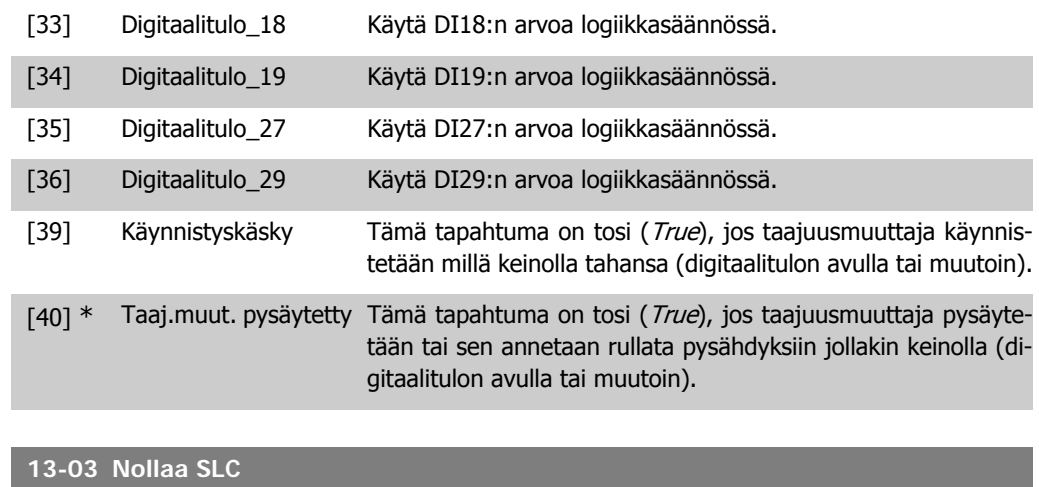

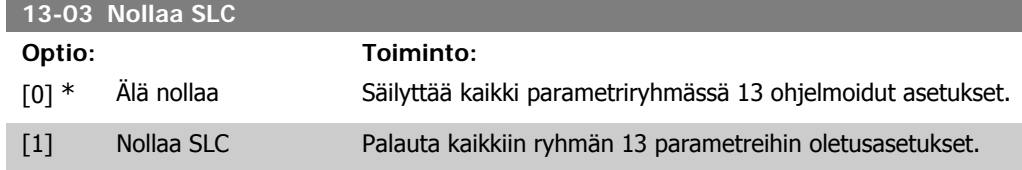

# **4.10.3. 13-1\* Vertaimet**

Vertainten avulla vertaillaan jatkuvia muuttujia (esim. lähtötaajuutta, lähtövirtaa, alalogiatuloa jne.) kiinteisiin esiasetettuihin arvoihin. Lisäksi joitakin digitaalisia arvoja verrataan kiinteisiin aikaarvoihin. Katso selostus par. 13-10. Vertaimet määritetään kerran jokaisella skannausvälillä. Käytä tulosta (TRUE tai FALSE) suoraan. Kaikki tämän parametriryhmän parametrit ovat ryhmäparametreja, joiden indeksi on 0 - 5. Valitse indeksi 0 ohjelmoidaksesi vertaimen 0, indeksi 1 ohjelmoidaksesi vertaimen 1 ja niin edelleen.

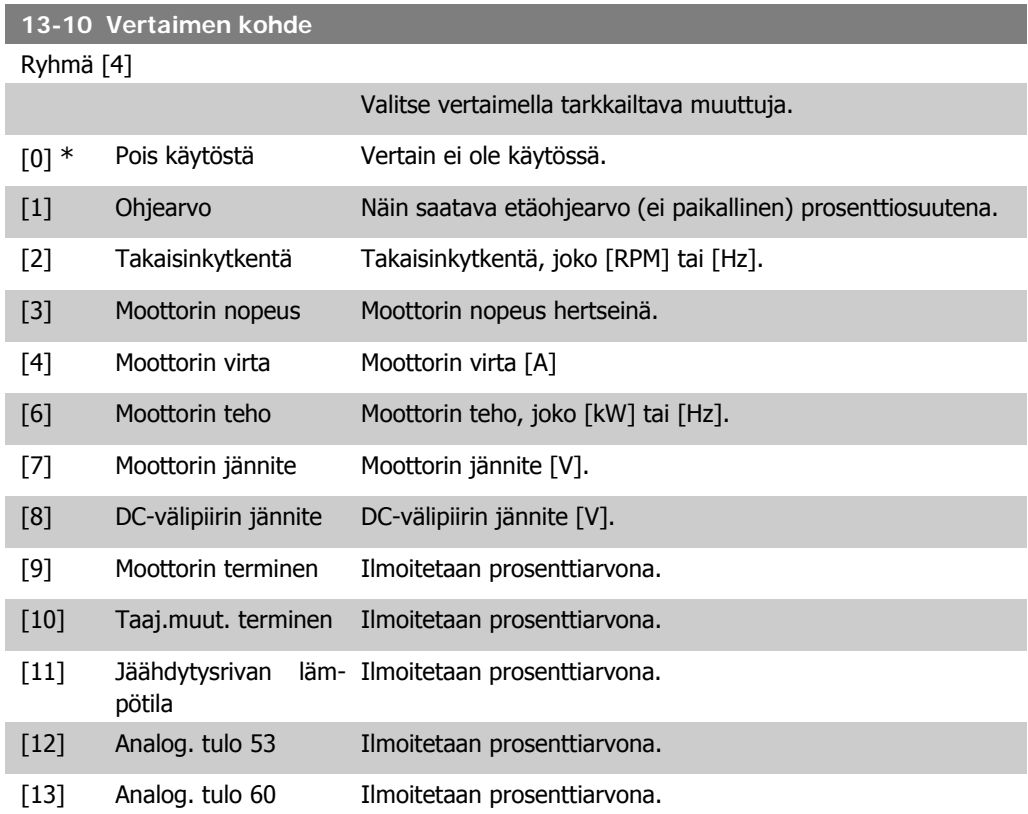

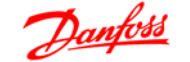

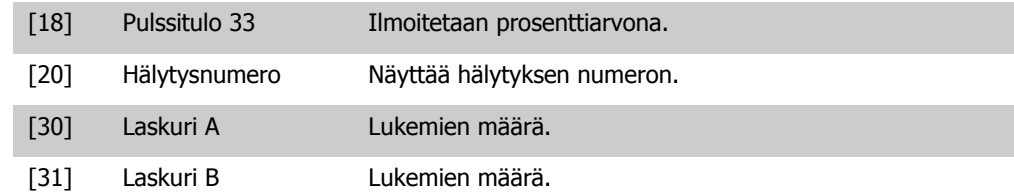

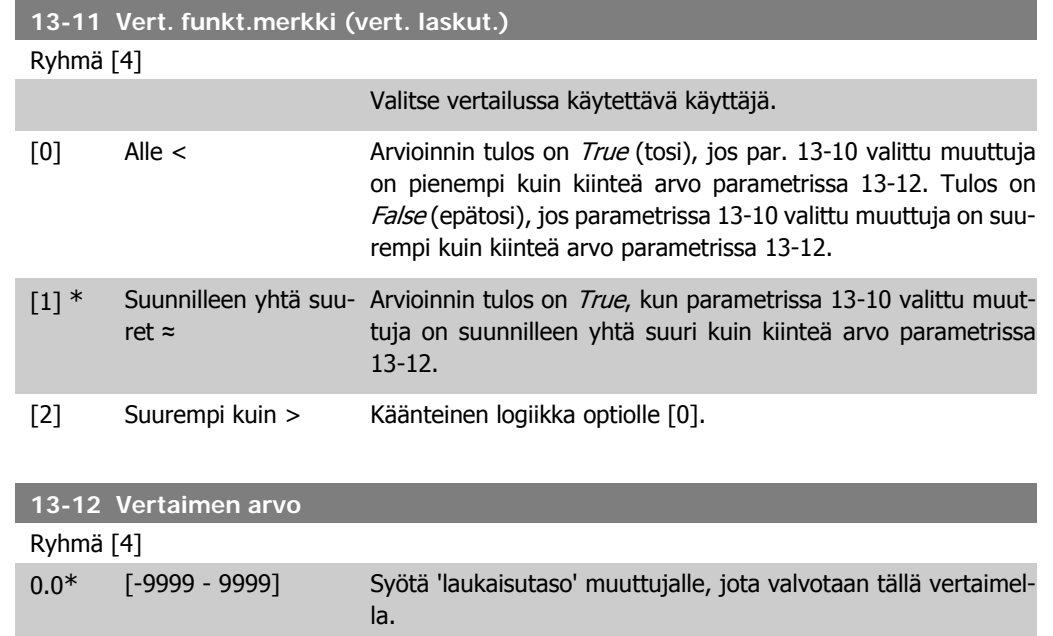

### **4.10.4. 13-2\* Ajastimet**

Käytä ajastimen tuloksia tapahtuman määrittämiseen (par. 13-51) tai Boolen arvona logiikkasäännössä (par. 13-40, 13-42 tai 13-44).

Kun ajastimen aika on kulunut, ajastimen tila muuttuu arvosta False arvoon True.

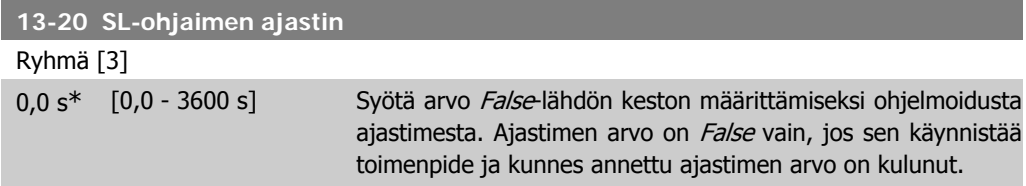

### **4.10.5. 13-4\* Logiikkasäännöt**

Yhdistä enintään kolme Boolen arvoa (TRUE/FALSE-arvoa) ajastimista, vertaimista, digitaalituloista, tilabiteistä ja tapahtumista loogisten operaattorien JA, TAI ja EI avulla. Valitse Boolen arvot laskentaan parametreissa 13-40, 13-42 ja 13-44. Määritä operaattorit, joita käytetään valittujen arvojen loogiseen yhdistämiseen parametreissa 13-41 ja 13-43.

**Laskennan prioriteetti**

Ensin lasketaan parametrien 13-40, 13-41 ja 13-42 tulokset. Tämän laskelman tulos (TRUE / FAL-SE) yhdistetään parametrien 13-43 ja 13-44 asetuksiin, jolloin saadaan logiikkasäännön lopullinen tulos (TRUE / FALSE).

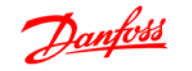

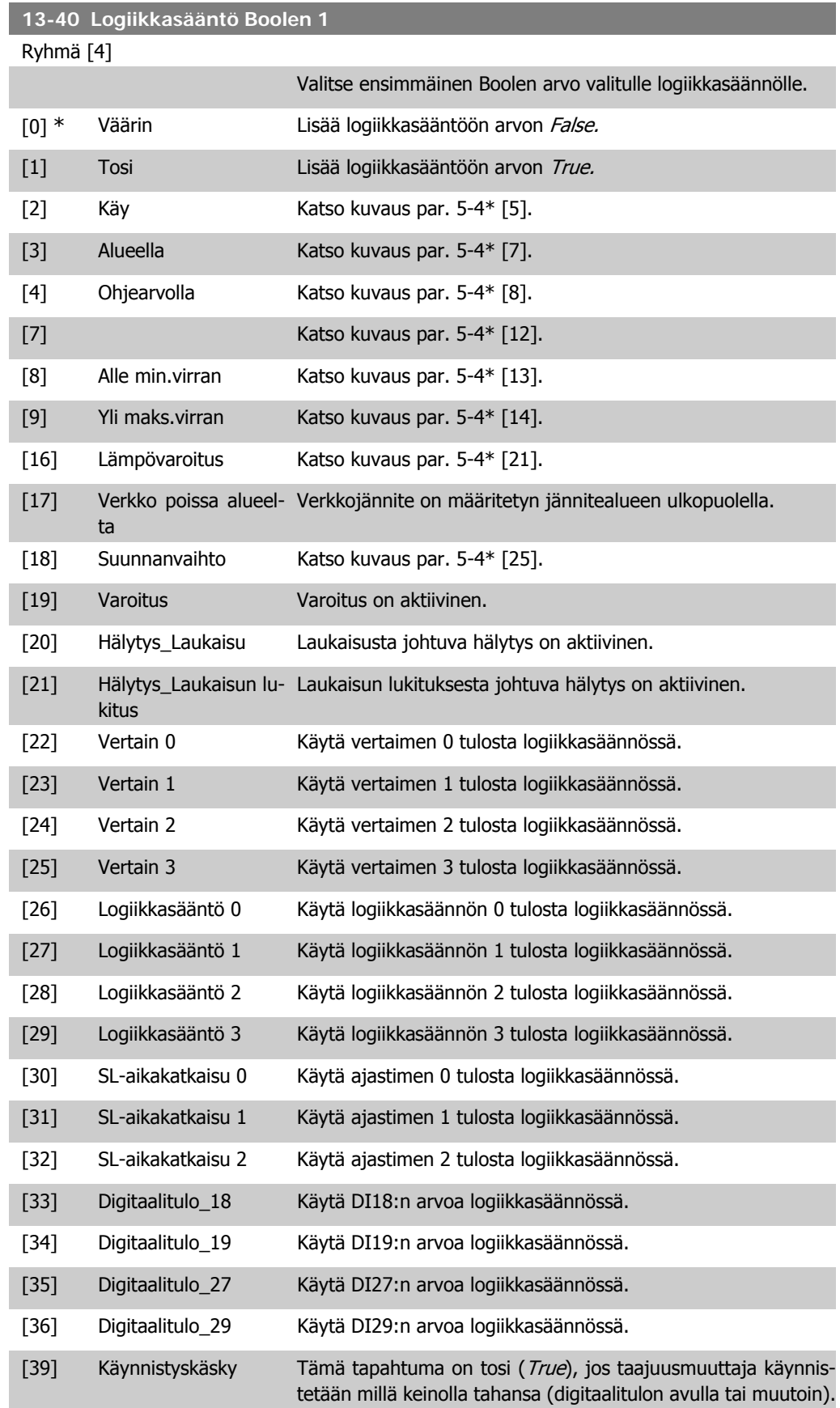

[40] Taaj.muut. pysäytetty Tämä tapahtuma on tosi (True), jos taajuusmuuttaja pysäytetään tai sen annetaan rullata pysähdyksiin jollakin keinolla (digitaalitulon avulla tai muutoin).

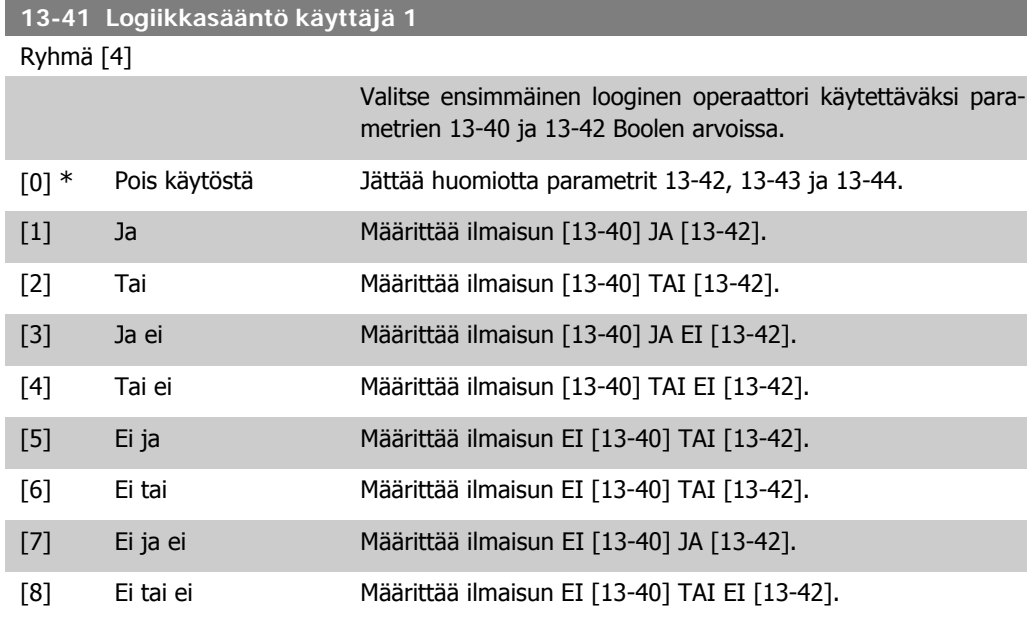

#### **13-42 Logiikkasääntö Boolen 2**

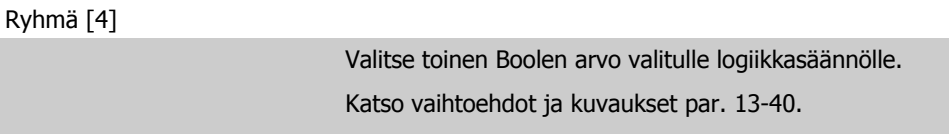

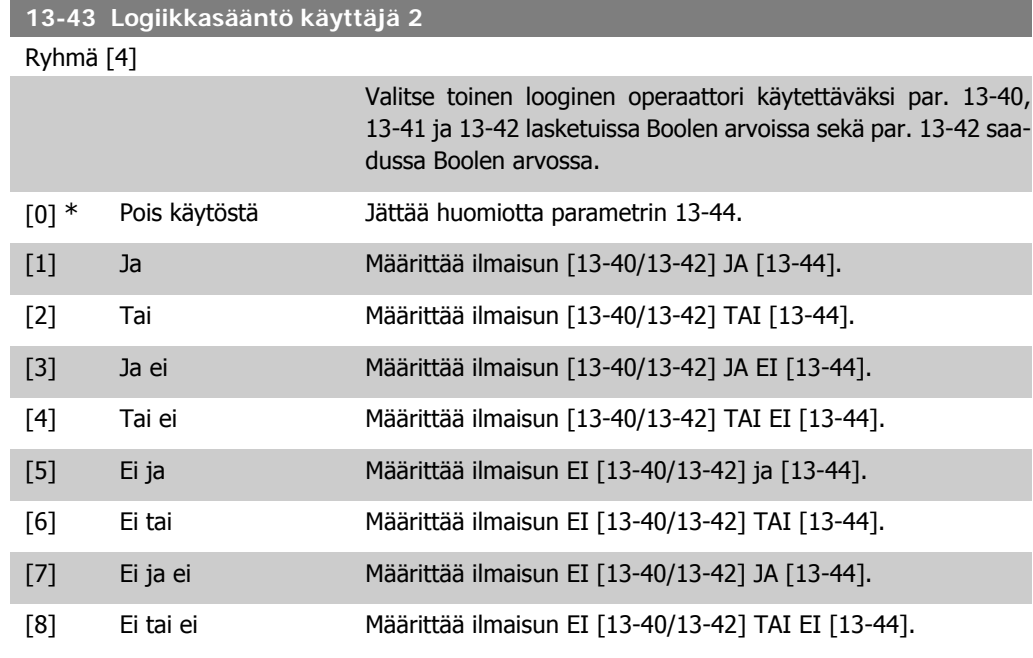

**13-44 Logiikkasääntö Boolen 3**

Ryhmä [4]

Valitse kolmas looginen arvo valitulle loogiselle säännölle. Katso vaihtoehdot ja kuvaukset par. 13-40.

# **4.10.6. 13-5\* Tilat**

Parametreja, joilla ohjelmoidaan SLC-ohjain.

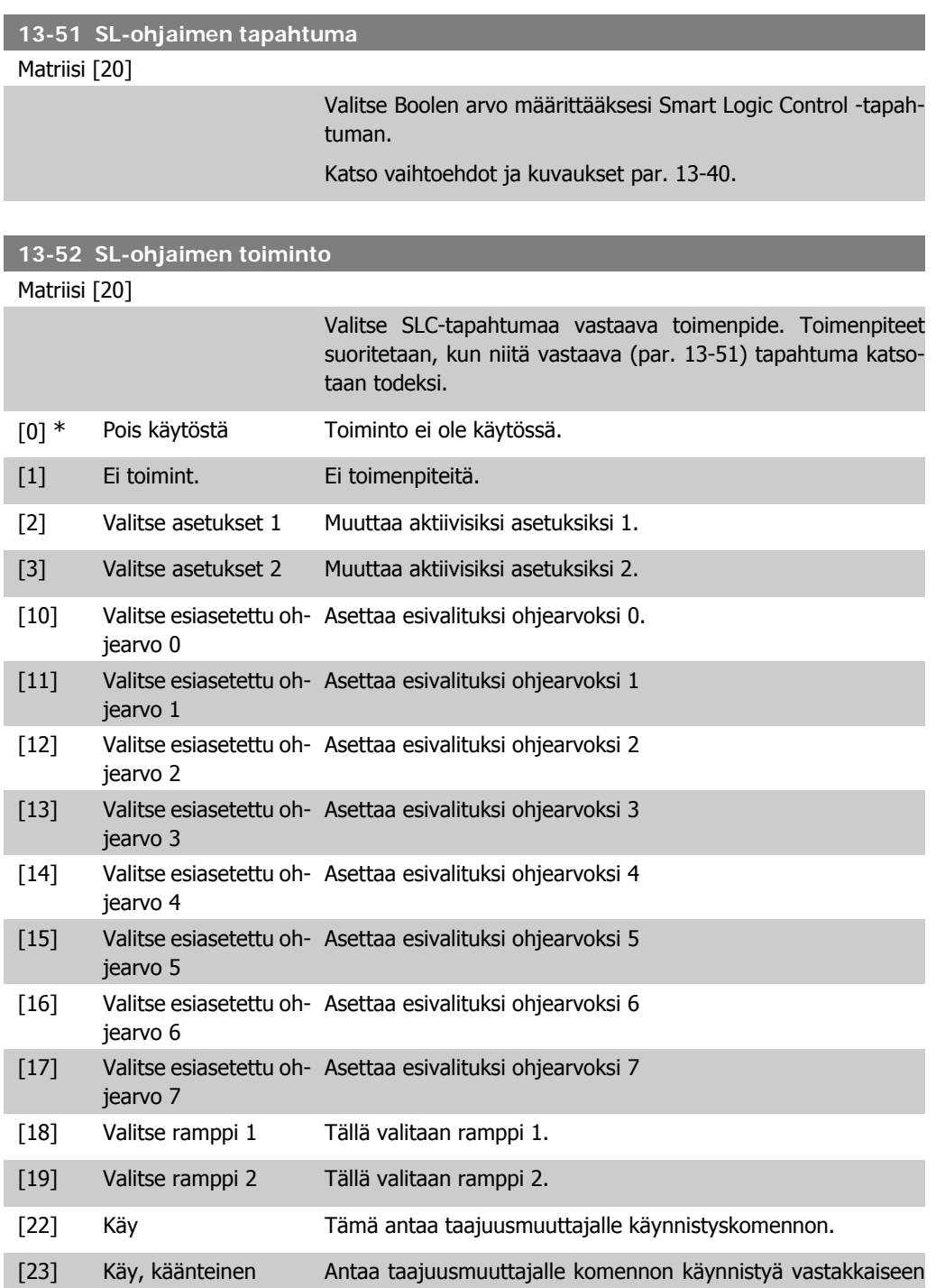

**4**

66 MG.02.C2.20 - VLT® on rekisteröity Danfoss-tavaramerkki

suuntaan.

[24] Pysäytys Antaa taajuusmuuttajalle pysäytyskomennon.

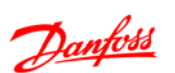

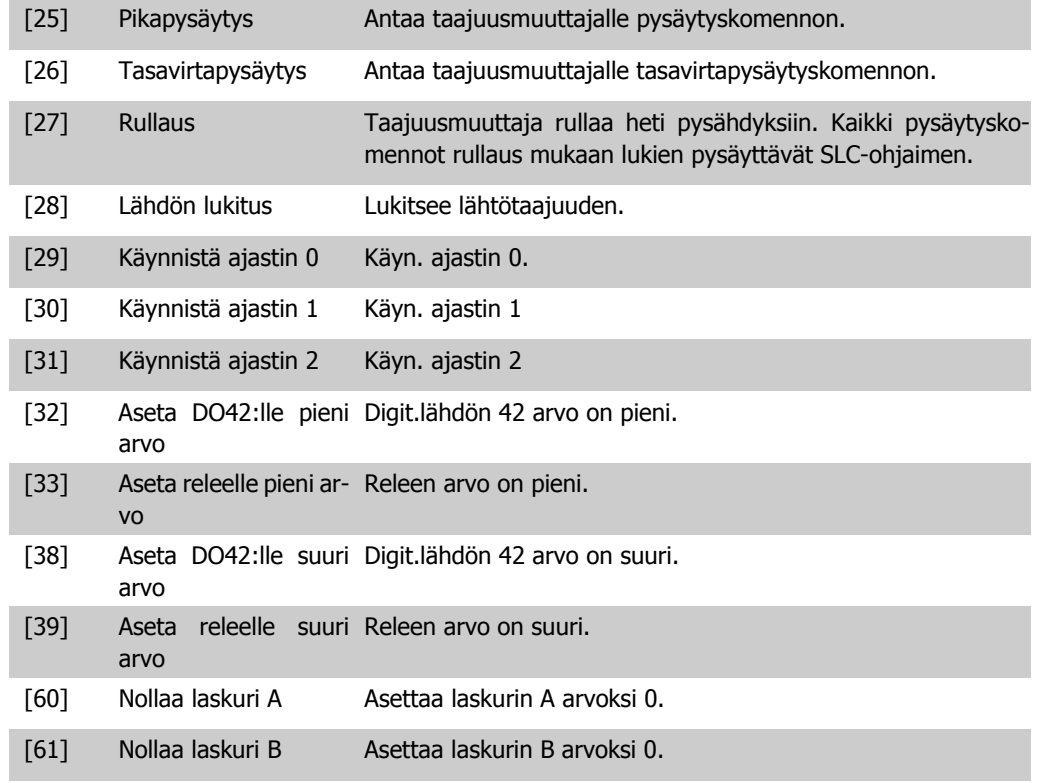

# **4.11. Parametriryhmä 14: Erikoistoiminnot**

# **4.11.1. 14-\*\* Erikoistoiminnot**

Parametriryhmä taajuusmuuttajan erityistoimintojen asettamiseen.

### **4.11.2. Vaihtosuunt. kytkentä 14-0\***

Parametrit, joilla määritetään vaihtosuuntaajan kytkentä.

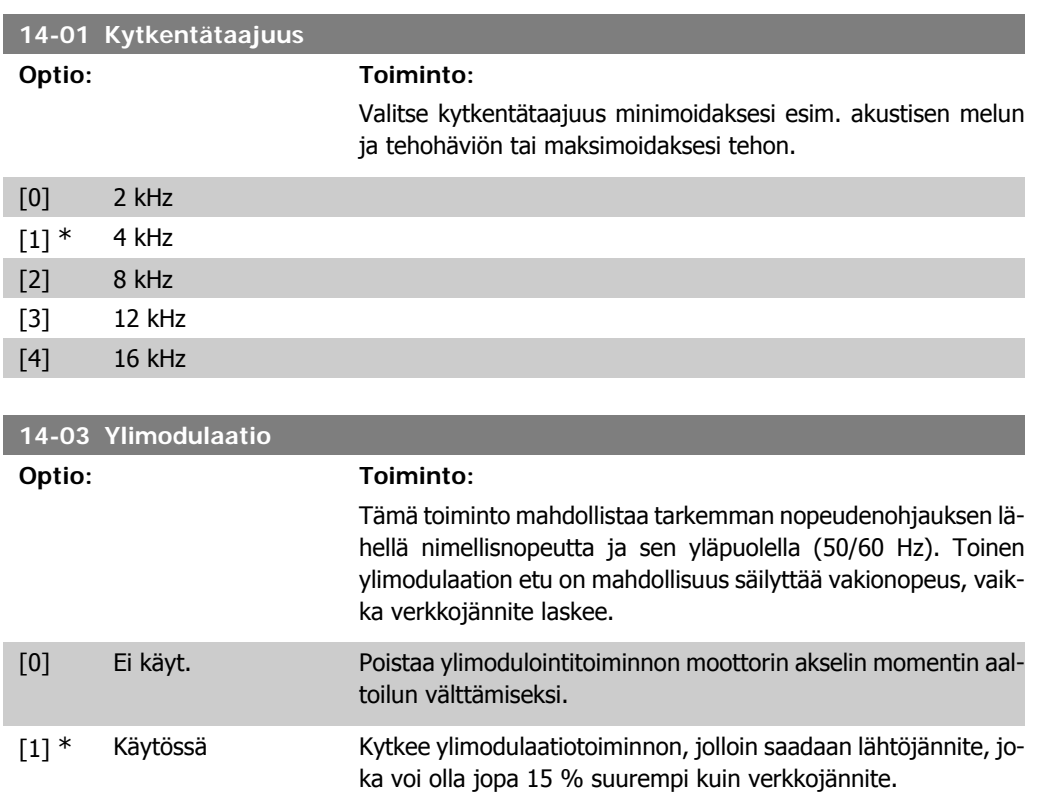

### **4.11.3. 14-1\* Verkkovirran tarkkailu**

Tämä parametriryhmä tarjoaa toimintoja verkkovirran epätasapainon käsittelyyn.

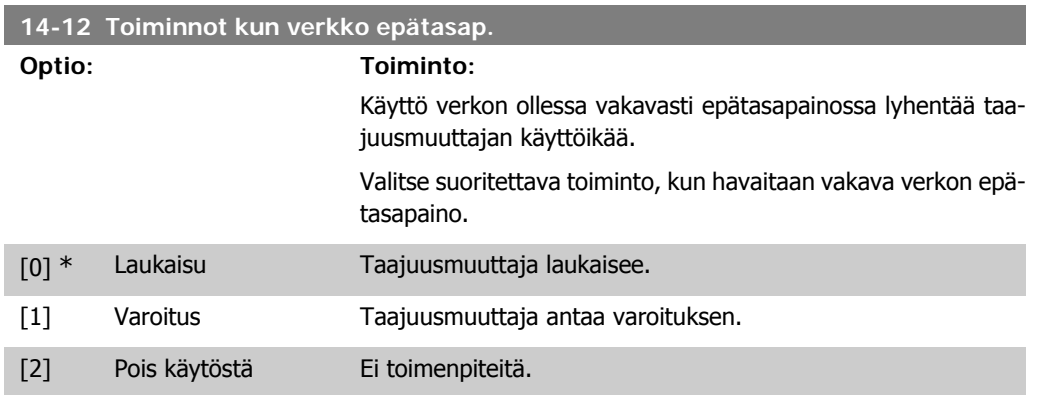

### **4.11.4. Lauk. nollaus 14-2\***

Parametrit, joilla määritetään automaattikuittauksen käsittely, erikoislaukaisun käsittely ja ohjauskortin automaattitestaus tai alustus.

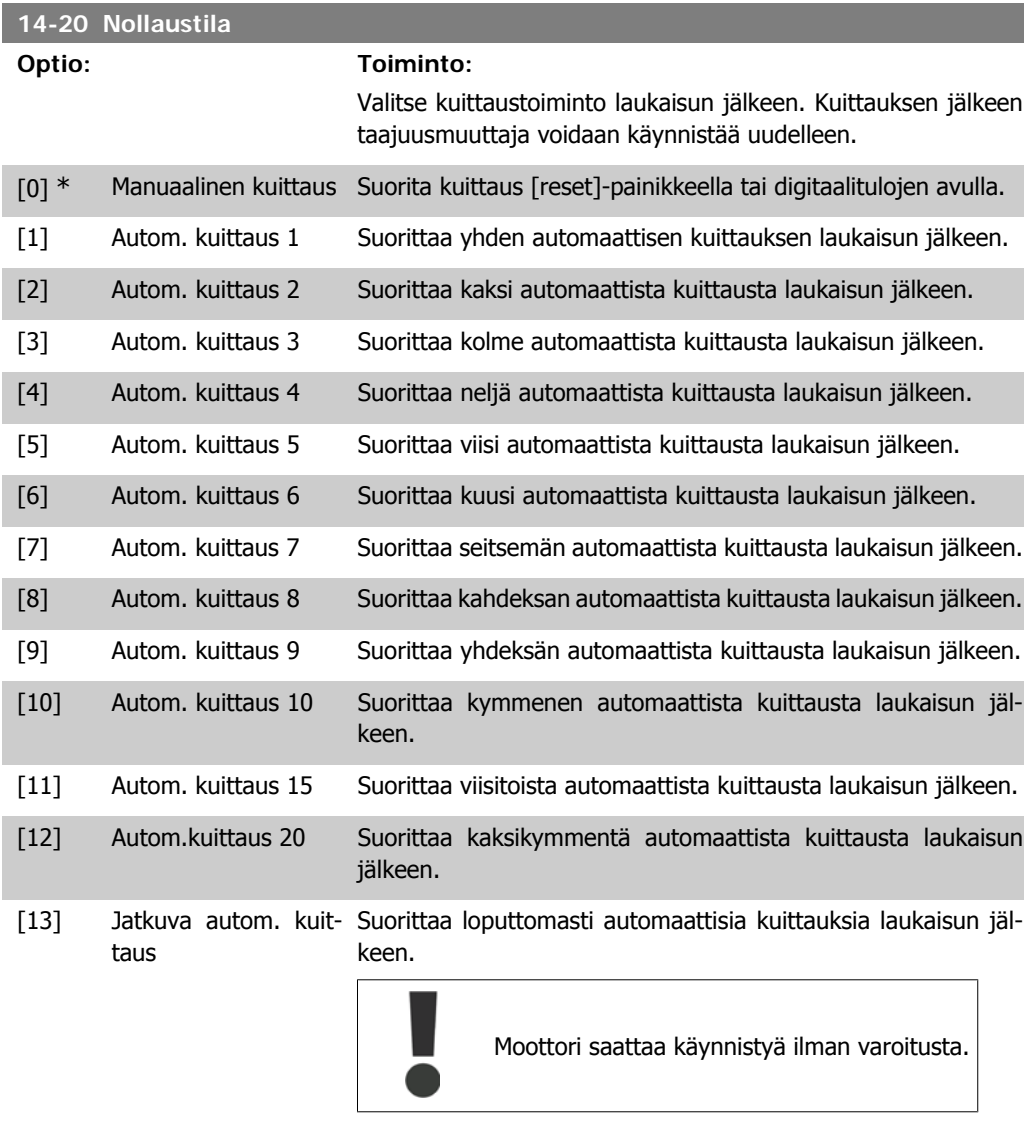

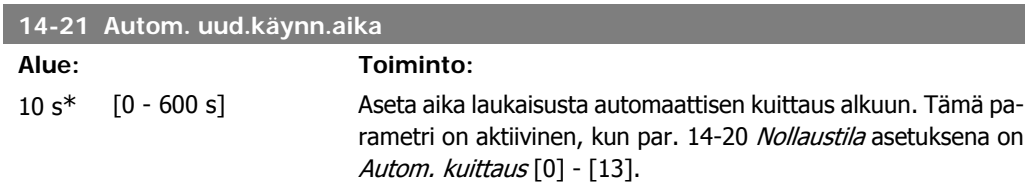

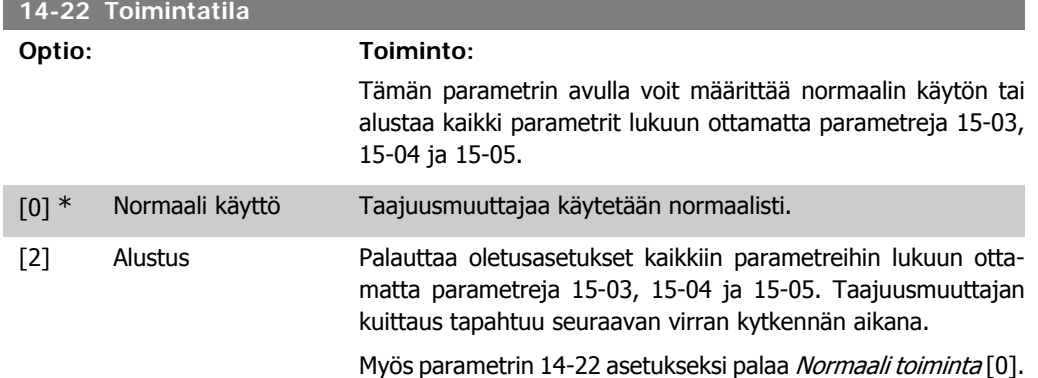

# **4.11.5. 14-4\* Energian optimointi**

Näillä parametreilla voidaan säätää energian optimointitasoa sekä muuttuvan momentin (VT) että automaattisen energian optimoinnin (AEO) tiloissa.

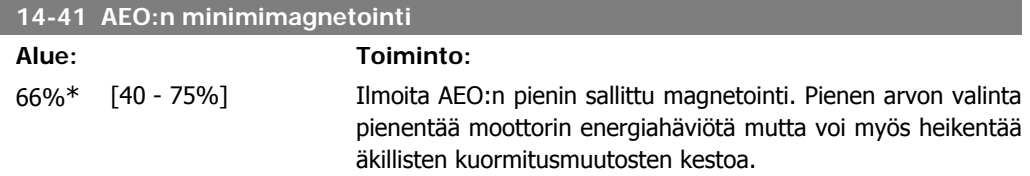

# **4.12. Parametriryhmä 15: Taaj.muut. tiedot**

### **4.12.1. 15-\*\* Taaj.muut. tiedot**

Parametriryhmä, joka sisältää tiedot, kuten käyttötiedot, laiteasetukset ja ohjelmaversiot.

### **4.12.2. 15-0\* Käyttötieto**

Parametriryhmä, joka sisältää käyttötietoja, esim. käyttötunnit, kWh-laskurit, käynnistykset jne.

### **4.12.3. 15-00 Käyttöaika**

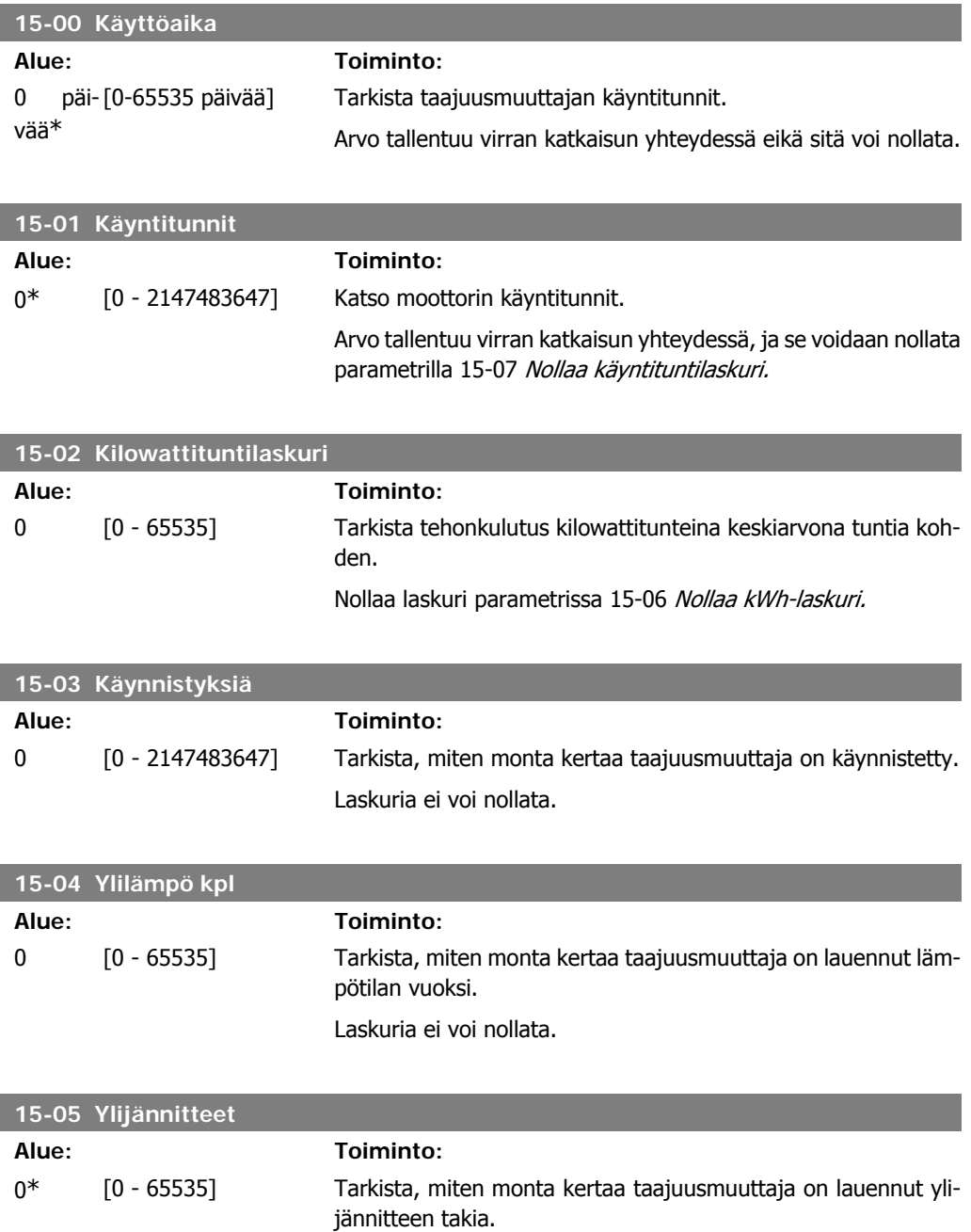

Laskuria ei voi nollata.

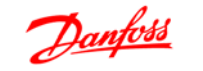

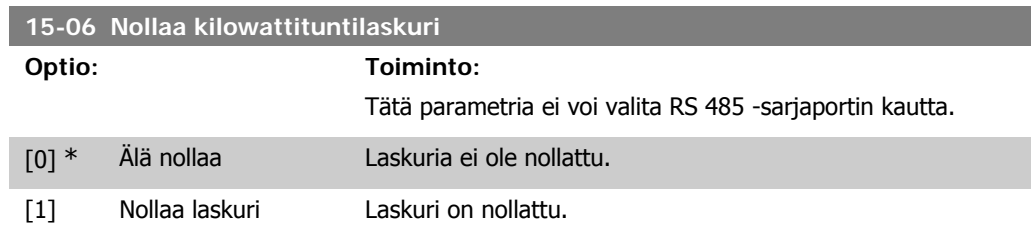

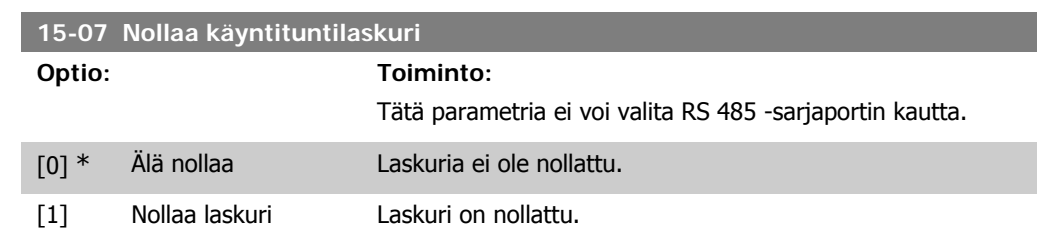

### **4.12.4. 15-3\* Vikaloki**

Tämä parametriryhmä sisältää vikaloki, josta käyvät ilmi kymmenen viime laukaisun syyt.

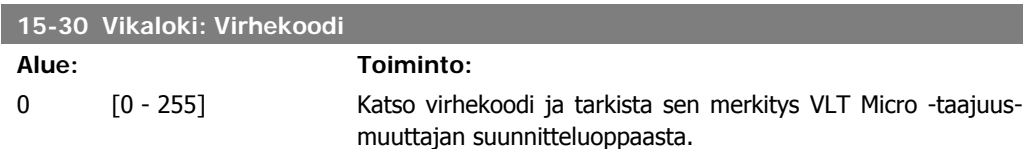

### **4.12.5. Taaj.muut. tunnist., 15-4\***

Parametreja, jotka sisältävät vain luku -tietoja taajuusmuuttajan laite- ja ohjelmistokokoonpanosta.

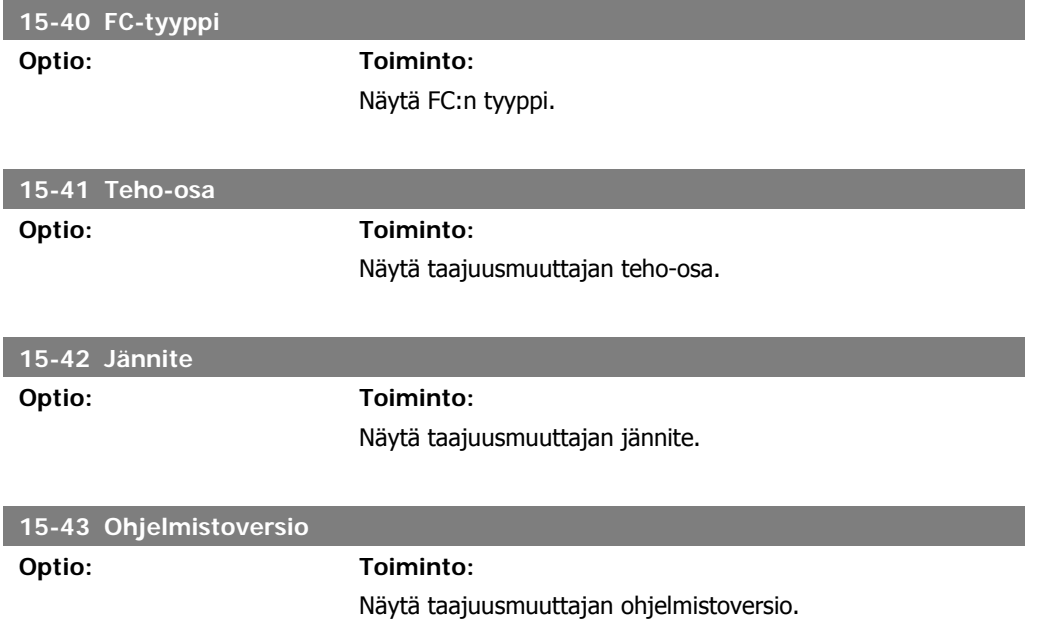
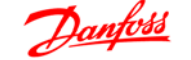

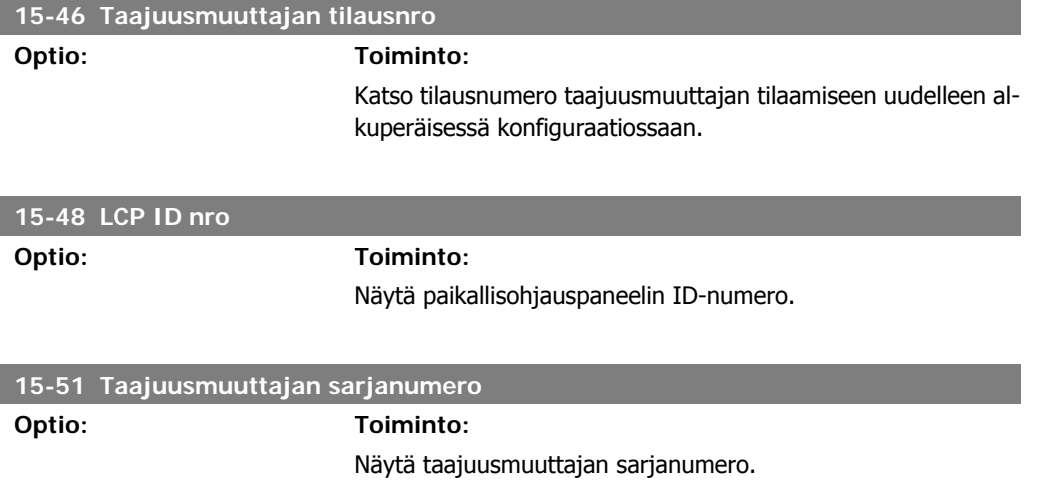

# **4.13. Parametriryhmä 16: Datalukemat**

#### **4.13.1. 16-\*\* Datalukemat**

Datalukemien, esim. nykyisten ohjearvojen, jännitteiden, ohjauksen, hälytys-, varoitus- ja tilasanojen parametriryhmä.

#### **4.13.2. 16-0\* Yleinen tila**

Parametreja, joista voidaan tarkistaa yleinen tila, esim. laskettu ohjearvo, aktiivinen ohjaussana, tila.

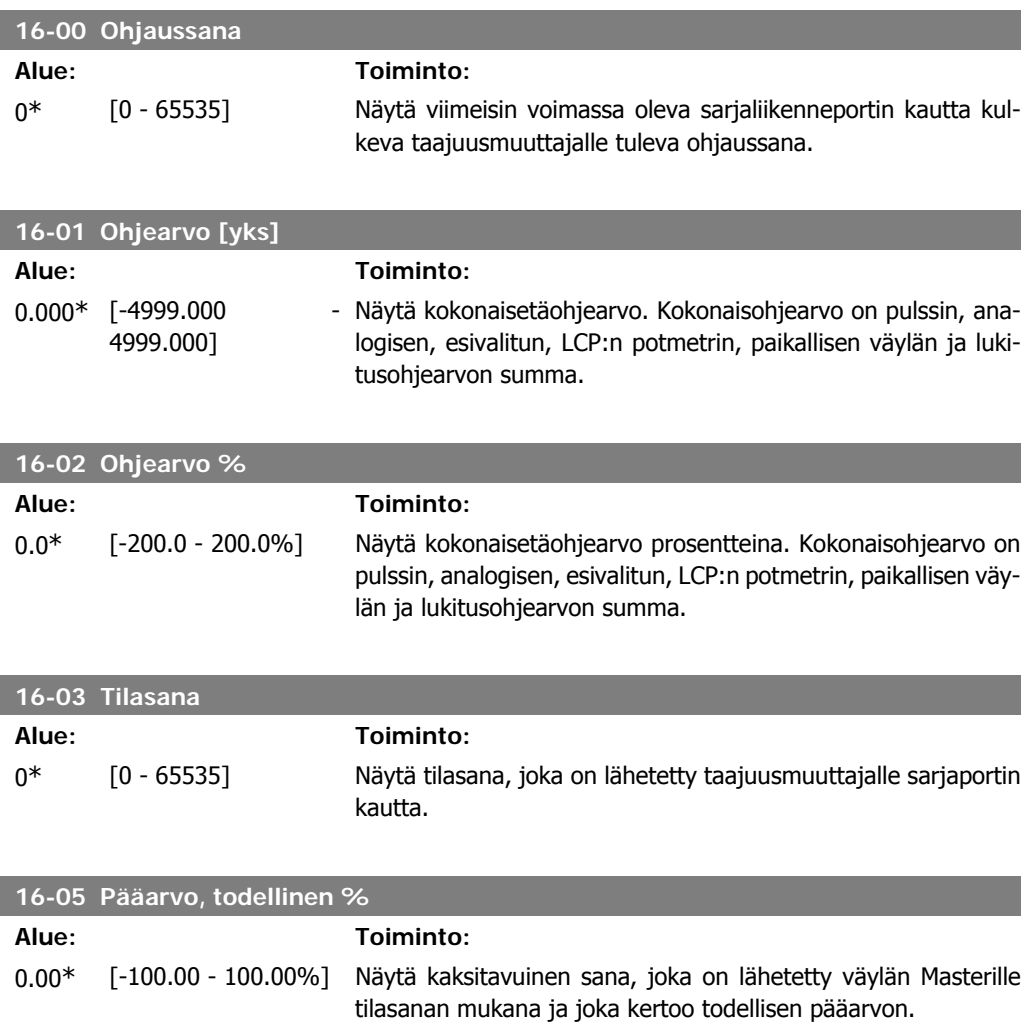

#### **4.13.3. 16-1\* Moottorin tila**

Parametreja, joista voidaan lukea moottorin tilan arvot.

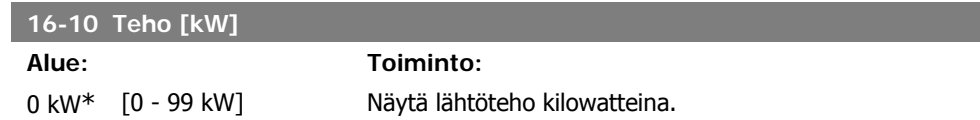

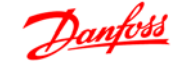

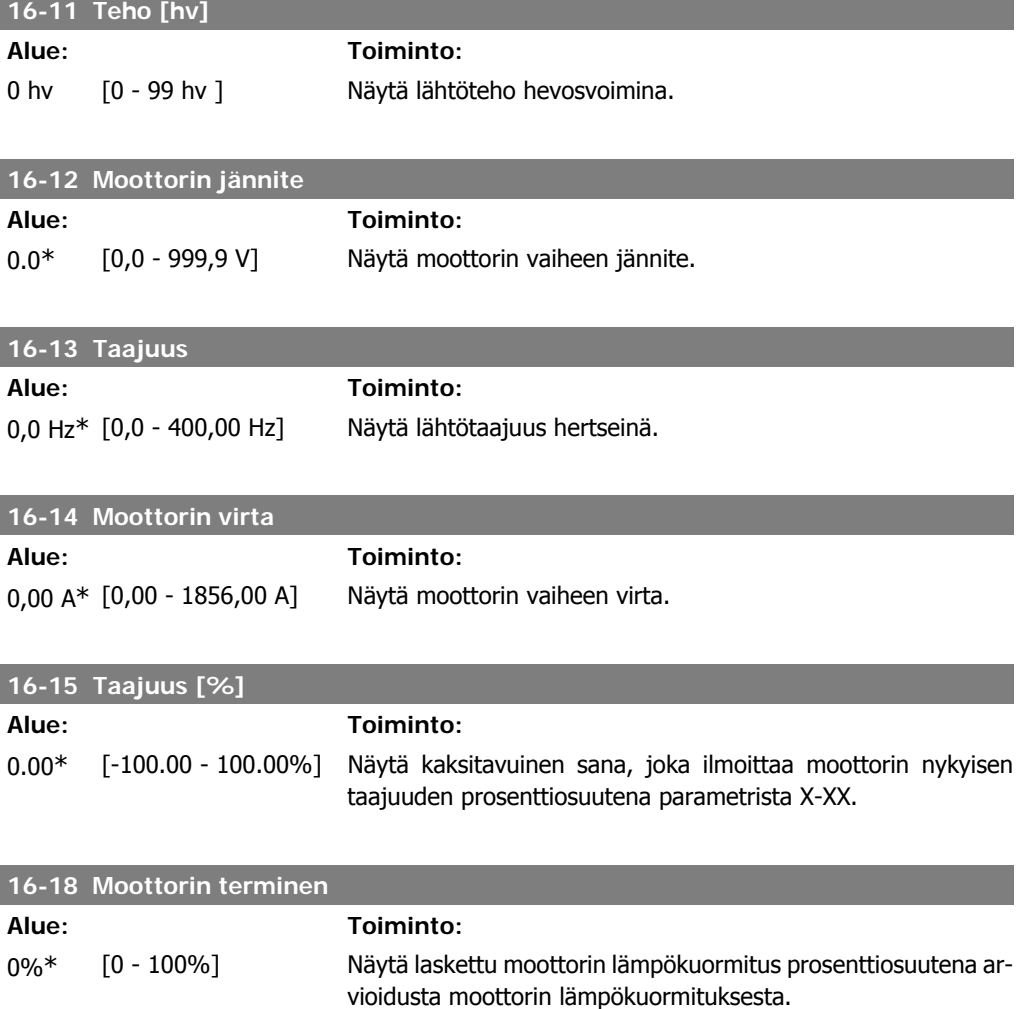

# **4.13.4. 16-3\* Taaj.muut. tila**

Parametreja, joiden avulla kuvataan taajuusmuuttajan tila.

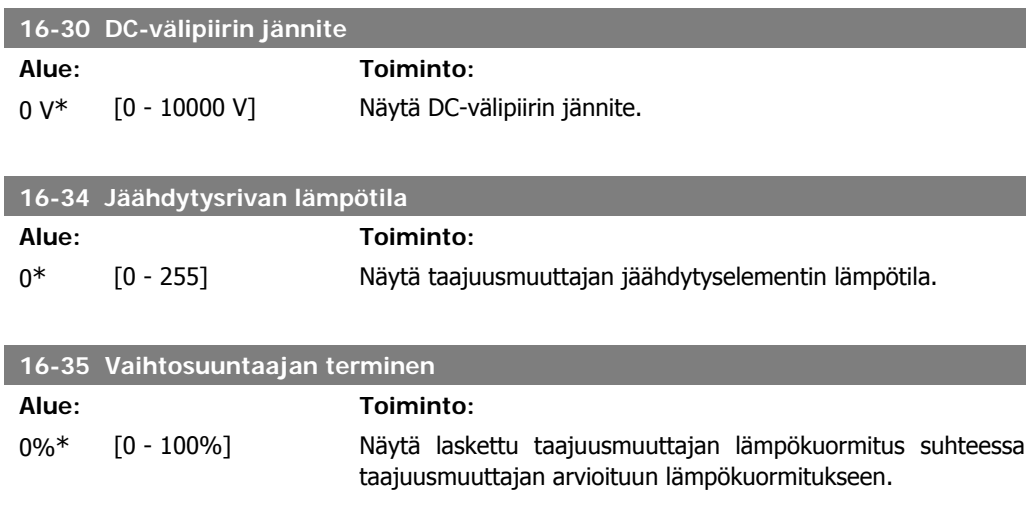

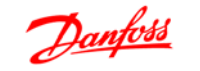

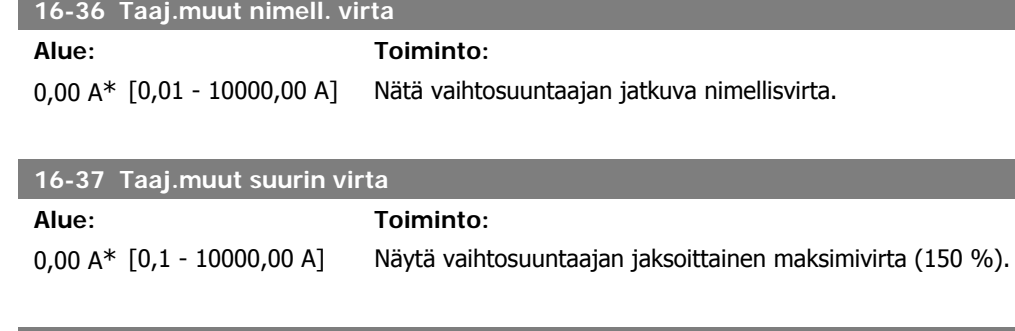

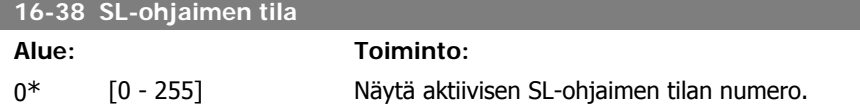

# **4.13.5. 16-5\* Ohj. & takaisink.**

Parametreja, joiden avulla ilmoitetaan syötetyt ohjearvot ja takaisinkytkennät.

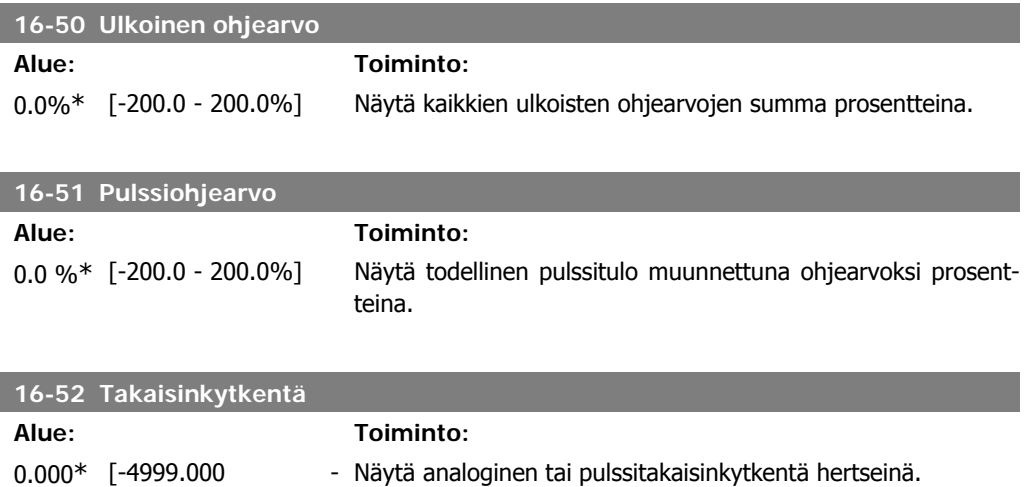

# **4.13.6. 16-6\* Tulot ja lähdöt**

4999.000]

Parametreja, joiden avulla ilmoitetaan digitaaliset ja analogiset IO-portit.

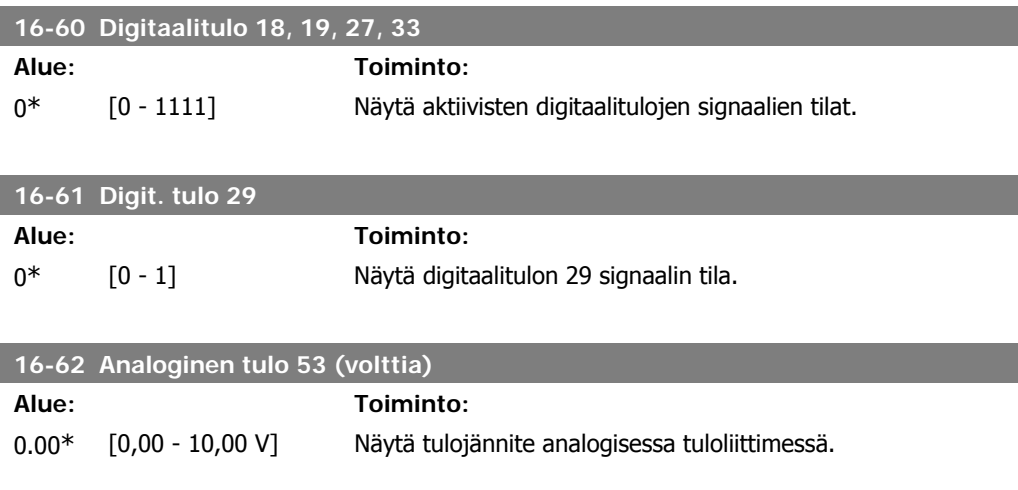

I

I

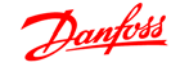

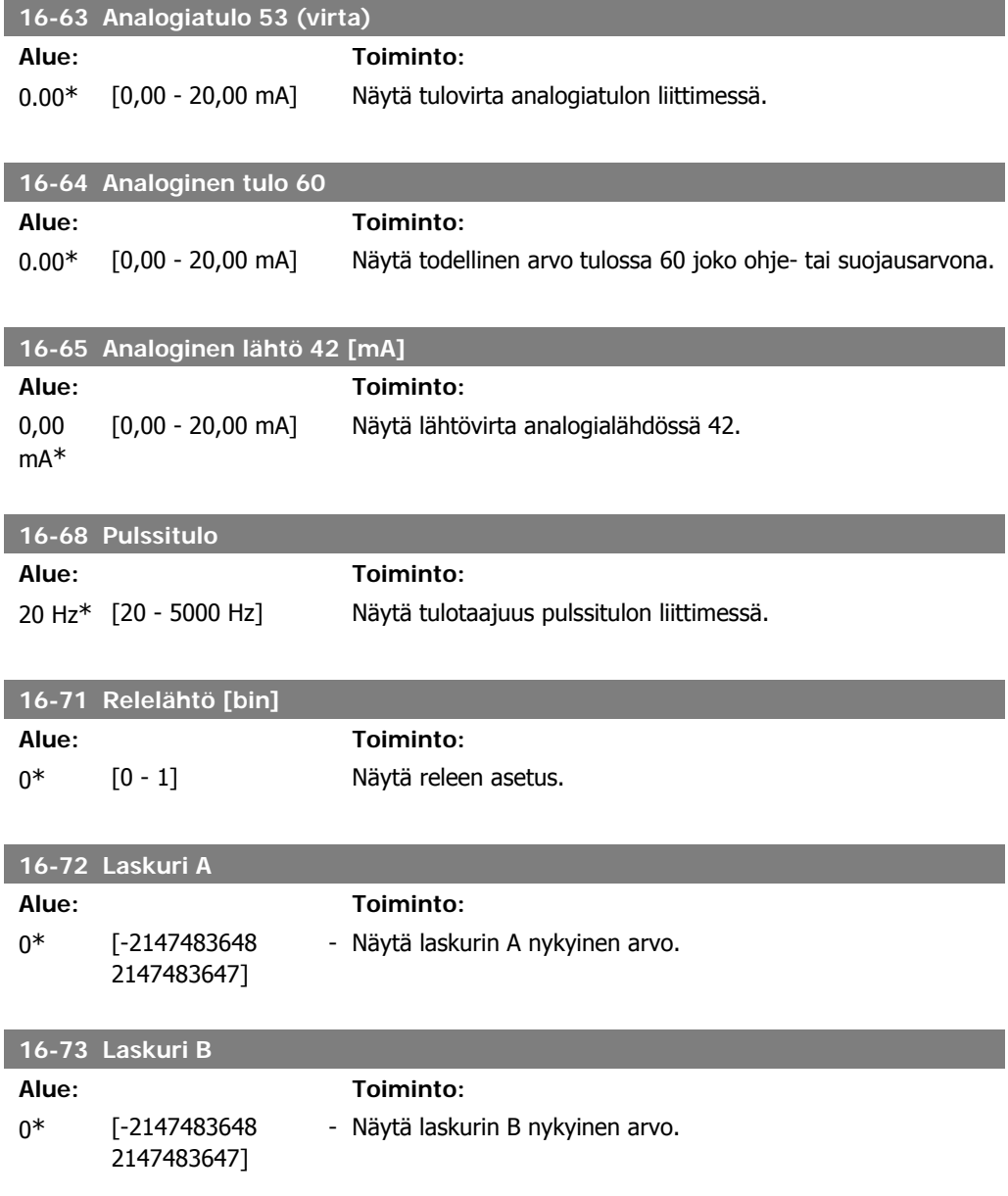

# **4.13.7. 16-8\* FC-portti**

Parametri ohjearvojen tarkasteluun FC-portista.

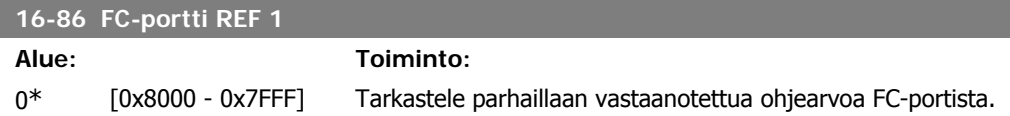

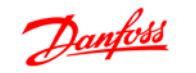

# **4.13.8. 16-9\* Diagnoosilukema**

Parametreja, joista näkyvät hälytys-, varoitus- ja laajennetut tilasanat.

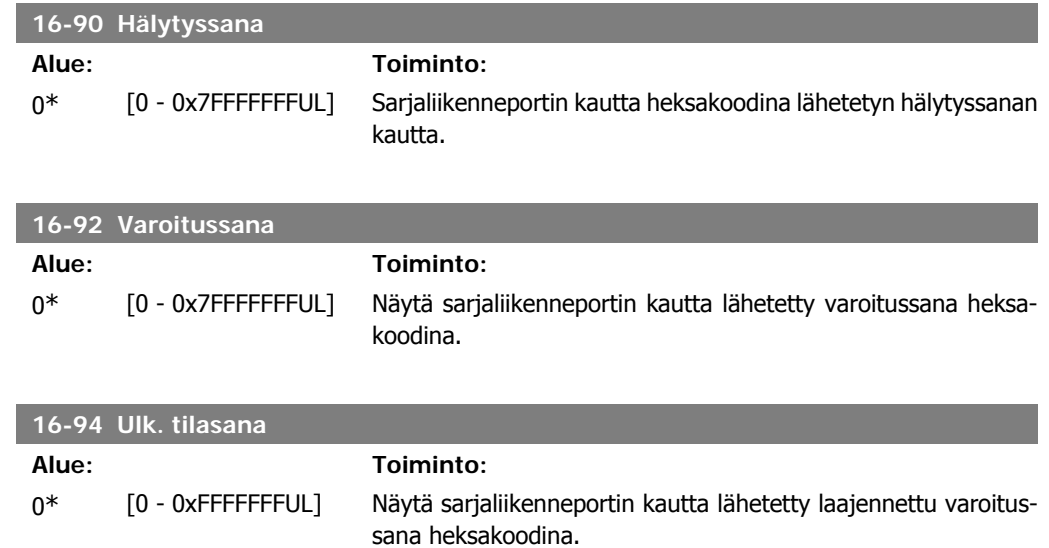

**5**

# **5. Parametriluettelot**

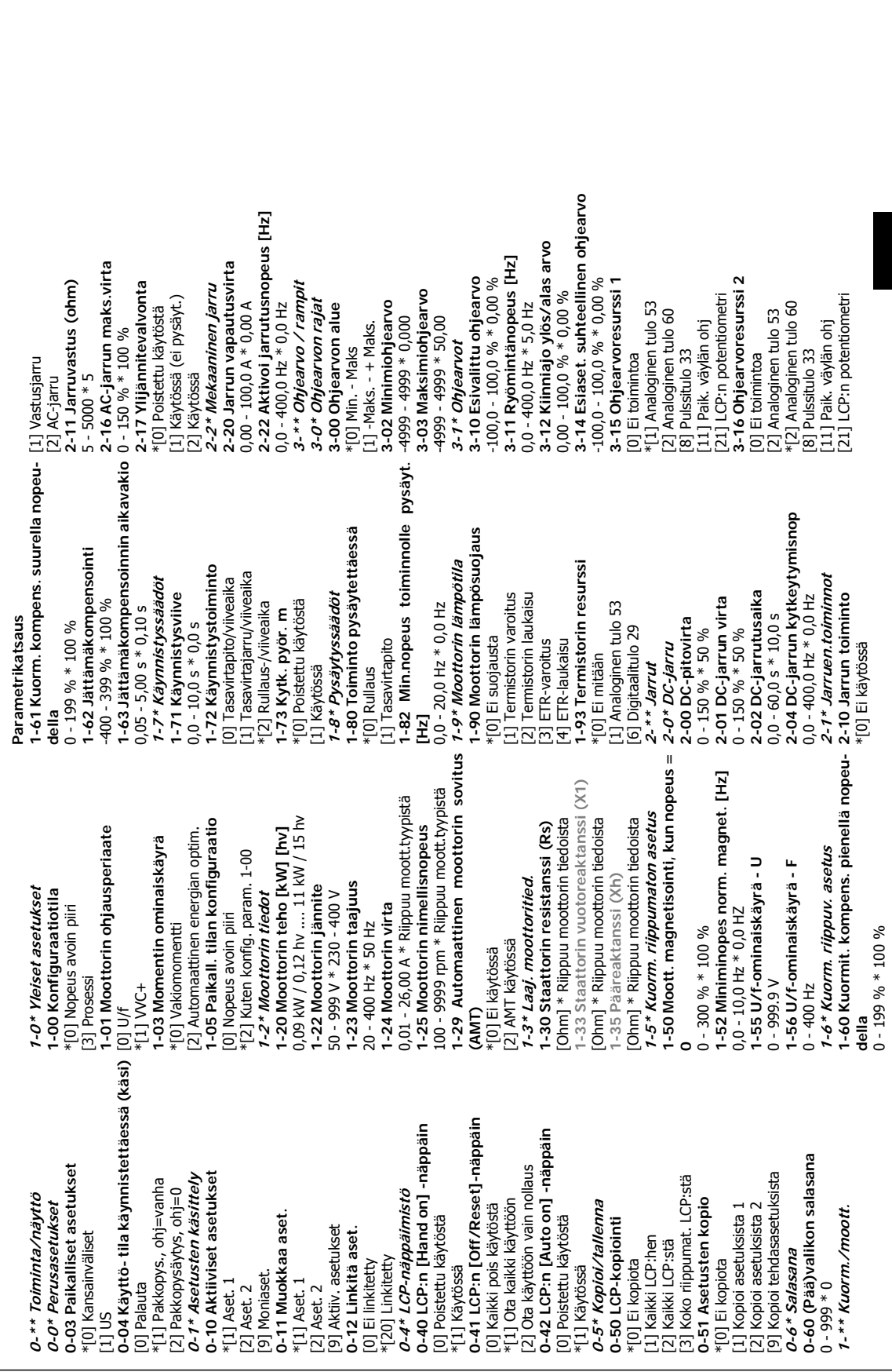

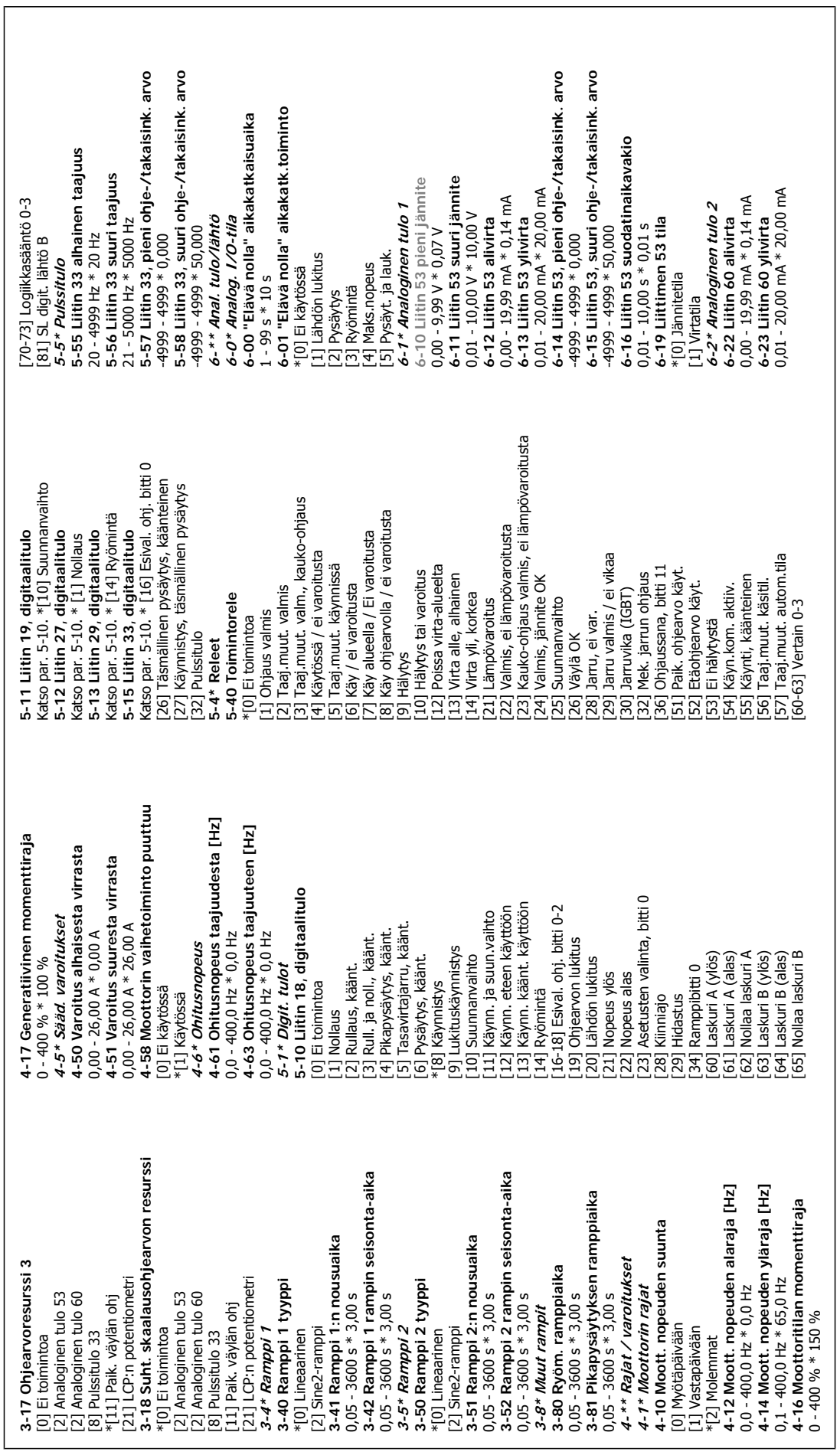

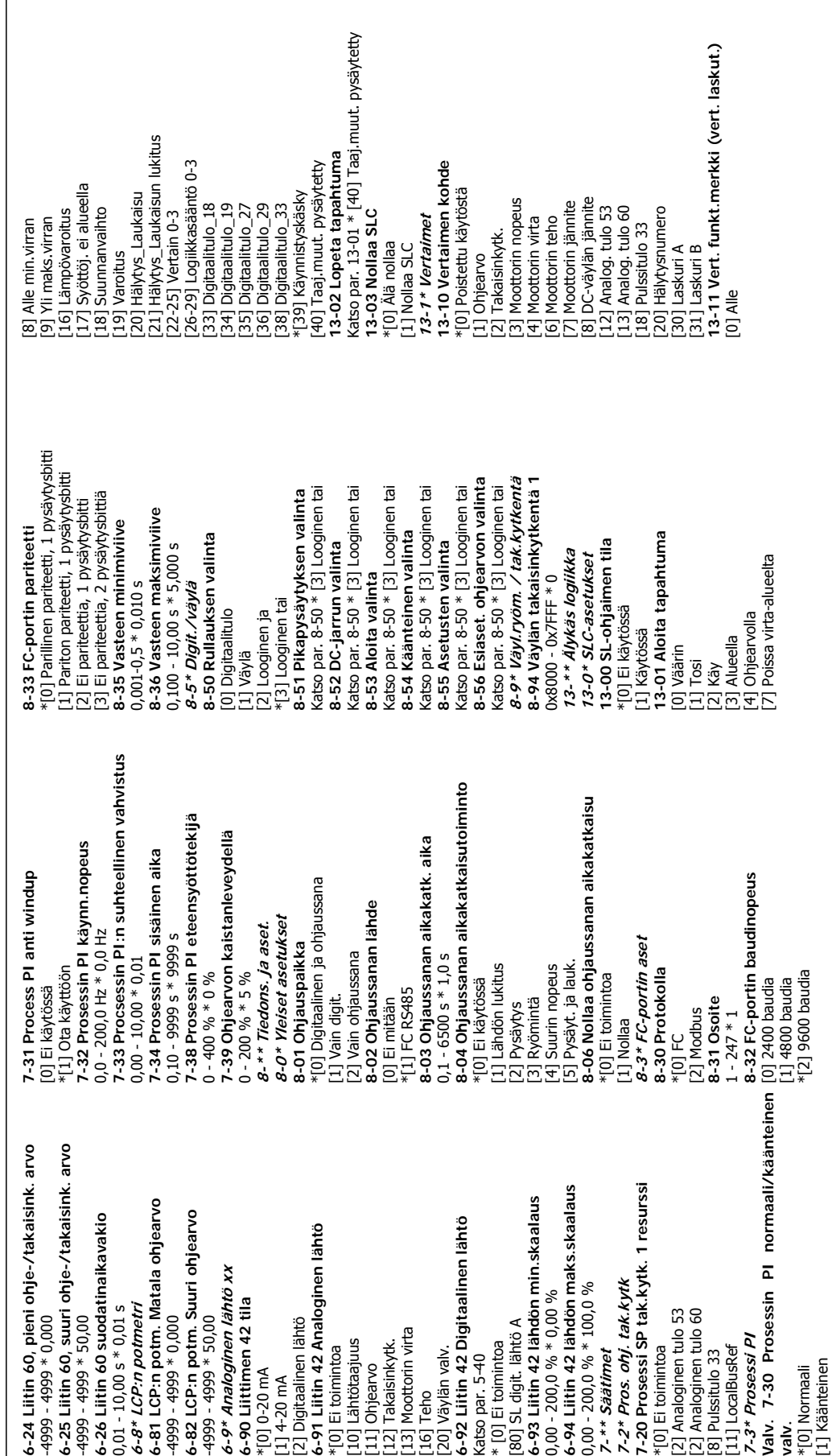

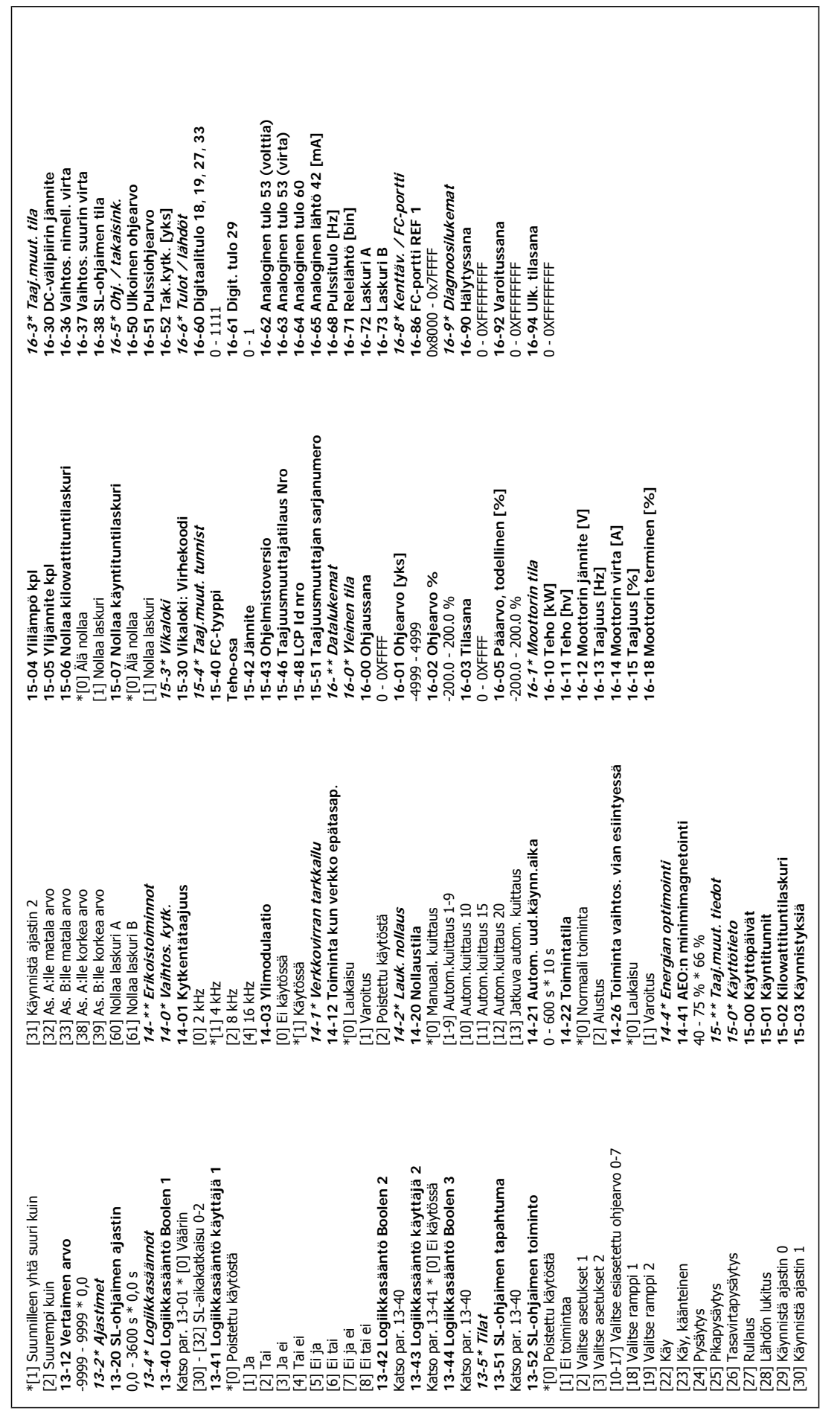

# **6. Vianmääritys**

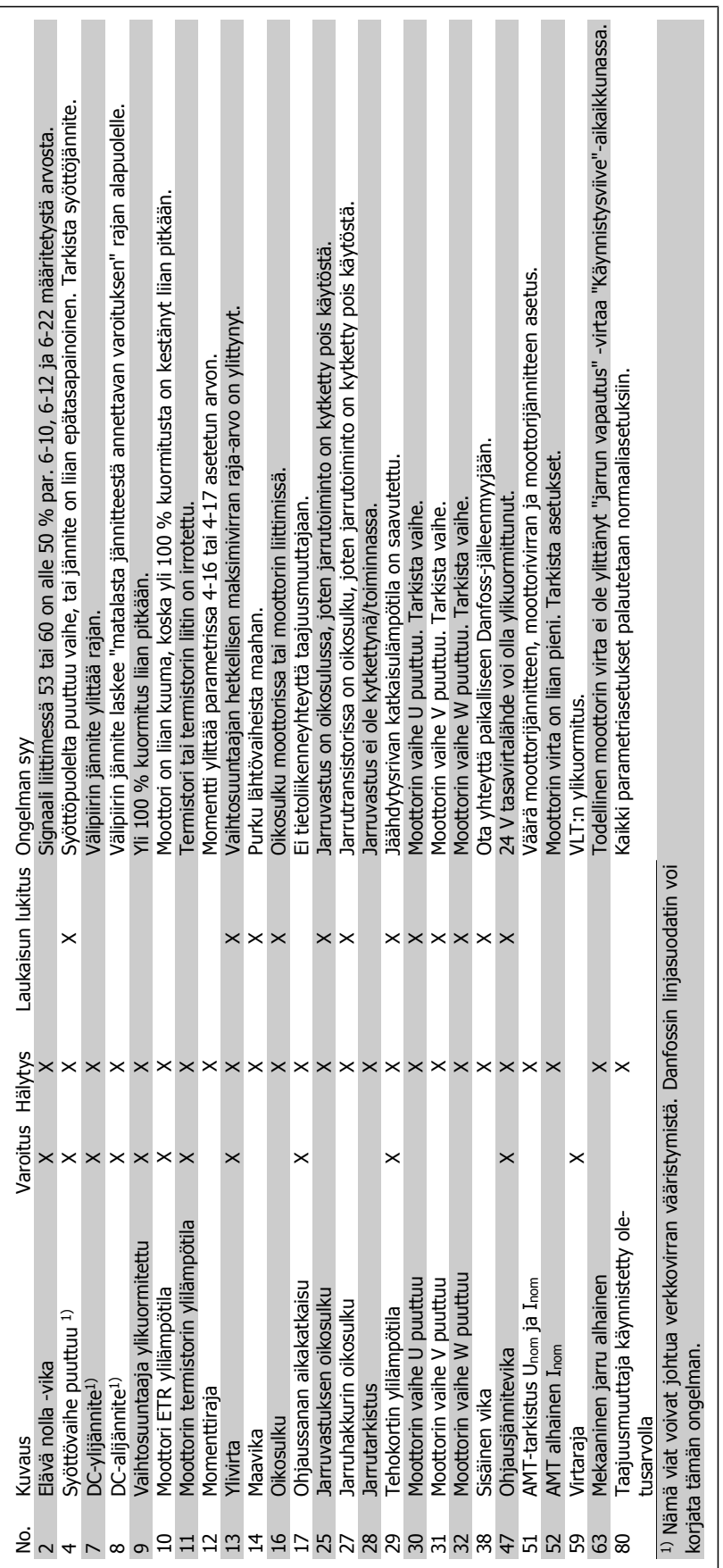

**6**

# **Hakemisto**

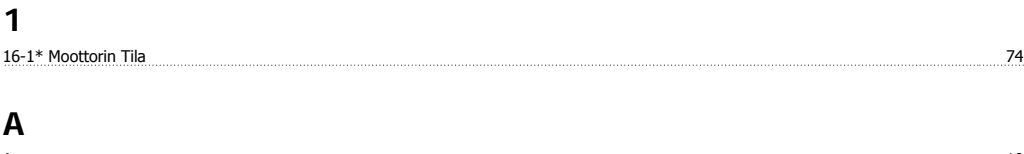

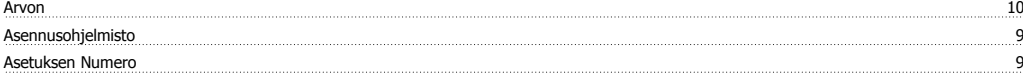

# **E**

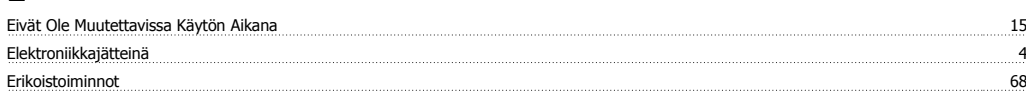

# **H**

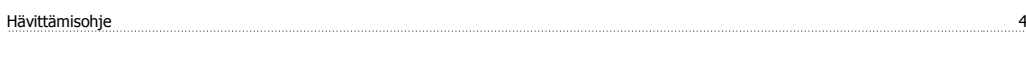

# **L**

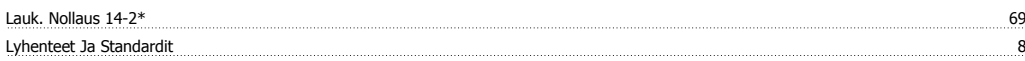

## **M**

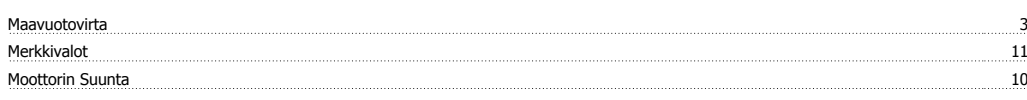

# **N**

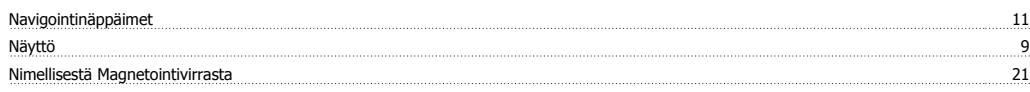

#### **P**

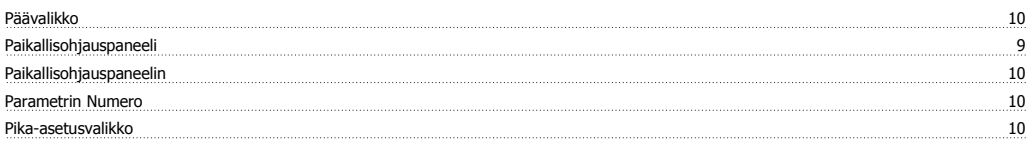

# **T**

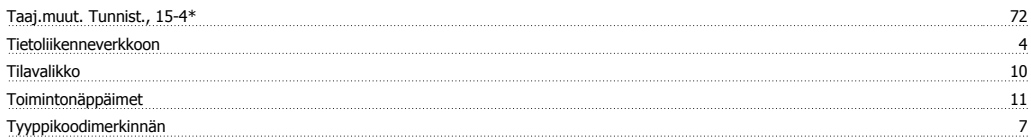

#### **V**

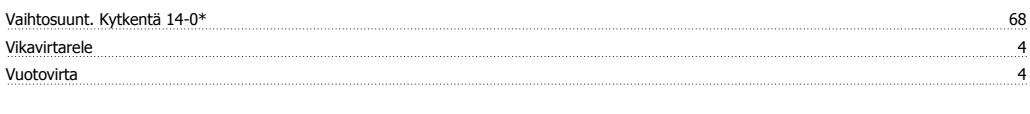

#### **Y**

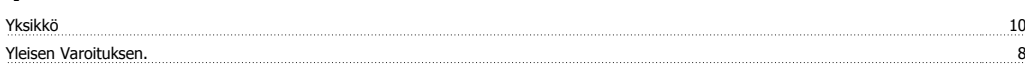